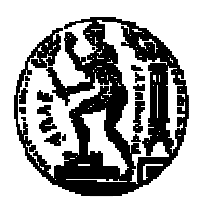

# ΕΘΝΙΚΟ ΜΕΤΣΟΒΙΟ ΠΟΛΥΤΕΧΝΕΙΟ ΣΧΟΛΗ ΑΓΡΟΝΟΜΩΝ ΚΑΙ ΤΟΠΟΓΡΑΦΩΝ ΜΗΧΑΝΙΚΩΝ ∆ΙΑΤΜΗΜΑΤΙΚΟ ΠΡΟΓΡΑΜΜΑ ΜΕΤΑΠΤΥΧΙΑΚΩΝ ΣΠΟΥ∆ΩΝ «ΓΕΩΠΛΗΡΟΦΟΡΙΚΗ»

# ∆ιαχείριση Χωρικών Βάσεων ∆εδοµένων για την Παρακολούθηση της Εναέριας Κυκλοφορίας

# ΜΕΤΑΠΤΥΧΙΑΚΗ ΕΡΓΑΣΙΑ

του

# ΑΛΕΞΑΝ∆ΡΟΥ ΓΚΙΖΛΗ

Επιβλέπων : Τιµολέων Σελλής Καθηγητής Ε.Μ.Π.

Αθήνα, Οκτώβριος 2012

...................................

### ΑΛΕΞΑΝ∆ΡΟΣ ΓΚΙΖΛΗΣ

Αξιωµατικός ΠΑ, Μηχανικός - Ειδικότητα Τηλεπικοινωνιών - Ηλεκτρονικών

Copyright © Αλέξανδρος Γκιζλής 2012.

Με επιφύλαξη παντός δικαιώµατος – All rights reserved.

Απαγορεύεται η αντιγραφή, αποθήκευση και διανοµή της παρούσας εργασίας, εξ ολοκλήρου ή τµήµατος αυτής, για εµπορικό σκοπό. Επιτρέπεται η ανατύπωση, αποθήκευση και διανοµή για σκοπό µη κερδοσκοπικό, εκπαιδευτικής ή ερευνητικής φύσης, υπό την προϋπόθεση να αναφέρεται η πηγή προέλευσης και να διατηρείται το παρόν µήνυµα. Ερωτήµατα που αφορούν τη χρήση της εργασίας για κερδοσκοπικό σκοπό πρέπει να απευθύνονται προς τον συγγραφέα .Οι απόψεις και τα συµπεράσµατα που περιέχονται σε αυτό το έγγραφο εκφράζουν τον συγγραφέα και δεν πρέπει να ερµηνευθεί ότι αντιπροσωπεύουν τις επίσηµες θέσεις του Εθνικού Μετσόβιου Πολυτεχνείου.

# Περίληψη

Ο σκοπός της εργασίας είναι η ανάπτυξη µιας εφαρµογής για την λήψη, αποθήκευση και προβολή ιχνών πολιτικών αεροσκαφών στην Πολεµική Αεροπορία (ΠΑ). Καθώς δεν είναι διαθέσιµα πραγµατικά δεδοµένα, η λήψη θα γίνεται από έναν εξοµοιωτή - γεννήτρια ιχνών. Η αποθήκευση θα γίνεται σε µια γεωχωρική βάση δεδοµένων µε σκοπό τη δυνατότητα µελλοντικής επιχειρησιακής αξιοποίησης των δεδοµένων. Η προβολή θα είναι περιορισµένη σε αεροπορική εικόνα πραγµατικού χρόνου, αλλά και κάποιας ορισµένης στιγµής στο παρελθόν.

Η ΠΑ διαθέτει ένα πλήθος radar για την ανίχνευση αεροσκαφών στον εναέριο χώρο της Ελλάδας, που συνοδεύεται από το ανάλογο λογισµικό για την παρουσίαση των δεδοµένων που συλλέγονται. Στα κέντρα επιχειρήσεων όµως είναι εξαιρετικά χρήσιµο να υπάρχει διαθέσιµη και η αεροπορική εικόνα που διαθέτει η Υπηρεσία Πολιτικής Αεροπορίας (ΥΠΑ), και κατά συνέπεια το ευρύ κοινό, για επιχειρησιακούς σκοπούς. Το λογισµικό που χρησιµοποιείται αυτή τη στιγµή για το σκοπό αυτό, δεν έχει τη δυνατότητα αποθήκευσης των ιχνών. Το κενό αυτό θα προσπαθήσει να καλύψει η παρούσα εργασία.

Λέξεις Κλειδιά: <<Αεροπορική εικόνα, αεροσκάφος, ίχνη αεροσκαφών, γεωχωρική βάση δεδοµένων, Πολεµική Αεροπορία>>

### Abstract

The scope of this thesis is the development of an application that will receive, store and present civil aviation aircraft tracks for the Hellenic Air Force (HAF). Since real data is not available, the application will receive tracks from a simulator - generator of aircraft tracks. The tracks will be stored in a geospatial database so they can be used in the future by HAF. The presentation will be limited in displaying real and past time data to the user, with no further analysis.

HAF has a number of radars tracking aircraft in the Greek airspace, accompanied by software capable of presenting the data collected. In operations centers though, is it invaluable to have available the airspace status as the Hellenic Civil Aviation Authority (HCAA) sees it, which is how the general public sees it. The software currently being used for that purpose does not have the capability of storing the data collected in any format. It is exactly this capability that the development of this thesis' application will attempt to implement.

Keywords: <<Airspace, aircraft, aircraft track, geospatial database, Hellenic Air Force>>

# Πίνακας περιεχομένων

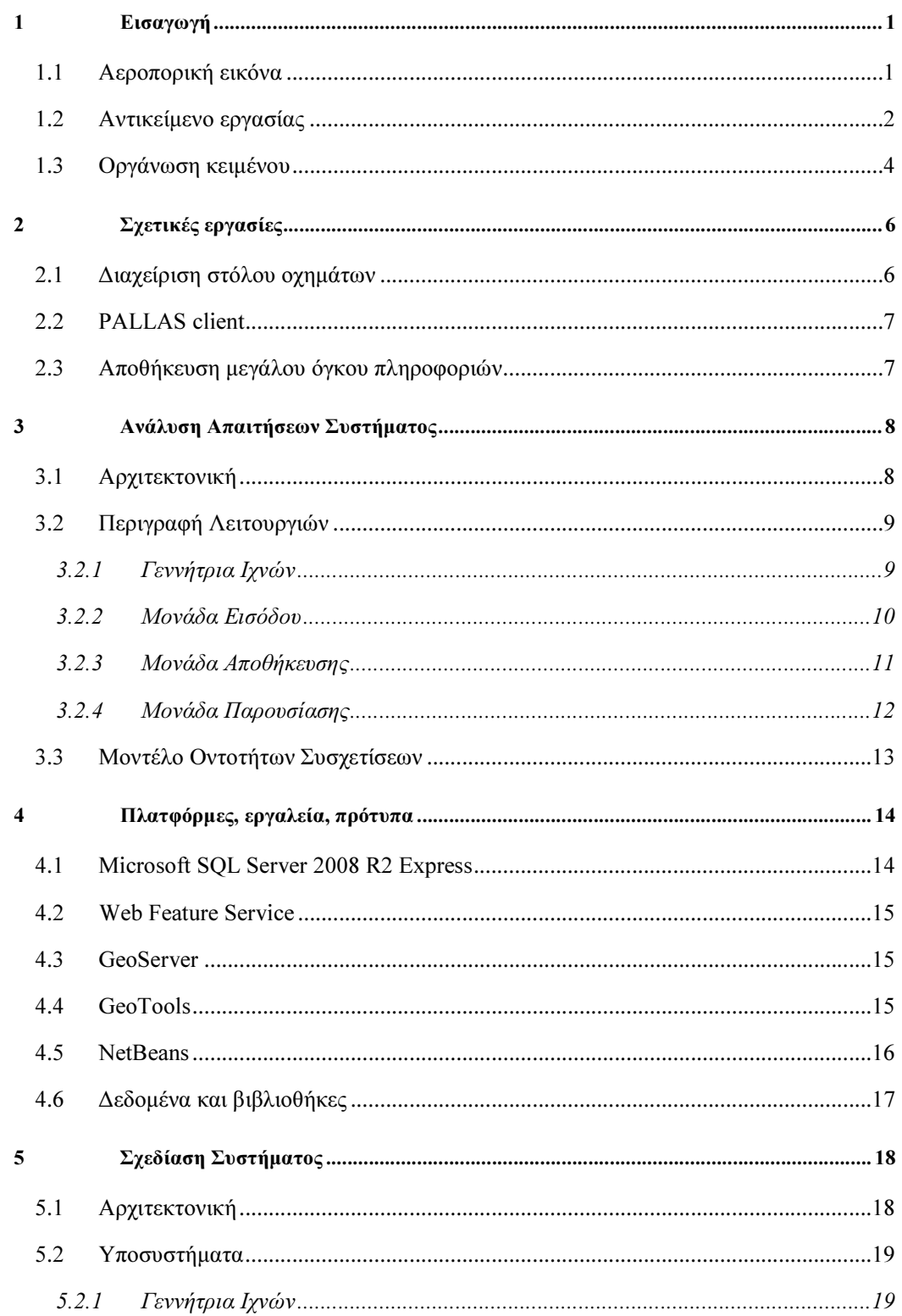

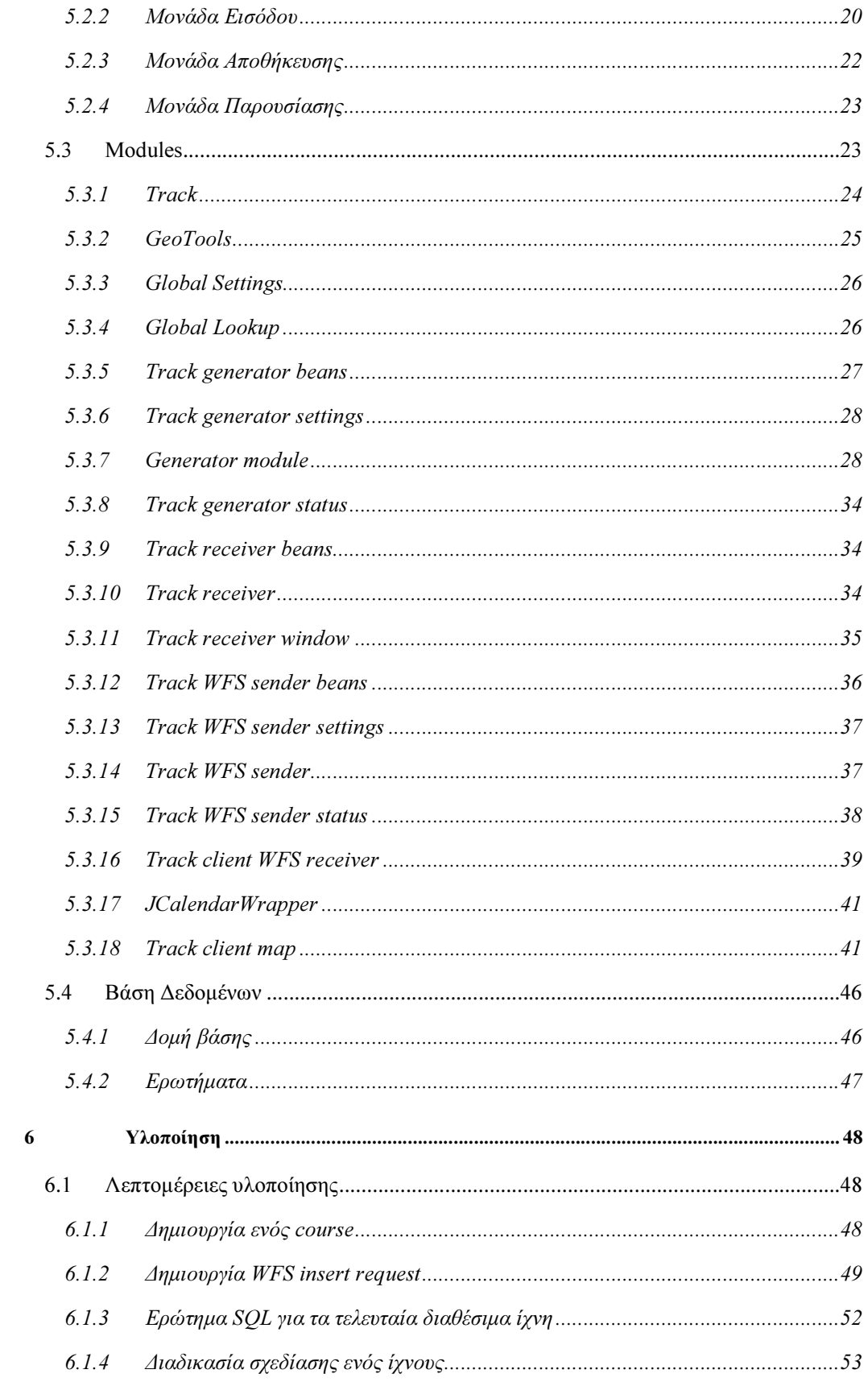

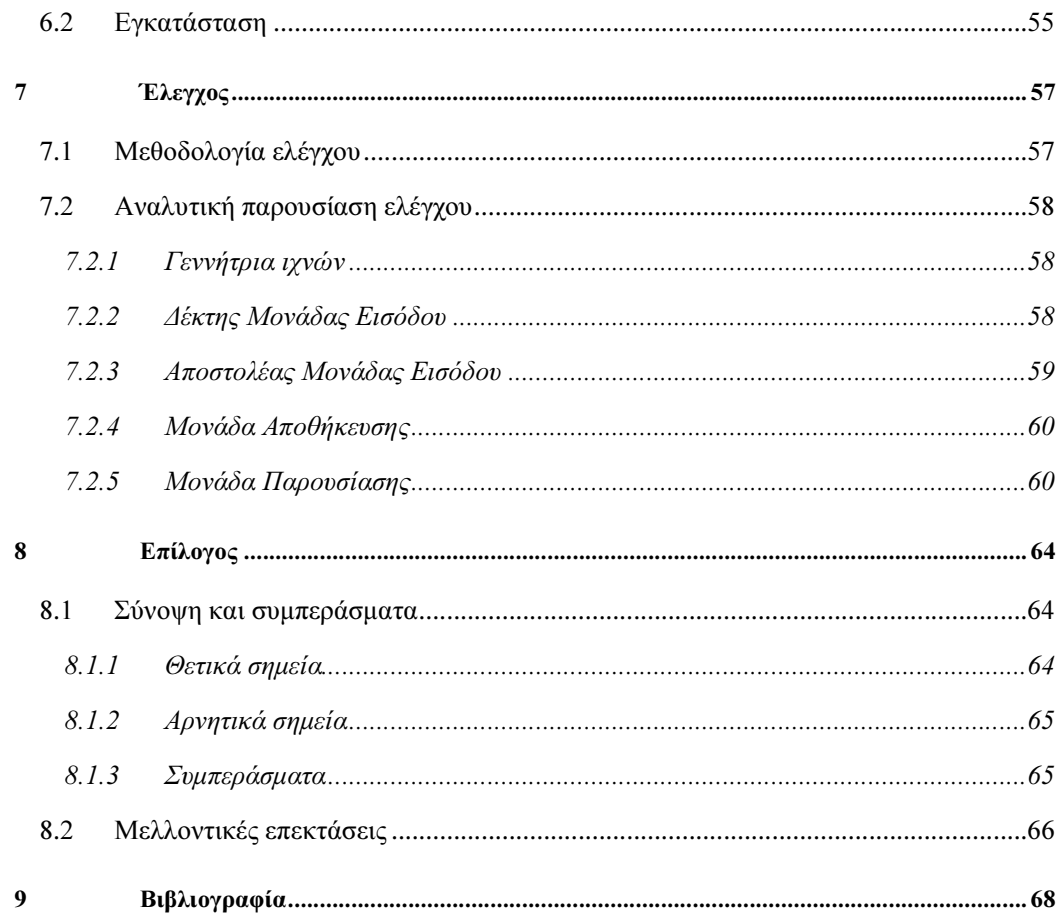

# 1

# Εισαγωγή

# 1.1 Αεροπορική εικόνα

Η αεροπορική εικόνα είναι ένα σύνολο πληροφοριών που απεικονίζονται σε ένα χάρτη και αφορούν αεροσκάφη. Υπάρχουν δύο τύποι αεροπορικής εικόνας, η πολιτική και η στρατιωτική. Η διάκριση γίνεται λόγω της προέλευσης της πληροφορίας, του χώρου χρήσης της, της διαβάθµισής της, της ακρίβειάς της, αλλά και του περιεχοµένου. Στην πρώτη περίπτωση η πληροφορία προέρχεται από τα radar της Πολεµικής Αεροπορίας, χρησιµοποιείται σε στρατιωτικούς χώρους, έχει τη µέγιστη διαβάθµιση και καλύτερη ακρίβεια, ενώ στη δεύτερη περίπτωση η πληροφορία προέρχεται κυρίως από τα radar των αεροδροµίων, χρησιµοποιείται από πλήθος εργαζοµένων στην ΥΠΑ, διατίθεται δηµόσια, και έχει χειρότερη ακρίβεια. Η εργασία αυτή ασχολείται αποκλειστικά µε την πολιτική αεροπορική εικόνα.

Στην Ελλάδα, η αεροπορική εικόνα παράγεται από το Σύστηµα Επεξεργασίας Σχεδίων Πτήσεως & ∆εδοµένων Radar - Phased Hellenic Air Traffic Control System (PALLAS). Τα δεδοµένα συλλέγονται από ένα πλήθος radar ανά την ελληνική επικράτεια, σε έναν υπολογιστή που ονοµάζεται Radar Front Processor (RFPS). Τα πιο γρήγορα από τα radar που υπάρχουν, εκτελούν µία περιστροφή ανά 5 δευτερόλεπτα, τα περισσότερα ανά 8. Στην καλύτερη περίπτωση, αυτός είναι και ο ρυθµός αποστολής πληροφοριών στον RFPS. Στη συνέχεια προωθούνται στον Radar Data Processor (RDPS) όπου και γίνεται η συσχέτιση των ιχνών που έχουν ληφθεί από παραπάνω από ένα radar. Έτσι δηµιουργείται η πληροφορία η οποία διατίθεται µέσω δικτύου σε clients όπου απαιτείται. Χωρίς να λαµβάνουµε υπόψη ακραίες περιπτώσεις, είναι ασφαλές να θεωρήσουµε ότι σε ώρες αιχµής βρίσκονται στον εναέριο χώρο περίπου 300 αεροσκάφη. Άρα ο client λαµβάνει περίπου 300 ίχνη ανά 5 δευτερόλεπτα.

Η ΠΑ είναι συνδεδεµένη µε το PALLAS, λαµβάνει την αεροπορική εικόνα και την διανέµει εσωτερικά σε όσα τερµατικά απαιτείται. Τα τερµατικά και το λογισµικό που χρησιµοποιείται είναι της ΥΠΑ. Σύµφωνα µε τη σηµερινή µορφή του συστήµατος, ο τελικός χρήστης έχει τη δυνατότητα να βλέπει που βρίσκονται αεροσκάφη στον εναέριο χώρο της Ελλάδας, έχει διαθέσιµες διάφορες πληροφορίες για αυτά, αλλά και πλήθος άλλων πληροφοριών, όπως είναι τα σχέδια πτήσεων, τα όρια των FIR, προειδοποιήσεις για ενδεχόµενες παραβιάσεις ορίων, και άλλες.

Η απαίτηση που έχει προκύψει από την ΠΑ για επιχειρησιακούς σκοπούς και δεν καλύπτεται από το PALLAS είναι η αποθήκευση των ιχνών των αεροσκαφών ώστε να µπορούν να αξιοποιηθούν µελλοντικά. Έτσι, αν ο χρήστης επιθυµεί να δει την πορεία ενός αεροσκάφους από την απογείωση µέχρι την προσγείωση, δεν έχει τη δυνατότητα. Επίσης δε µπορεί να δει την αεροπορική εικόνα όπως ήταν µερικές µέρες πριν, δε µπορεί να δει ποια ήταν η ελάχιστη απόσταση που είχαν δύο αεροσκάφη σε όλη τη διάρκεια της πτήσης τους, και γενικότερα δε µπορεί εκ των υστέρων να έχει πρόσβαση σε πληροφορία πέραν της εικόνας πραγµατικού χρόνου που του παρέχεται.

### 1.2 Αντικείµενο εργασίας

Η εργασία έχει στόχο τη δηµιουργία µιας εφαρµογής που θα µπορεί να λαµβάνει πληροφορίες ιχνών αεροσκαφών από διάφορες πηγές, να τις αποθηκεύει σε µια γεωχωρική βάση δεδοµένων, και να τις προβάλει στον τελικό χρήστη.

Η εφαρµογή θα µπορούσε να περιοριστεί στην επεξεργασία ιχνών που θα λαµβάνει από το PALLAS. Καθώς όµως το πρωτόκολλο επικοινωνίας του PALLAS δεν είναι ευρέως διαθέσιµο, και δε θα µπορούσε να δηµοσιευτεί σε µια εργασία προσβάσιµη από οποιονδήποτε, επιλέχτηκε η δεύτερη καλύτερη λύση. Η εφαρµογή θα µπορεί µε την προσθήκη modules (ή extensions, ή plug-ins, ή επεκτάσεων όπως αλλιώς λέγονται) να συνδέεται σε οποιαδήποτε πηγή πληροφοριών ιχνών. Τα ίχνη θα συγκεντρώνονται από ένα module, θα µετατρέπονται σε µια ειδική εσωτερική µορφή, και θα αποστέλλονται σε ένα εξυπηρετητή για αποθήκευση σε µια βάση δεδοµένων. Θα υλοποιηθεί µάλιστα ένα module που θα παράγει ίχνη, για σκοπούς ελέγχου και προσοµοίωσης.

Η εξυπηρετητής θα έχει δύο ρόλους. Ο πρώτος θα είναι η αποθήκευση στη γεωχωρική βάση δεδοµένων όλων των ιχνών που αποστέλλονται. Ο δεύτερος θα είναι η αποστολή δεδοµένων από τη γεωχωρική βάση στους τελικούς χρήστες. Εδώ ενδέχεται να υπάρξει πρόβληµα στην ταχύτητα απόκρισης, καθώς ο ρυθµός εισαγωγής και ανάγνωσης δεδοµένων αναµένεται να είναι µεγάλος. Σίγουρα δε θα µπορεί να εξυπηρετηθεί µεγάλος αριθµός χρηστών, αλλά ούτε και απαιτείται. Τα τερµατικά PALLAS που είναι ήδη εγκατεστηµένα στην ΠΑ έχουν µονοψήφιο αριθµό. Η εφαρµογή όµως θα πρέπει να διαθέτει ένα µηχανισµό κατανοµής του φόρτου ώστε να υπάρχει η δυνατότητα εξυπηρέτησης µεγαλύτερου αριθµού χρηστών.

Η εφαρµογή του τελικού χρήστη θα µπορεί να προβάλλει την αεροπορική εικόνα σε «πραγµατικό» χρόνο, αλλά και στιγµιότυπα από το παρελθόν, και στις δύο περιπτώσεις µε προαιρετικά φίλτρα που θα δίνει. Ένα στοιχειώδες υπόβαθρο θα χρησιµοποιείται στην οπτικοποίηση, καθώς και συµβολισµοί που θα προσοµοιάζουν το PALLAS ώστε να είναι οικείο στους χρήστες.

Κάνοντας όλα τα παραπάνω, καλύπτει εν µέρει την απαίτηση αποθήκευσης των ιχνών, όπως αυτή περιγράφτηκε στο τέλος της παραγράφου 1.1. Η πλήρης αντικατάσταση του λογισµικού τελικού χρήστη του PALLAS από αυτή την εφαρµογή θα απαιτούσε πληθώρα επιπλέον χαρακτηριστικών και θα µπορούσε να αποτελέσει αντικείµενο απασχόλησης για µια οµάδα εργασίας για µεγάλο χρονικό διάστηµα. Είναι εποµένως πέρα από τα όρια της εργασίας αυτής. Παρόλα αυτά, η εργασία αυτή θα υλοποιήσει τις βασικές λειτουργίες και θα υλοποιήσει ένα υπόβαθρο όπου σταδιακά θα µπορούσε κανείς προσθέτοντας modules να το βελτιώσει όσο επιθυµεί. Θα είναι δηλαδή εύκολα επεκτάσιµη.

Όλα τα παραπάνω πρέπει να γίνουν λαµβάνοντας υπόψη ορισµένους περιορισµούς:

- 1. Θα πρέπει να τρέχει στο εσωτερικό κλειστό και ασφαλές δίκτυο της ΠΑ, χωρίς καµία επαφή µε το διαδίκτυο. Αυτό αποκλείει τη χρήση λογισµικού απεικόνισης γεωχωρικής πληροφορίας που αντλεί πληροφορίες για το υπόβαθρο από το διαδίκτυο.
- 2. Θα πρέπει να κοστίζει όσο το δυνατόν λιγότερο. Η χρήση ανοιχτού λογισµικού είναι η λύση σε αυτό τον περιορισµό.
- 3. Θα πρέπει να χρησιµοποιεί ως λειτουργικό σύστηµα τα Microsoft Windows και ως γεωχωρική βάση δεδοµένων την Microsoft SQL Server, καθώς η ΠΑ διαθέτει ήδη τις απαραίτητες άδειες χρήσης και για λόγους εκπαίδευσης, συντήρησης, ευκολίας και συµβατότητας αποτελεί µονόδροµο.
- 4. Θα πρέπει να βασίζεται σε αναγνωρισµένα και δοκιµασµένα πρότυπα, βιβλιοθήκες, και λογισµικό όπου γίνεται, ώστε να είναι εύκολη η µελλοντική υποστήριξη, επέκταση, συντήρηση και εκµάθηση της εφαρµογής. Η ΠΑ έχει πολλές φορές

αντιµετωπίσει πρόβληµα µε λογισµικό µη-προτυποποιηµένο µε ελλειπή τεκµηρίωση. Επιπλέον αυτός ο περιορισµός θα βοηθήσει στη σταθερότητα του συστήµατος.

Η συνεισφορά της εργασίας συνοψίζεται ως εξής:

- 1. Η εφαρµογή θα πρέπει να έχει τη δυνατότητα επέκτασης ώστε να συνδέεται µε πολλά και διαφορετικά συστήµατα παροχής ιχνών αεροσκαφών. Προκειµένου να γίνει αυτό, θα πρέπει να υποστηρίζει πληροφορίες ιχνών διαφορετικής µορφής, ακόµα και άγνωστης µορφής. Μελετήθηκαν τρία πρωτόκολλα µετάδοσης πληροφοριών ιχνών, και εσωτερικά υλοποιήθηκε µια µορφή ίχνους που υπερκαλύπτει και τα τρία. Για την ταυτόχρονη κάλυψη πολλών πηγών, προστέθηκε ένα επίπεδο αφαίρεσης. Αντί δηλαδή η πηγή να στέλνει τα δεδοµένα στον server απευθείας, τα στέλνει σε ένα ενδιάµεσο σταθµό, όπου µετατρέπονται στην εσωτερική µορφή. Αυτός ο σταθµός στέλνει στη συνέχεια τα «οµογενοποιηµένα» δεδοµένα στον server. Αν απαιτηθεί στο µέλλον, θα µπορούσε επιπλέον να επεξεργάζεται τα δεδοµένα πριν τα στείλει, ή να τα στέλνει σε πολλούς server ταυτόχρονα. Η modular δοµή της εφαρµογής επιτρέπει την εύκολη αντικατάσταση ή προσθήκη οποιουδήποτε module, κάνοντάς τη πραγµατικά ευέλικτη.
- 2. Χρησιµοποιήθηκε ανοιχτό λογισµικό σε όλα τα επίπεδα, εκτός από το λειτουργικό σύστηµα και τη βάση δεδοµένων, όπου βάση των προδιαγραφών είναι συγκεκριµένα και δε µπορούσαµε να επέµβουµε. Το κόστος προµήθειας λογισµικού για την ΠΑ είναι πρακτικά ανύπαρκτο.
- 3. Αναπτύχθηκε µια στοιχειώδης γεννήτρια ιχνών αεροσκαφών, µε δυνατότητα ρύθµισης του πλήθους και του ρυθµού παραγωγής ιχνών. Αυτό κατέστησε δυνατή τη µελέτη της συµπεριφοράς της εφαρµογής κάτω από διαφορετικές συνθήκες, και την εξαγωγή συµπερασµάτων.
- 4. ∆οκιµάστηκε ένα σύνολο εργαλείων λογισµικού σε µια εφαρµογή µε αυξηµένες απαιτήσεις και αναδείχτηκαν τα πλεονεκτήµατα και τα µειονεκτήµατά τους.

# 1.3 Οργάνωση κειµένου

Στο κεφάλαιο 1 έγινε µια εισαγωγή στο πρόβληµα και τη λύση που αποτελεί το αντικείµενο αυτής της εργασίας. Στο κεφάλαιο 2 γίνεται αναφορά σε εργασίες σχετικές µε τη µεταπτυχιακή εργασία και πώς αυτές την επηρέασαν. Στο κεφάλαιο 3 παρουσιάζονται συνοπτικά ορισµένα πρωτόκολλα, τεχνικές και µοντέλα που χρησιµοποιήθηκαν κατά την ανάπτυξη της εφαρµογής. Στο κεφάλαιο 4 αναλύονται οι απαιτήσεις του συστήµατος και βάση αυτών προκύπτει η αρχιτεκτονική του. Στο κεφάλαιο 5 παρουσιάζεται η δοµή του συστήµατος όπως αυτή προκύπτει µε βάση τις απαιτήσεις του κεφαλαίου 4. Στο κεφάλαιο 6

βλέπουµε ορισµένα σηµαντικά ή δύσκολα σηµεία της υλοποίησης αναλυτικά, καθώς και τα εργαλεία που χρησιµοποιήθηκαν για την υλοποίηση. Στο κεφάλαιο 7 γίνεται η αξιολόγηση της εφαρµογής. Στο κεφάλαιο 8 αναλύονται οι δυνατότητες επέκτασης της εφαρµογής. Στο κεφάλαιο 9 παρουσιάζονται συνοπτικά τα συµπεράσµατα της εργασίας. Στο τελευταίο κεφάλαιο παρατίθεται η βιβλιογραφία που χρησιµοποιήθηκε.

# 2

# Σχετικές εργασίες

Η εργασία αυτή έχει πολλά κοινά στοιχεία µε τη διαχείριση στόλου οχηµάτων. Θα µπορούσε να πει κανείς µάλιστα ότι οι διαφορές είναι µικρές. Η πραγµατικότητα διαφέρει, και οι λόγοι παρουσιάζονται στην παράγραφο 2.1.

Μια εργασία που κινείται σε παρεµφερή πλαίσια είναι η (∆ρακόπουλος & Παναγιώτου, 2002) στην οποία γίνεται µια προσπάθεια δηµιουργίας ενός client PALLAS. Παρουσιάζεται αναλυτικότερα στην παράγραφο 2.2.

Όσον αφορά την αποθήκευση πληροφοριών αισθητήρων µεγάλου όγκου ή/και ρυθµού, µια σχετική εργασία είναι η (Malensek et al. 2012) και την βλέπουµε στην παράγραφο 2.3.

# 2.1 ∆ιαχείριση στόλου οχηµάτων

Οι εφαρµογές διαχείρισης στόλου οχηµάτων µπορούµε να πούµε ότι έχουν (στην πλειοψηφία τους) δύο σκέλη. Το ένα αφορά τη µη-χωρική διαχείριση των οχηµάτων, που αφορά την καταγραφή των χαρακτηριστικών τους, την καταγραφή των οδηγών τους, την ενηµέρωση για συντήρησή τους κ.α., και το δεύτερο σκέλος αφορά τη χωρική διαχείρισή τους. Ενδεικτικά αναφέρονται οι (TomTom) και (iLink, 2010).

Στο πρώτο σκέλος αυτή η εργασία δεν έχει κανένα κοινό στοιχείο. Το PALLAS καλύπτει τις αντίστοιχες απαιτήσεις σε αυτό τον τοµέα. Στο δεύτερο σκέλος υπάρχουν δύο διαφορές. Η µία είναι ότι οι εφαρµογές διαχείρισης στόλου οχηµάτων δεν αποθηκεύουν τα στοιχεία που

συλλέγονται από του αισθητήρες αυτούσια. Υπόκεινται συνήθως σε µια διαδικασία που περιγράφεται στο (Patroumpas, Sellis 2004), κατά την οποία αποθηκεύονται στατιστικά του συνόλου των στοιχείων, και όχι τα ίδια τα στοιχεία. Η δεύτερη διαφορά είναι ότι η έµφαση δίνεται στην παρουσίαση των στοιχείων, ενώ στην εργασία αυτή η έµφαση δίνεται στη συλλογή και αποθήκευση.

# 2.2 PALLAS client

Στα πλαίσια της εργασίας που παραδίδουν οι Ίκαροι για την αποφοίτησή τους από τη Σχολή Ικάρων, δύο Ίκαροι εκπόνησαν την εργασία (∆ρακόπουλος & Παναγιώτου, 2002), στην οποία επιχείρησαν να µελετήσουν το πρωτόκολλο επικοινωνίας του PALLAS και να αναπτύξουν µια εφαρµογή client για αυτό. Η εφαρµογή χειριζόταν τη γεωχωρική πληροφορία ως αριθµούς χωρίς γεωαναφορά, δεν αποθήκευε τα δεδοµένα που λάµβανε, και το υπόβαθρο που χρησιµοποιούσε για την προβολή ήταν µία στατική εικόνα. Το σύστηµα δεν ήταν επεκτάσιµο ή προσαρµόσιµο σε άλλες πηγές ιχνών, και γενικά διέφερε πολύ στους στόχους του από την παρούσα εργασία.

# 2.3 Αποθήκευση µεγάλου όγκου πληροφοριών

Ο λόγος που οι γεωχωρικές ροές δεδοµένων από αισθητήρες συνήθως δεν αποθηκεύονται, είναι ο µεγάλος όγκος που απαιτείται για την αποθήκευση. Για να αντιµετωπιστεί αυτό το πρόβληµα εκπονήθηκαν µελέτες πάνω σε δύο κατευθύνσεις. Η µία ήδη αναφέρθηκε (Patroumpas, Sellis 2004) και αφορά την αποθήκευση στατιστικών στοιχείων ή µεταδεδοµένων µόνο, και όχι των ίδιων των στοιχείων. Η άλλη κατεύθυνση είναι η ανάπτυξη συστηµάτων που να µπορούν να ανταποκριθούν σε πολύ µεγάλη ροή δεδοµένων, για την αποθήκευση και ανάκτησή τους. Μια µελέτη σε αυτή την κατεύθυνση είναι η (Malensek et al. 2012), στην οποία αναπτύχθηκε µια κατανεµηµένη βάση δεδοµένων που µε ένα ειδικευµένο σύστηµα αρχειοθέτησης και αλγόριθµους κατανοµής, µοιράζει τα δεδοµένα στους υπολογιστές µιας συστοιχίας. Μια υλοποίηση σαν και αυτή δεν είναι στα πλαίσια µείωσης του κόστους που τέθηκε ως απαίτηση σε αυτή την εργασία. Άλλωστε οι απαιτήσεις της εφαρµογής είναι τάξεις χαµηλότερες από αυτές που καλύπτει η παραπάνω µελέτη.

# 3

# Ανάλυση Απαιτήσεων Συστήµατος

Στα προηγούµενα κεφάλαια είδαµε ποιο είναι το αντικείµενο της εργασίας και ποιες παρεµφερείς εργασίες έχουν γίνει. Σε αυτό το κεφάλαιο θα δούµε πως διαµορφώνεται η αρχιτεκτονική του συστήµατος ώστε να καλύπτει τις απαιτήσεις που τέθηκαν.

# 3.1 Αρχιτεκτονική

Η γενική µορφή της εφαρµογής είναι σχετικά απλή. Μπορεί αρχικά να χωριστεί σε τέσσερα µεγάλα επιµέρους τµήµατα, όπου το καθένα εκτελεί µια γενική λειτουργία.

- 1. Το πρώτο τµήµα αφορά τις πηγές ιχνών. Σε ένα πραγµατικό σενάριο, θα είχαµε πραγµατικές πηγές δεδοµένων. Εφόσον δεν έχουµε διαθέσιµες πραγµατικές πηγές δεδοµένων, και προκειµένου να είµαστε σε θέση να δοκιµάσουµε την εφαρµογή, είναι απαραίτητη η προσθήκη µιας εικονικής πηγής. Το πρώτο τµήµα λοιπόν αφορά την εικονική πηγή, ή εξοµοιωτή ιχνών, ή γεννήτρια ιχνών που αναπτύχθηκε.
- 2. Το δεύτερο τµήµα αφορά τη λήψη των δεδοµένων ιχνών από τις διαθέσιµες πηγές και την αποστολή τους σε ένα server προς αποθήκευση στη γεωχωρική βάση δεδοµένων. Οι πηγές µπορεί να είναι πολλές, και κάθε πηγή εξυπηρετείται παράλληλα, δηλαδή τα δεδοµένα της επεξεργάζονται και αποστέλλονται στον server ανεξάρτητα από τις υπόλοιπες πηγές.
- 3. Το τρίτο τµήµα αφορά τη λήψη των ιχνών από τον server, την αποθήκευσή τους, και την αποστολή ιχνών σε όσους clients θέλουν τα στοιχεία. Ο server µπορεί να λαµβάνει «κανονικοποιηµένα» ίχνη από πολλές πηγές ταυτόχρονα, και να εξυπηρετεί πολλούς client ταυτόχρονα.
- 4. Το τέταρτο τµήµα είναι ο client, ο οποίος λαµβάνει τα στοιχεία που ζητάει από τον server, και τα προβάλλει στον τελικό χρήστη. Μπορούν να υπάρχουν πολλοί clients ενεργοί ταυτόχρονα.

Στο παρακάτω σχήµα απεικονίζεται η παραπάνω δοµή.

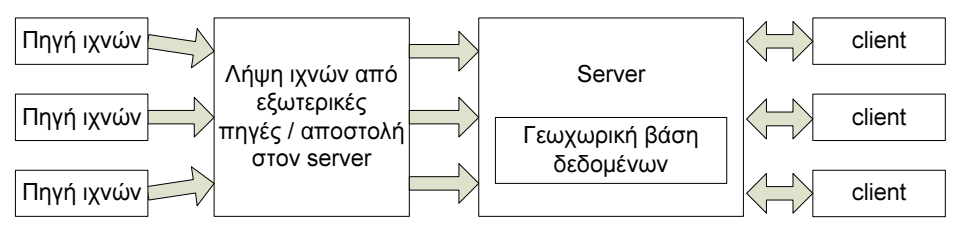

Σχήµα 1: Γενική αρχιτεκτονική συστήµατος

# 3.2 Περιγραφή Λειτουργιών

Σε αυτό το σηµείο είναι σκόπιµο να ονοµατίσουµε τα υποσυστήµατα της εφαρµογής, προκειµένου να µη δηµιουργηθεί σύγχυση όταν θα αναλυθούν περισσότερο.

Η πηγή ιχνών µπορεί να είναι το PALLAS, το Asterix (που παρουσιάζεται στο επόµενο κεφάλαιο), ένας εξωτερικός εξοµοιωτής (Γεννήτρια Ιχνών θα ονοµάσουµε την υλοποίηση της εργασίας) ή οποιοδήποτε άλλο σύστηµα. Το υποσύστηµα που λαµβάνει στοιχεία από τις πηγές, τα επεξεργάζεται και τα στέλνει στον server θα το ονοµάσουµε Μονάδα Εισόδου. Το τρίτο υποσύστηµα θα το ονοµάσουµε Μονάδα Αποθήκευσης, ενώ το τέταρτο Μονάδα Παρουσίασης. Ας δούµε τα υποσυστήµατα αναλυτικότερα.

### 3.2.1 Γεννήτρια Ιχνών

Η Γεννήτρια Ιχνών έχει αποκλειστικό στόχο να παράγει ίχνη που θα τροφοδοτούν την εφαρµογή προκειµένου να ελεγχθεί αποτελεσµατικά κάτω από διάφορες συνθήκες. Εποµένως, θέλουµε να παράγει ίχνη αεροσκαφών σχετικά ρεαλιστικά ώστε να έχουµε ένα οπτικό αποτέλεσµα εύκολα αντιληπτό, να µπορεί να εξοµοιώσει πολλές πηγές ταυτόχρονα ώστε να µπορεί να διεξαχθεί ένα stress test, να παραµετροποιείται ως προς το ρυθµό και την ποσότητα των ιχνών που παράγει, και τέλος να προβάλει την κατάστασή της ώστε να έχουµε µια εικόνα του τι πραγµατικά παράγει και διανέµει. Έτσι, η δοµή της µε βάση τα παραπάνω διαµορφώνεται όπως φαίνεται στο Σχήµα 2.

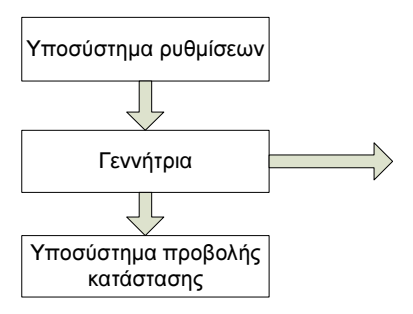

Σχήµα 2: Γεννήτρια Ιχνών

### 3.2.2 Μονάδα Εισόδου

Η µονάδα εισόδου στην πραγµατικότητα είναι ένα σύνολο ανεξάρτητων υποσυστηµάτων, που το καθένα διαχειρίζεται από µία πηγή. Αυτό εξασφαλίζει την επεκτασιµότητα και συντηρησιµότητα της Μονάδας Εισόδου, µε την απλή προσθήκη, αφαίρεση ή τροποποίηση υποσυστηµάτων. στο Σχήµα 3 φαίνεται η δοµή της.

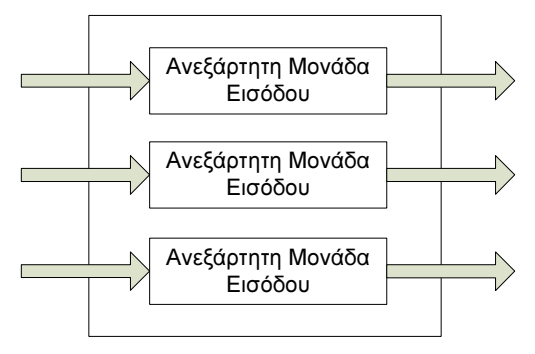

Σχήµα 3: ∆οµή Μονάδας Εισόδου

### 3.2.2.1 Ανεξάρτητη Μονάδα Εισόδου

Κάθε Ανεξάρτητη Μονάδα Εισόδου µπορεί να χωριστεί µε τη σειρά της σε εννέα επιµέρους υποσυστήµατα. Το υποσύστηµα λήψης ιχνών από την εξωτερική πηγή (∆έκτης), το υποσύστηµα µετατροπής/επεξεργασίας των ιχνών (Μετατροπέας), το υποσύστηµα αποστολής των ιχνών (Αποστολέας), τρία υποσυστήµατα προβολής της κατάστασης του ∆έκτη, του Μετατροπέα και του Αποστολέα, και τρία υποσυστήµατα ρύθµισης του ∆έκτη, του Μετατροπέα και του Αποστολέα. Στο Σχήµα 4 παρουσιάζεται η εσωτερική δοµή µιας Ανεξάρτητης Μονάδας Εισόδου.

Στην εργασία αυτή, η Ανεξάρτητη Μονάδα Εισόδου που αναπτύχθηκε, δεν έχει Μετατροπέα (ούτε το υποσύστηµα προβολής της κατάστασής του, ούτε το υποσύστηµα ρύθµισής του) καθώς τα ίχνη που λαµβάνουµε από τη Γεννήτρια Ιχνών είναι ήδη στη µορφή που θέλουµε,

και δεν απαιτείται περαιτέρω επεξεργασία. Στο Σχήµα 5 φαίνεται η εσωτερική δοµή της υλοποιηµένης Ανεξάρτητης Μονάδας Εισόδου.

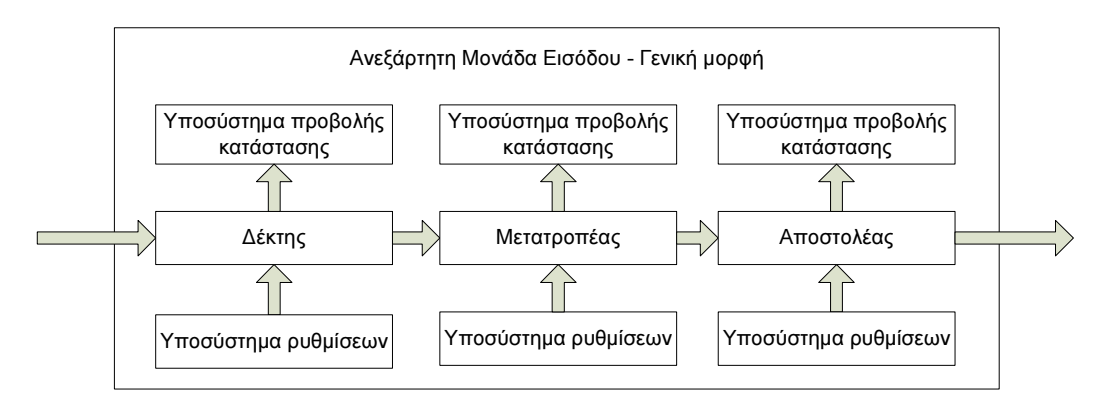

Σχήµα 4: Ανεξάρτητη Μονάδα Εισόδου - Γενική µορφή

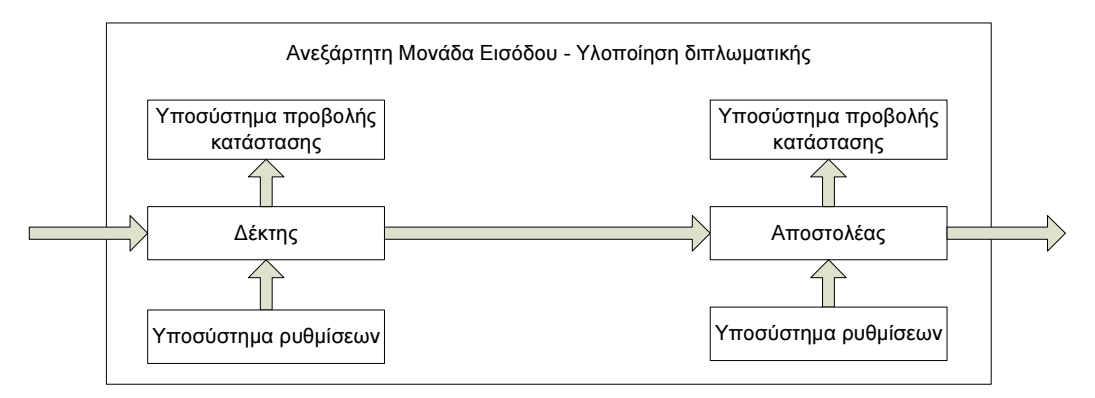

Σχήµα 5: Ανεξάρτητη Μονάδα Εισόδου - Υλοποίηση εργασίας

Χωρίζοντας την Ανεξάρτητη Μονάδα Εισόδου µε αυτό τον τρόπο, επιτυγχάνουµε ευκολία σε µελλοντική αναβάθµιση ή τροποποίηση της λειτουργίας οποιουδήποτε τµήµατος, ώστε να καλύψει τυχόν µελλοντικές απαιτήσεις.

### 3.2.3 Μονάδα Αποθήκευσης

Η εφαρµογή όπως φαίνεται από τις απαιτήσεις τις που παρουσιάστηκαν, θα έχει αυξηµένες ανάγκες αποθήκευσης / ανάκτησης δεδοµένων. Θα ήταν αναµενόµενο η Μονάδα Αποθήκευσης να είναι ένα από τα πιο πολύπλοκα σηµεία της εφαρµογής. Αυτό δε συµβαίνει για τους εξής λόγους:

1. Είναι δεδοµένο όπως προκύπτει από τους περιορισµούς που παρουσιάστηκαν στην παράγραφο 1.2 ότι η γεωχωρική βάση δεδοµένων θα είναι η Microsoft SQL Server. Οι δυνατότητές της είναι δεδοµένες και δεν είναι εφικτό να διαφοροποιηθεί µε κάποιο τρόπο.

- 2. Λαµβάνοντας υπόψη την παραπάνω παράγραφο, ο µόνος τρόπος αύξησης των δυνατοτήτων της Μονάδας Αποθήκευσης, θα ήταν η ανάπτυξη ενός service που θα µπορούσε να κατανέµει την πληροφορία σε αρκετές βάσεις δεδοµένων σε διαφορετικά µηχανήµατα, βάση κάποιου αλγορίθµου. Κάτι τέτοιο όµως είναι πολύ εκτενές ώστε να υλοποιηθεί στην παρούσα εργασία. Αυτό που υλοποιήθηκε, είναι το σύνολο της εφαρµογής να είναι modular, µε αποτέλεσµα να µπορεί, αν απαιτηθεί, να αντικατασταθεί η Μονάδα Αποθήκευσης ή τµήµα της µε κάποια υλοποίηση αυξηµένων δυνατοτήτων.
- 3. Αν κατά τον έλεγχο αποδειχθεί ότι απαιτείται καλύτερη Μονάδα Αποθήκευσης, τότε θα µπορούσε να τροποποιηθεί ο Αποστολέας κάθε Ανεξάρτητης Μονάδας Εισόδου ώστε να µοιράζει τα ίχνη σε διαφορετικές Μονάδες Αποθήκευσης. Και αν οι υλοποιήσεις Ανεξάρτητων Μονάδων Εισόδου είναι πολλές και δύσκολο να τροποποιηθούν, τότε θα µπορούσε να προστεθεί ένα ακόµα επίπεδο αφαίρεσης που να περιβάλει τις Μονάδες Αποθήκευσης, µε σκοπό να κάνει την κατανοµή και ανασύνθεση των ιχνών από αυτές.

Κατά συνέπεια, η δοµή που υιοθετήθηκε είναι απλοϊκή, όπως φαίνεται στο Σχήµα 6 µε την προσδοκία ότι θα είναι επαρκής.

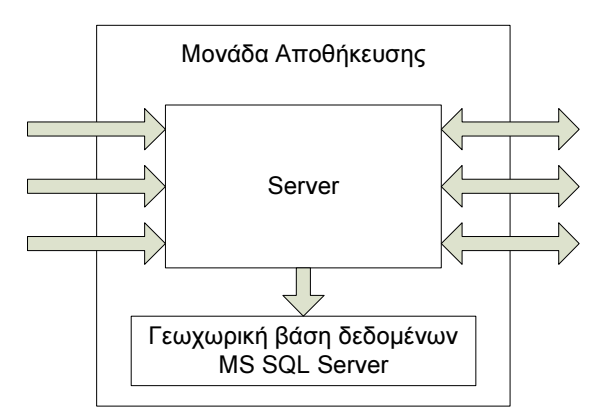

Σχήµα 6: ∆οµή Μονάδας Αποθήκευσης

### 3.2.4 Μονάδα Παρουσίασης

Αυτό το υποσύστηµα είναι υπεύθυνο για την παρουσίαση των ιχνών που έχουν συλλεχθεί στον τελικό χρήστη. Οι επιχειρησιακές απαιτήσεις δεν είναι µε ακρίβεια καθορισµένες. Αρκεί να έχει τη δυνατότητα παρουσίασης της παρούσας κατάστασης του εναέριου χώρου και της κατάστασης του εναέριου χώρου σε κάποια καθορισµένη στιγµή στο παρελθόν. Και στις δύο περιπτώσεις θα πρέπει να µπορούν να εισάγονται φίλτρα που θα περιορίζουν το πλήθος των ιχνών που θα προβάλλεται. Εποµένως τα επιµέρους τµήµατά της είναι ένα Υποσύστηµα Εισαγωγής Φίλτρων, ένα υποσύστηµα που θα ζητάει από τη Μονάδα Αποθήκευσης τα ίχνη

που επιθυµούµε (Αποστολέας Ερωτηµάτων), ένας ∆έκτης Αποτελεσµάτων που θα λαµβάνει τα ίχνη που ζητήθηκαν από τη Μονάδα Αποθήκευσης, και τέλος ένα Παράθυρο Παρουσίασης όπου θα προβάλλονται τα ίχνη που έχουν ληφθεί. Η δοµή αυτή φαίνεται στο Σχήµα 7. Αξίζει να σηµειωθεί εδώ ότι παρόλο που δε φαίνεται στο Σχήµα 7, ο Αποστολέας Ερωτηµάτων, στην περίπτωση που θα ζητήσουµε την παρούσα κατάσταση του εναέριου χώρου, θα πρέπει χωρίς περαιτέρω επέµβαση του χρήστη να επαναλαµβάνει ανά τακτά χρονικά διαστήµατα το αρχικό ερώτηµα για διαφορετικό χρονικό παράθυρο κάθε φορά, ώστε να ανανεώνεται αυτόµατα η εικόνα που δίνεται στον τελικό χρήστη.

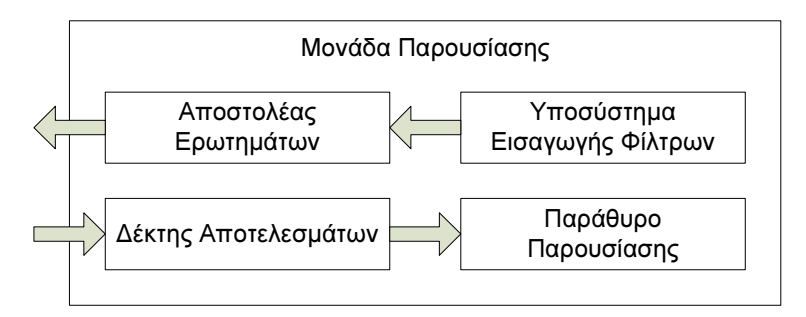

Σχήµα 7: ∆οµή Μονάδας Παρουσίασης

# 3.3 Μοντέλο Οντοτήτων Συσχετίσεων

Το µοντέλο οντοτήτων - συσχετίσεων (ER model) της βάσης δεδοµένων δε θα το παρουσιάσουµε καν σχηµατικά, καθώς είναι όσο πιο απλό γίνεται. Αποτελείται από µία και µόνη οντότητα που χρησιµοποιείται για την αποθήκευση των ιχνών. Κάθε ίχνος αποτελείται από πληροφορίες που µπορούν να αλλάξουν ανά πάσα στιγµή και κάθε πληροφορία που έχει µικρό και πεπερασµένο πλήθος τιµών είναι πολύ µικρή σε µέγεθος ώστε να χρειάζεται να αποθηκεύονται οι πιθανές τιµές της σε διαφορετική οντότητα. Σε περίπτωση που µελλοντικά ενσωµατωθούν περισσότερες λειτουργίες του PALLAS στο παρόν σύστηµα, το µοντέλο οντοτήτων - συσχετίσεων θα αποκτήσει κάποια αξιοσηµείωτη διάσταση. Στα πλαίσια όµως αυτής της εργασίας, δεν έχει τίποτα το αξιοσηµείωτο να επιδείξει.

# 4

# Πλατφόρµες, εργαλεία, πρότυπα

Στο προηγούµενο κεφάλαιο είδαµε την αρχιτεκτονική του συστήµατος. Αναλύσαµε τα υποσυστήµατά του ώστε να δούµε τι κάνει κάθε ένα από αυτά. Στο επόµενο κεφάλαιο θα δούµε πώς η παραπάνω αρχιτεκτονική υλοποιήθηκε στην πράξη.

Πριν προχωρήσουµε όµως, θα πρέπει να δούµε τις πλατφόρµες και τα προγραµµατιστικά εργαλεία που επιλέχθηκαν και χρησιµοποιήθηκαν, καθώς αυτές οι επιλογές επηρεάζουν και τον τρόπο υλοποίησης που ακολουθεί. Είναι µάλιστα απαραίτητη η κατανόηση ορισµένων από τις ακόλουθες παραγράφους, προκειµένου να αντιληφθεί κανείς τους λόγους που η υλοποίηση συµµορφώνεται µε την αρχιτεκτονική που έχει περιγραφεί, και τις απαιτήσεις που έχουν τεθεί.

# 4.1 Microsoft SQL Server 2008 R2 Express

Σύµφωνα µε τις απαιτήσεις, η εφαρµογή θα πρέπει να χρησιµοποιεί ως γεωχωρική βάση δεδοµένων την Microsoft SQL Server. Η έκδοση για την οποία έχει ήδη άδειες χρήσης η ΠΑ, είναι η 2008 R2. Στην εργασία αυτή χρησιµοποιήθηκε η 2008 R2 Express, η οποία υστερεί σε ορισµένα σηµεία, αλλά κατά τα άλλα είναι πανοµοιότυπη. Το δύο σηµεία που υστερεί και ίσως µας επηρεάζει, είναι ότι έχει µέγιστο µέγεθος βάσης δεδοµένων τα 10GB και µέγιστο χρησιµοποιούµενο µέγεθος µνήµης το 1GB. Κατά τα άλλα, αν η εγκατάσταση γίνει στην πλήρη έκδοση, δε χρειάζεται να αλλάξει ούτε µία γραµµή κώδικα, ούτε µία ρύθµιση. Τα χαρακτηριστικά και τις δυνατότητες της βάσης, καθώς και το ίδιο το λογισµικό, µπορεί να τα βρει κανείς στο (Microsoft, 2012a).

# 4.2 Web Feature Service

Τα Web Feature Services (WFS) (OGC, 2012a) είναι ένα πρότυπο του Open Geospatial Consortium (OGC, 2012b). Είναι ένα διεθνώς αναγνωρισµένο πρότυπο που περιγράφει τη διεπαφή που θα πρέπει να υλοποιήσει ένας server προκειµένου να µπορεί κάποιος αποµακρυσµένα να διαχειριστεί τη χωρική πληροφορία που περιέχει. Η εφαρµογή απαιτείται στο υποσύστηµα του server να υποστηρίζει αποµακρυσµένη εισαγωγή γεωχωρικών δεδοµένων, και αποµακρυσµένη λήψη γεωχωρικών δεδοµένων, και όπως είδαµε στην παράγραφο 1.2, η χρήση αναγνωρισµένων προτύπων όπου είναι δυνατόν είναι µέρος των απαιτήσεων. Εποµένως, αποφασίστηκε ο server να υλοποιεί WFS και όλα τα υποσυστήµατα που επικοινωνούν µε αυτόν να το κάνουν χρησιµοποιώντας WFS.

# 4.3 GeoServer

Στη θέση του server, προκειµένου να υλοποιηθεί το πρότυπο WFS έπρεπε να τοποθετηθεί λογισµικό που να το υποστηρίζει, και πάντα σύµφωνα µε τις απαιτήσεις της εργασίας, να έχει όσο το δυνατόν χαµηλότερο κόστος. Με βάση αυτά τα κριτήρια επιλέχθηκε ο GeoServer (bowens et all, 2009), που αποτελεί πρόγραµµα του Open Source Geospatial Foundation (OSGeo). Ο GeoServer ισχυρίζεται ότι υλοποιεί πλήρως τα πρότυπα WCS 1.0, WMS 1.1.1, και WFS 1.0, ενώ ταυτόχρονα διανέµεται δωρεάν. Έχει µάλιστα χρησιµοποιηθεί σε πληθώρα εφαρµογών, πολλές από αυτές εµπορικές. Επιπλέον υποστηρίζει αποθήκευση γεωχωρικής πληροφορίας σε µια πληθώρα µορφών, µία από τις οποίες είναι γεωχωρική βάση δεδοµένων σε Microsoft SQL Server. Άρα είναι ένα δοκιµασµένο, δωρεάν, συµβατό µε WFS και MS SQL Server προϊόν. Σύµφωνα µε τα παραπάνω είναι ότι ακριβώς απαιτείται.

# 4.4 GeoTools

Στο άλλο άκρο της επικοινωνίας, η χρήση εργαλείων που θα µπορούν να αξιοποιήσουν το WFS για να στείλουν ή να λάβουν δεδοµένα είναι απαραίτητη. Επιπλέον, για την απεικόνιση των ιχνών στο Παράθυρο Παρουσίασης είναι επίσης απαραίτητη η χρήση εργαλείων που να µπορούν να απεικονίσουν σωστά γεωαναφερµένη πληροφορία (τα ίχνη) αλλά και ένα στοιχειώδες υπόβαθρο. Συνδυάζοντας και το χαµηλό κόστος, η λύση που επιλέχθηκε είναι τα GeoTools (GeoTools, 2012a), ένα ακόμα πρόγραμμα του OSGeo, στο οποίο μάλιστα βασίστηκε και η ανάπτυξη του GeoServer.

# 4.5 NetBeans

Για την ανάπτυξη της εφαρµογής χρησιµοποιήθηκε η γλώσσα προγραµµατισµού Java και συγκεκριµένα το Java Development Kit (JDK) που αποτελεί µέρος της Java SE 7u9 (Oracle, 2012a). Για την εκµάθηση της γλώσσας και βοήθεια σχετικά µε τη χρήση της χρησιµοποιήθηκε το (Oracle, 2012, June). Ως περιβάλλον ανάπτυξης επιλέχθηκε το NetBeans Integrated Development Environment (Oracle, 2012b). Όλα τα παραπάνω είναι διαθέσιμα δωρεάν, αναγνωρισµένα, δοκιµασµένα και αποτελεσµατικά.

Όπως είδαµε από τη δοµή της εφαρµογής, σε αρκετά σηµεία χρειάζεται να προβάλλονται στο χρήστη κάποιες πληροφορίες, µε αποκορύφωµα την ίδια την παρουσίαση των ιχνών. Εποµένως, η χρήση ενός παραθυρικού περιβάλλοντος ήταν επιβεβληµένη. Είναι συνηθισµένο φαινόµενο, στις εφαρµογές που χρησιµοποιούν παραθυρικό περιβάλλον, οι προγραµµατιστές να αφιερώνουν ένα πολύ µεγάλο ποσοστό του χρόνου τους στην ανάπτυξη της διεπαφής µε το χρήστη, και συγκεκριµένα στη σωστή διαχείριση (δηµιουργία, άνοιγµα, κλείσιµο και σύνδεση) των στοιχείων που εµφανίζονται στην οθόνη (παράθυρα, φόρµες, µενού, γραµµές κατάστασης κ.α.). Για την αποφυγή σπατάλης χρόνου σε τέτοιες βασικές και επαναλαµβανόµενες εργασίες, δηµιουργήθηκε από την Oracle µια πλατφόρµα ανάπτυξης εφαρµογών µε το όνοµα NetBeans Platform (Oracle, 2012c). Η πλατφόρµα αυτή θεωρήθηκε ιδανική για τη συγκεκριµένη εφαρµογή, γιατί αναγκαστικά οι εφαρµογές που αναπτύσσονται µε αυτή έχουν modular µορφή. ∆ηλαδή, προσφέρει όλα τα απαραίτητα εργαλεία ώστε να αναπτύξεις µια εφαρµογή που είναι χωρισµένη σε modules, τα οποία έχουν σχέσεις εξάρτησης µεταξύ τους. Κάθε module έχει τη δυνατότητα να εγκαθίσταται στην εφαρµογή εκ των υστέρων, ενεργοποιείται µόνο αν στην εφαρµογή είναι εγκατεστηµένα όλα τα modules από τα οποία εξαρτάται, µε την εγκατάστασή του επεκτείνεται το µενού και η γραµµή εργαλείων µε τις δυνατότητες που αυτό προσφέρει, και έχει ένα πλήθος άλλων χαρακτηριστικών. Αυτή η δοµή κάνει την επέκταση, συντήρηση και τροποποίηση της εφαρµογής εύκολη, χωρίς να αλλάξει ούτε µία γραµµή από τον κώδικα που έχει ήδη γραφτεί. Κάθε module έχει εσωτερικά τη δοµή µιας µικρής εφαρµογής. Επικοινωνεί µε τα υπόλοιπα modules µέσω του Lookup. Με απλά λόγια το Lookup είναι ένας µια δοµή που αποθηκεύει αναφορές σε αντικείµενα. Ένα module µπορεί να προσθέσει αντικείµενα στο Lookup ή να εκτελέσει µια αναζήτηση για αντικείµενα µιας συγκεκριµένης κλάσης, ή που υλοποιούν ένα συγκεκριµένο interface. Μπορεί επίσης να ζητήσει να ενηµερώνεται αυτόµατα από το Lookup όταν υπάρξει µια αλλαγή στα περιεχόµενά του που επιφέρει αλλαγές σε µια συγκεκριµένη αναζήτηση. Ακούγεται λίγο πολύπλοκο, αλλά στην πραγµατικότητα είναι µια

απλοποιηµένη υλοποίηση µιας event-driven εφαρµογής µε επιπλέον δυνατότητες. Στο

επόµενο κεφάλαιο όπου θα δούµε πώς η εφαρµογή χρησιµοποιεί τη modular δοµή και το Lookup, θα γίνει πιο κατανοητή η λειτουργία του.

# 4.6 ∆εδοµένα και βιβλιοθήκες

Για τη σύνδεση του GeoServer µε τον Microsoft SQL Server χρησιµοποιήθηκε το Microsoft JDBC Driver 4.0 for SQL Server που είναι διαθέσιµο στο (Microsoft, 2012b). Για το υπόβαθρο στο Παράθυρο Παρουσίασης χρησιµοποιήθηκαν δεδοµένα από το (DIVA-GIS). Τέλος, για την επιλογή της ηµεροµηνίας στο υποσύστηµα εισαγωγής φίλτρων χρησιµοποιήθηκε το JCalendar από (Kai Tödter, 2012).

# 5

# Σχεδίαση Συστήµατος

Σε αυτό το σηµείο έχουµε ήδη δει το σκοπό της εργασίας, τους βασικούς περιορισµούς, την αρχιτεκτονική του συστήµατος όπως αυτή πηγάζει από τα παραπάνω, και τέλος είδαµε τα εργαλεία που επιλέχθηκαν για την υλοποίηση της εφαρµογής. Σε αυτό το κεφάλαιο θα δούµε σε γενικά πλαίσια, πως η αρχιτεκτονική του συστήµατος υλοποιήθηκε στην εφαρµογή µε τη χρήση των εργαλείων που αναφέρθηκαν.

# 5.1 Αρχιτεκτονική

Η γενική αρχιτεκτονική της υλοποίησης είναι παραπλήσια µε την αρχιτεκτονική που περιγράψαµε στην ανάλυση των απαιτήσεων του κεφαλαίου 3. Στις περισσότερες περιπτώσεις, κάθε υποσύστηµα που περιγράψαµε στην ανάλυση, αντιστοιχεί σε ένα module στην εφαρµογή. Υπάρχουν κάποια επιπλέον modules, και κάποια υποσυστήµατα (όπως η βάση δεδοµένων) που υλοποιούνται από έτοιµο λογισµικό.

Στις επόµενες παραγράφους θα δούµε ποια modules απαρτίζουν κάθε ένα από τα τέσσερα υποσυστήµατα της εφαρµογής, και στη συνέχεια θα δούµε ποιες κλάσεις απαρτίζουν κάθε module.

# 5.2 Υποσυστήµατα

Εκτός από τη Μονάδα Αποθήκευσης, τα υπόλοιπα υποσυστήµατα απαρτίζονται από modules. Ορισµένα από αυτά είναι κοινά σε όλα τα υποσυστήµατα. Εδώ θα δούµε ποια modules απαρτίζουν τα τρία υποσυστήµατα και ποιες οι ρυθµίσεις για τη Μονάδα Αποθήκευσης.

### 5.2.1 Γεννήτρια Ιχνών

Τα modules που συνθέτουν τη Γεννήτρια Ιχνών φαίνονται στο Σχήµα 8. Τα βέλη δείχνουν σχέση εξάρτησης.

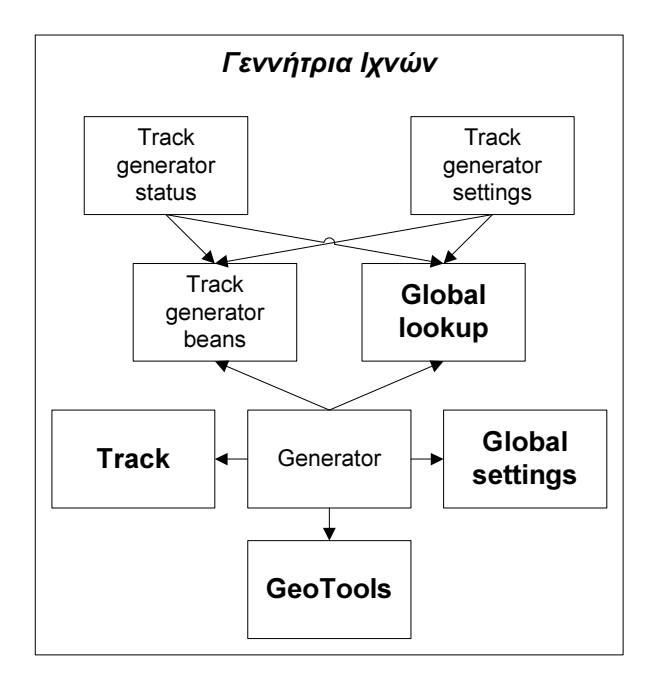

Σχήµα 8: Modules της Γεννήτριας Ιχνών

Τα modules µε bold γράµµατα χρησιµοποιούνται και σε άλλα υποσυστήµατα. Το module Generator αντιστοιχεί στη Γεννήτρια στο Σχήμα 2. Το module Track generator status αντιστοιχεί στο Υποσύστηµα προβολής κατάστασης στο Σχήµα 2, ενώ το Track generator settings στο Υποσύστημα ρυθμίσεων.

Το module Track περιέχει την µορφή της εσωτερικής απεικόνισης ενός ίχνους, το GeoTools περιέχει τις εξωτερικές βιβλιοθήκες του GeoTools, το GlobalSettings περιέχει καθολικές ρυθµίσεις, και το Global lookup περιέχει ένα Lookup που χρησιµοποιείται από διάφορα modules της εφαρµογής.

Η Γεννήτρια Ιχνών είναι ένα καλό παράδειγµα του πως η modular δοµή διευκολύνει µελλοντικές αναβαθµίσεις και τροποποιήσεις. Το module Track generator settings παρέχει ρυθµίσεις για το Generator, χωρίς να εξαρτάται το ένα από το άλλο. Τα κοινά στοιχεία τους είναι δύο άλλα modules. Το Track generator beans δεν είναι τίποτα άλλο από δύο κλάσεις που περιγράφουν δύο δοµές: µία για τις ρυθµίσεις και µία για την κατάσταση. Όταν ο χρήστης επιλέξει να ενεργοποιήσει τη γεννήτρια, το Track generator settings δηµιουργεί ένα instance της µίας κλάσης και τη βάζει στο Global Lookup. Το module Generator ενηµερώνεται από το Lookup ότι τοποθετήθηκε σε αυτό µια κλάση που το ενδιαφέρει, διαβάζει από το Lookup τις νέες ρυθµίσεις, και τις εφαρµόζει. Κάτι αντίστοιχο συµβαίνει µε την κατάσταση.

Αν τώρα κάποιος επιθυµεί µελλοντικά να βελτιώσει ένα από τα τρία module, δε χρειάζεται να αλλάξει καθόλου τα άλλα δύο. Το Global Lookup και το Track generator beans λειτουργούν ως ενδιάµεσος κρίκος που τα αποσυνδέει. Παρόµοια λειτουργικότητα προσδίδει και ένα interface της Java. Μόνο που µε το NetBeans Platform, η προσθήκη, αφαίρεση και αναβάθµιση κάποιου module µπορεί να γίνει και αφού η εφαρµογή έχει µοιραστεί και χρησιµοποιείται, ενώ τρέχει, και µε αυτόµατο έλεγχο για updates, ενώ το interface σε διευκολύνει µόνο πριν η εφαρµογή δοθεί στον τελικό χρήστη.

Ολόκληρη η Γεννήτρια Ιχνών είναι αποσυνδεµένη από την υπόλοιπη εφαρµογή και µπορεί να εκτελείται σε διαφορετικό µηχάνηµα.

### 5.2.2 Μονάδα Εισόδου

Η Μονάδα Εισόδου είναι µια οντότητα που προγραµµατιστικά δεν υφίσταται. Αποτελεί εννοιολογικά το σύνολο των Ανεξάρτητων Μονάδων Εισόδου που υπάρχουν. Εποµένως, αρκεί να αναλύσουµε µία Ανεξάρτητη Μονάδα Εισόδου. Συγκεκριµένα, η µορφή που έχει η υλοποίησή µας φαίνεται στο Σχήµα 9. Τα βέλη δείχνουν σχέση εξάρτησης.

Το module Track receiver είναι ο ∆έκτης στο Σχήµα 5, το Track receiver window είναι το ο συνδυασµός του Υποσυστήµατος ρυθµίσεων και του Υποσυστήµατος προβολής κατάστασης στο Σχήµα 5, το Track WFS sender είναι ο Αποστολέας, το Track WFS sender settings είναι το Υποσύστηµα ρυθµίσεων, και τέλος το Track WFS status είναι το Υποσύστηµα προβολής κατάστασης. Τα τέσσερα module µε bold είναι τα ίδια µε της προηγούµενης παραγράφου.

Το µοντέλο που ακολουθήσαµε στη Γεννήτρια Ιχνών για την αποσύνδεση των modules ακολουθείται και εδώ. Η διαφοροποίηση είναι ότι λόγω των λίγων στοιχείων που χρειάζονται για να ρυθµιστεί ο Track receiver και για να προβάλει την κατάστασή του, ένα παράθυρο είναι αρκετό. Φαίνεται µάλιστα σε αυτή την υλοποίηση πόσο εύκολα µπορεί να προσαρµοστεί η δοµή της εφαρµογής σε διαφορετικές απαιτήσεις. Τα modules Track receiver beans και Track WFS sender beans έχουν τον ίδιο ρόλο µε το Track generator beans της προηγούµενης παραγράφου.

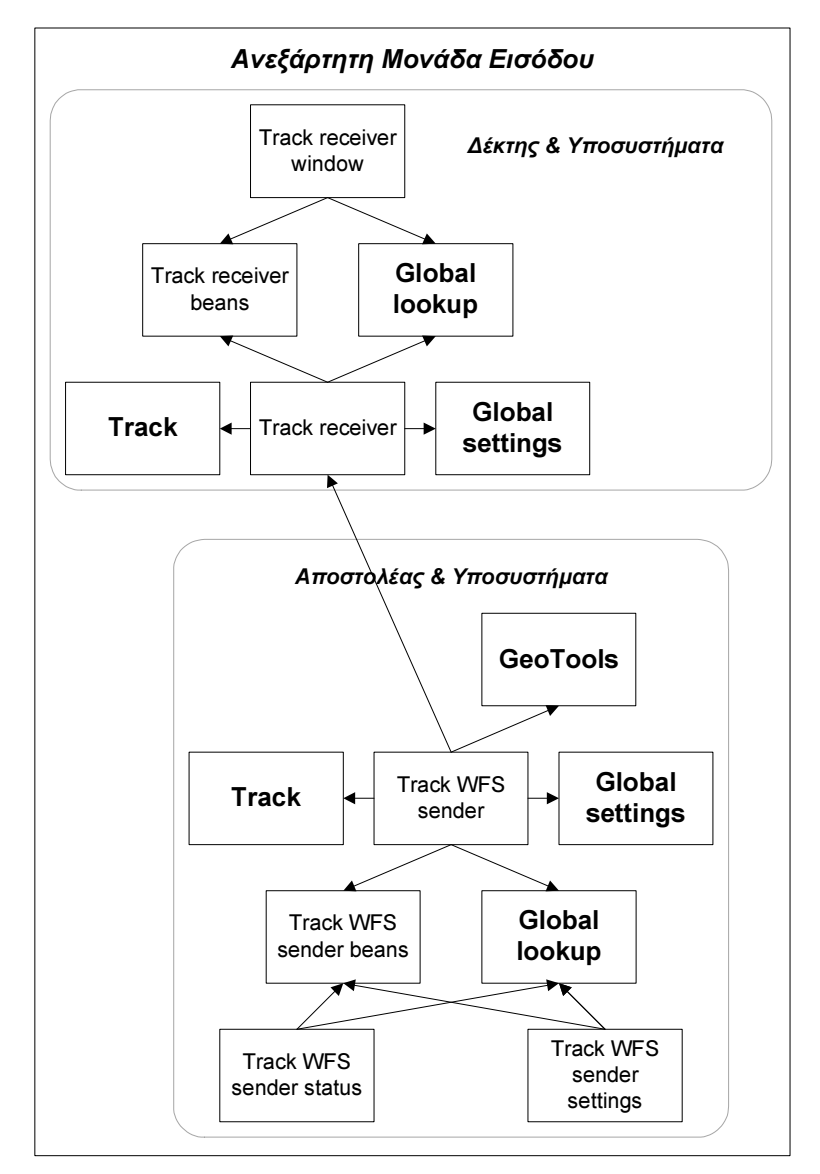

Σχήµα 9: Modules της Ανεξάρτητης Μονάδας Εισόδου

Το µοντέλο αυτό, παρότι αποτελεί πλεονέκτηµα στις παραπάνω περιπτώσεις, δε χρησιµοποιήθηκε για την αποσύνδεση του Track receiver από τον Track WFS sender. Ο λόγος είναι ότι το Global lookup δεν είναι τόσο γρήγορο, ούτε έχει σχεδιαστεί µε τέτοιο τρόπο ώστε να λειτουργεί σαν buffer. Τα δύο module συνδέονται µόνο και µόνο γιατί πρέπει να ανταλλάσουν πληροφορίες (ίχνη). ∆ε χρησιµοποιούν κατά τα άλλα λειτουργικότητα από το άλλο module. Εποµένως, αν συνδέονταν µέσω του Lookup, θα έπρεπε το Lookup να µεταφέρει ουσιαστικά τα δεδοµένα από το ένα module στο άλλο, δηλαδή να λειτουργεί ως buffer. Και όπως είπαµε αυτό δε γίνεται. Υπάρχουν και άλλες µέθοδοι που θα µπορούσαν να αποσυνδέσουν τα δύο modules, όπως η δηµιουργία ενός ενδιάµεσου module που θα υλοποιεί το buffer ή να επικοινωνούν µέσω δικτύου (οπότε θα µπορούσαν να µοιραστούν σε διαφορετικά µηχανήµατα), αλλά θεωρήθηκε ότι είναι προτιµότερο να µην προστεθεί επιπλέον πολυπλοκότητα που θα έχει επιπτώσεις στις επιδόσεις.

### 5.2.3 Μονάδα Αποθήκευσης

Για τη Μονάδα Αποθήκευσης δεν γράφτηκε καθόλου κώδικας. ∆ηµιουργήθηκε η βάση δεδοµένων όπως περιγράφεται στην παράγραφο 5.4, και ρυθµίστηκε ο GeoServer έτσι ώστε να µπορεί κανείς µε WFS να προσθέσει ή να ανακτήσει δεδοµένα από αυτή. Στην πορεία βέβαια αποκαλύφθηκε ότι ο GeoServer, προκειµένου να συνδεθεί σωστά µε την βάση, έπρεπε να τροποποιηθεί το σχήµα της βάσης (τα πεδία του µοναδικού πίνακα). Έτσι η βάση ξανασχεδιάστηκε. Λεπτοµέρειες υπάρχουν στην παράγραφο 5.4.

Τα ίχνη έχουν το καθένα από τη δηµιουργία τους ένα πεδίο που δείχνει τη χρονική στιγµή δηµιουργίας τους, µε ακρίβεια millisecond. Έτσι, αν κάποιος ζητήσει τα ίχνη µιας δεδοµένης στιγµής, το πιθανότερο είναι ότι δε θα πάρει κανένα αποτέλεσµα, καθώς είναι απίθανο εκείνο το συγκεκριµένο ms να είχε δηµιουργηθεί κάποιο ίχνος. Αντί για αυτό, η αναζήτηση γίνεται πάντα σε ένα παράθυρο χρόνου. Το παράθυρο αυτό µάλιστα πρέπει να έχει διάρκεια αρκετά δευτερόλεπτα. Ο λόγος είναι ότι η κεραία που ανιχνεύει ένα αεροσκάφος και παράγει ένα ίχνος, περιστρέφεται αργά. Εκτελεί στην καλύτερη περίπτωση µία περιστροφή ανά 5 sec. Άρα αν θέλουµε να µας επιστραφεί το τελευταίο ίχνος για κάθε αεροσκάφος, θα πρέπει να αναζητήσουµε ίχνη τουλάχιστον 5 sec παλιά. Επιπλέον, αφού υπάρχει το ενδεχόµενο να µην ανιχνευτεί το αεροσκάφος σε κάποια περιστροφή (και να µην παραχθεί ίχνος), αλλά και επειδή ορισµένες κεραίες εκτελούν µια περιστροφή ανά 20 sec, θα πρέπει να αναζητήσουµε ίχνη τουλάχιστον 40 sec παλιά. Μέσα σε ένα τόσο µεγάλο χρονικό παράθυρο όµως, για πολλά αεροσκάφη θα έχουν καταχωρηθεί περισσότερα από ένα ίχνη. Εποµένως είναι απαραίτητο κάθε φορά να γίνεται ένα φιλτράρισµα µε το οποίο µέσα από το χρονικό παράθυρο που θα ζητήσουµε, θα µας επιστρέφεται µόνο το πιο πρόσφατο ίχνος για κάθε αεροσκάφος. Αυτό µπορεί να γίνει µε ένα SQL ερώτηµα, µόνο που ο GeoServer δεν υποστηρίζει Views του Microsoft SQL Server (έτοιµα ερωτήµατα). Η λύση είναι το ερώτηµα να τοποθετηθεί στον ίδιο το GeoServer, ο οποίος το προωθεί στη βάση δεδοµένων. Το ίδιο το ερώτηµα θα το δούµε επίσης στην παράγραφο 5.4, µαζί µε τη βάση δεδοµένων.

Ένα ακόµα ενδιαφέρον σηµείο είναι ότι ο GeoServer υποστηρίζει ερωτήµατα ανάκτησης δεδοµένων σύµφωνα µε το πρωτόκολλο WFS 1.1.0, αλλά για ερωτήµατα εισαγωγής δεδοµένων, υποστηρίζει µόνο το WFS 1.0.0. Στην περίπτωσή µας δε µας επηρεάζει µε κάποιο τρόπο.

Οι λεπτοµέρειες για τη ρύθµιση του GeoServer παρουσιάζονται στην παράγραφο 6.2.

### 5.2.4 Μονάδα Παρουσίασης

Τα modules που αποτελούν τη Μονάδα Παρουσίασης φαίνονται στο Σχήµα 10. Τα βέλη δείχνουν σχέση εξάρτησης.

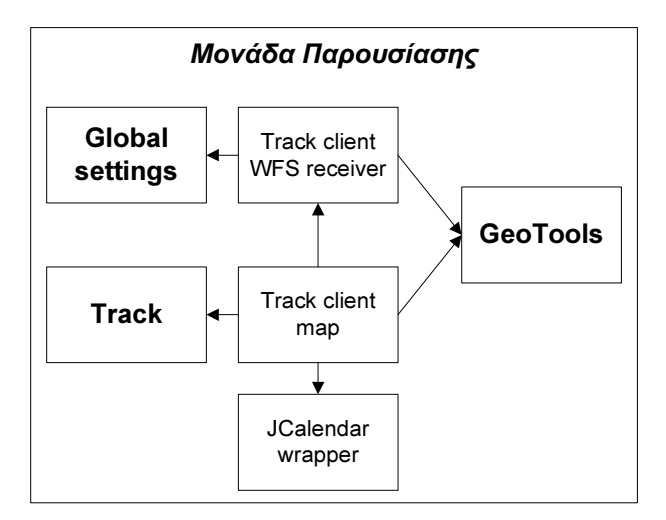

Σχήµα 10: Modules της Μονάδας Παρουσίασης

Το module Track client WFS receiver είναι η συγχώνευση του Αποστολέα Ερωτηµάτων και του ∆έκτη Αποτελεσµάτων στο Σχήµα 7. Το Track client map είναι η συγχώνευση του Υποσυστήµατος Εισαγωγής Φίλτρων και του Παράθυρου Παρουσίασης. Το JCalendar wrapper είναι ένα module που µοναδικός του σκοπός είναι να περιλαµβάνει την εξωτερική βιβλιοθήκη JCalendar η οποία χρησιµοποιείται κατά την εισαγωγή των φίλτρων για την επιλογή της ηµεροµηνίας. Τα υπόλοιπα τρία modules είναι τα ίδια που συναντήσαµε παραπάνω.

Στη Μονάδα Παρουσίασης δε δόθηκε ιδιαίτερη έµφαση, και οι λόγοι θα αναλυθούν στην επόµενη παράγραφο και στο επόµενο κεφάλαιο όπου και θα δούµε αναλυτικότερα την υλοποίηση του κάθε module. Παρόλα αυτά, είναι από τα σηµεία της εφαρµογής µε τον περισσότερο κώδικα. Τα module έχουνε αρκετές κλάσεις το καθένα.

# 5.3 Modules

Όπως έχουµε ήδη αναφέρει, κάθε module µοιάζει µε µια µικρή εφαρµογή, ή βιβλιοθήκη. Υπάρχουν modules που εµφανίζουν κάτι στην οθόνη, και άλλα που προσφέρουν λειτουργικότητα. Το NetBeans Platform φροντίζει ώστε να γίνεται αυτόµατη φόρτωση και εκκίνηση των modules που εµφανίζουν κάποιο παράθυρο. Για τα υπόλοιπα, κατά την εγκατάσταση του module στην εφαρµογή (που γίνεται αυτόµατα µε κάθε εκκίνησή της) υπάρχει µια κλάση (installer) που υλοποιεί ένα interface του οποίου οι µέθοδοι καλούνται από την πλατφόρµα κατά την εκκίνηση και το κλείσιµο του module, οπότε εκεί έχουµε

τοποθετήσει τον ανάλογο κώδικα που θα κάνει διαθέσιµη τη λειτουργικότητα του module. Το αναφέρουµε εδώ καθώς αποτελεί τυπικό σενάριο και θα το συναντήσουµε στις επόµενες παραγράφους, όπου βλέπουµε πιο αναλυτικά το κάθε module.

Θα ξεκινήσουµε την περιγραφή των modules από αυτά που χρησιµοποιούνται σε διάφορα σηµεία της εφαρµογής, αυτά που στα προηγούµενα σχήµατα απεικονίζαµε µε bold γράµµατα.

### 5.3.1 Track

Αυτό το module δεν εµφανίζει κάποιο παράθυρο, ούτε προσφέρει κάποια λειτουργικότητα. Περιέχει τη δοµή δεδοµένων που απεικονίζει ένα ίχνος εσωτερικά στην εφαρµογή, και αποτελεί ξεχωριστό module µόνο και µόνο γιατί εννοιολογικά δεν αποτελεί µέρος κανενός υποσυστήµατος, αλλά πρέπει να είναι διαθέσιµο σε πολλά από αυτά. Οι κλάσεις που περιέχει είναι οι ακόλουθες δύο, όπως απεικονίζονται στο Σχήµα 11.

### 5.3.1.1 TrackDataSource.java

Κάθε ίχνος συνοδεύεται από πληροφορίες που αφορούν το κύριο radar που το ανίχνευσε. Αυτή η κλάση δεν είναι τίποτα άλλο παρά η απεικόνιση των στοιχείων του radar που αποτελεί την πηγή του ίχνους. Χρησιµοποιείται από την επόµενη κλάση.

#### 5.3.1.2 Track.java

Αυτή η κλάση περιέχει τα στοιχεία ενός ίχνους. Όπως έχουµε αναφέρει, η εσωτερική απεικόνιση θα πρέπει να µπορεί να καλύψει όποια πιθανή πηγή συνδεθεί στο σύστηµα µελλοντικά. Αυτό φυσικά κάποια στιγµή θα είναι αδύνατο, αλλά

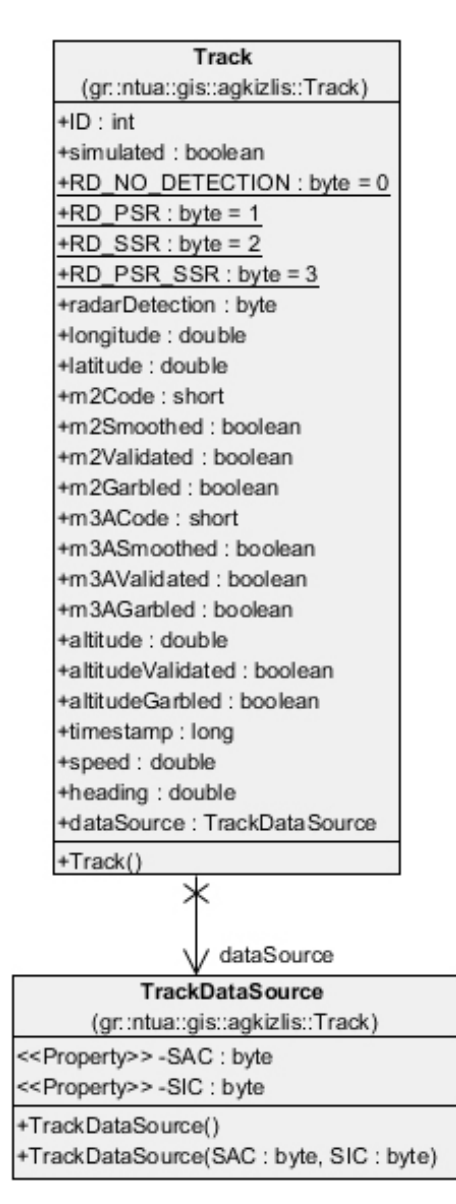

Σχήµα 11: Κλάσεις του Track module

προκειµένου να πετύχουµε αυτό το στόχο τουλάχιστον για τη διάρκεια ζωής της εφαρµογής, µελετήθηκαν τρία διαφορετικά πρωτόκολλα, και η απεικόνιση δηµιουργήθηκε έτσι ώστε να υπερκαλύπτει και τα τρία. Το πρώτο πρωτόκολλο ήταν το AIRCAT 500, το δεύτερο ήταν το πρωτόκολλο του PALLAS και το τρίτο ήταν το Astrerix (EUROCONTROL, 2012a) από το European Organization for the Safety of Air Navigation. Το Astrerix µεταδίδει µε διαφορά περισσότερες πληροφορίες από τα άλλα δύο και η εσωτερική απεικόνιση βασίστηκε σε αυτό, φροντίζοντας να το υπερκαλύπτει. Οι λεπτοµέρειες του πρωτοκόλλου είναι διαθέσιµες στο (EUROCONTROL, 2012b). Συνοπτικά, ένα ίχνος περιέχει πληροφορίες για τη θέση (3D), την ταχύτητα, τη διεύθυνση, την πηγή, το ID του αεροσκάφους, αν πρόκειται για πραγµατικό ή εξοµοίωση, τον τύπο/τύπους της κεραίας που παρήγαγε το ίχνος, την απάντηση του αεροσκάφους σε Mode 2 IFF interrogation και την απάντηση σε Mode 3A interrogation, αν είναι διαθέσιµες. Λεπτοµέρειες για τη σηµασία του κάθε πεδίου υπάρχουν στη βιβλιογραφία του ASTERIX.

Οι πληροφορίες θέσης δεν είναι γεωαναφερµένες. Πρόκειται για µια δοµή που χρησιµοποιείται πολύ, ειδικά σε buffers, και µε την προσθήκη πληροφοριών γεωαναφοράς θα αύξανε πολύ το µέγεθός της, µε αρνητικές επιπτώσεις στην απόδοση της εφαρµογής. Θεωρήθηκε καλύτερη λύση να υπονοείται σε όλη την έκταση της εφαρµογής, ότι το σύστηµα αναφοράς που χρησιµοποιείται είναι το WGS-84 (ESPG 4326). Προτιµήθηκε αυτό το σύστηµα αναφοράς παρόλο που πρόκειται για µια εφαρµογή για τον ελληνικό εναέριο χώρο, έτσι ώστε να υπάρχει η µέγιστη δυνατή συµβατότητα µε οποιαδήποτε βιβλιοθήκη ή άλλη επέκταση που µπορεί να προστεθεί µελλοντικά στην εφαρµογή. Άλλωστε, αν είναι επιθυµητή η απεικόνιση σε άλλο σύστηµα αναφοράς, αρκεί τα υποσυστήµατα απεικόνισης να κάνουν µια απλή µετατροπή. Τα GeoTools δίνουν αυτή τη δυνατότητα χωρίς καµία προσπάθεια.

Τα πεδία που µας ενδιαφέρουν είναι το ID που θα είναι µοναδικό για κάθε αεροσκάφος αν η πηγή είναι πραγµατική (στην υλοποίησή µας θα είναι τυχαίο), το longitude και latitude που όπως είπαµε θα είναι σε µοίρες στο WGS\_84, το altitude που θα είναι σε µέτρα, το speed που θα είναι σε m/s, το heading που θα είναι σε μοίρες (0° - 360°), και τέλος το timestamp που θα είναι milliseconds από το Unix epoch.

#### 5.3.2 GeoTools

Αυτό το module δεν περιέχει καµία κλάση. Μια από τις ιδιαιτερότητες του NetBeans Platform είναι ότι αν θες μια βιβλιοθήκη να είναι διαθέσιμη σε διάφορα modules, τότε πρέπει να φτιάξεις ένα ειδικό module που θα την περιέχει (library wrapper module), και στην συνέχεια όποιο module χρειάζεται αυτή τη βιβλιοθήκη, δηλώνει εξάρτηση από το wrapper module.

Προκειµένου λοιπόν να µπορούµε να χρησιµοποιήσουµε τις βιβλιοθήκες των GeoTools, φτιάξαµε ένα library wrapper module για αυτές, το GeoTools module. Συνολικά πρόκειται για 249 αρχεία jar (βιβλιοθήκες java), µε 8746 κλάσεις. Τα GeoTools µας δίνουν τη δυνατότητα να υπολογίσουµε αποστάσεις στο χώρο λαµβάνοντας υπόψη την καµπυλότητα της γης, να χειριστούµε γεωαναφερµένα δεδοµένα (στη µνήµη, σε κάποιο αρχείο), να υλοποιήσουµε WFS, WMS και WCS, να προβάλουµε γεωχωρικά δεδοµένα σε κάποιο παράθυρο, αλλά και πολλές ακόµα σχετικές δυνατότητες.

### 5.3.3 Global Settings

Το module αυτό περιέχει µόνο µία κλάση, η οποία περιέχει σταθερές που χρησιµοποιούν κάποια άλλα modules. Έχουν συγκεντρωθεί σε ένα σηµείο κάποιες τιµές που θεωρήθηκε ότι θα µπορούσαν να είναι παράµετροι. Σαν αναβάθµιση θα µπορούσε µελλοντικά αυτό το module να δίνει τη δυνατότητα αλλαγής αυτών των παραµέτρων και αποθήκευσής τους σε κάποιο αρχείο. Σαν πρώτη έκδοση, η συγκέντρωσή τους σε ένα σηµείο κρίθηκε αρκετή. Στο Σχήµα 12 φαίνονται αυτές οι τιµές.

Σχήµα 12: Κλάση Settings του module Global Settings

Τα πρώτα τέσσερα πεδία καθορίζουν τις τιµές για την ταχύτητα, την απόσταση, την επιτάχυνση και τον χρόνο, κάτω από τις οποίες µια µεταβλητή θα θεωρείται µηδενική. Αυτό συµβαίνει γιατί οι πράξεις µε τύπο δεδοµένων double δεν είναι ποτέ ακριβείς. Τις υπόλοιπες

τιµές θα τις δούµε στα module που τις χρησιµοποιούν.

### 5.3.4 Global Lookup

Το NetBeans Platform έχει ένα lookup προσβάσιµο από κάθε module, το οποίο έχει ένα µειονέκτηµα. Τα περιεχόµενά του αλλάζουν ανάλογα µε το παράθυρο που είναι ενεργό κάθε φορά. Εµείς θέλουµε ένα lookup που θα είναι διαθέσιµο από τα modules µας συνέχεια, ανεξάρτητα από το

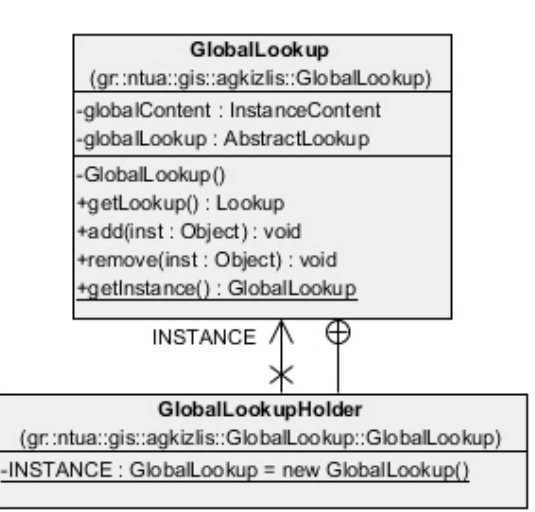

παράθυρο που είναι ενεργό. Έτσι Σχήµα 13: Κλάσεις του Global lookup module

υλοποιήθηκε ένα lookup γι' αυτό ακριβώς το σκοπό, το οποίο είναι ένα singleton class, δηλαδή υπάρχει το πολύ ένα instance κάθε φορά, το οποίο δηµιουργείται την πρώτη φορά που το χρειάζεσαι. ∆εν έχει κάποια άλλη ιδιαιτερότητα.

#### 5.3.5 Track generator beans

Σε αυτό το module υπάρχουν τέσσερις κλάσεις, όπως παρουσιάζονται στο Σχήµα 14. ∆ε θα τις παρουσιάσουµε αναλυτικά καθώς δεν έχουν κάποια λειτουργικότητα παρά να αποθηκεύουν τιµές. Όπως έχουµε ήδη αναφέρει, είναι ο συνδετικός κρίκος ανάµεσα στα module Generator, Track generator status και Track generator settings. Όταν µέσω του παραθύρου που εµφανίζει το Track generator settings module αλλάξουμε κάποια ρύθµιση για το module Generator, τότε απλά αφαιρούµε από το Global lookup το instance της κλάσης TGSettings που έχουµε βάλει εκεί (αν υπάρχει) και προσθέτουµε ένα νέο instance µε τις νέες τιµές. Το Generator module παρακολουθεί τις αλλαγές στο

**TGGeneratorStatus** (gr::ntua::gis::agkizlis::TGStatusBeans) <<Property>>-generating: boolean <<Property>>-lastInterval: double <<Property>>-tracksNumber:int +TGGeneratorStatus()

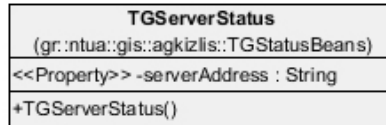

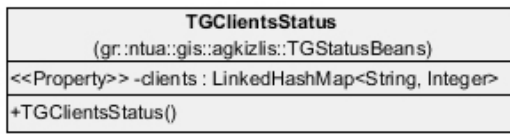

| <b>TGSettings</b>                                               |
|-----------------------------------------------------------------|
| (gr::ntua::gis::agkizlis::TGSettingsBean)                       |
| #mTGEnabled : boolean = false                                   |
| #mSimultaneousTracks:int=0                                      |
| #mTrackGenerationInterval : int = 1000                          |
| #mTracksType : int = 0                                          |
| +isTGEnabled(): boolean                                         |
| +setTGEnabled(mTGEnabled: boolean): void                        |
| +getSimultaneousTracks(): int                                   |
| +setSimultaneousTracks(mSimultaneousTracks:int): void           |
| +getTrackGenerationInterval(): int                              |
| +setTrackGenerationInterval(mTrackGenerationInterval:int): void |
| +getTracksType(): int                                           |
| +setTracksType(mTracksType:int): void                           |
| +clone(): Object                                                |

Σχήµα 14: Κλάσεις του Track generator beans

Global lookup για την κλάση TGSettings, κι έτσι όταν βλέπει τις νέες τιµές, προσαρµόζεται ανάλογα.. Μπορεί να ρυθµιστεί ως προς το αν θα παράγει ίχνη ή όχι, πόσα αεροσκάφη θα εξοµοιώνει ταυτόχρονα, κάθε πότε θα παράγει ίχνη, και τι τύπου ίχνη θα παράγει. Οι άλλες τρεις κλάσεις τοποθετούνται στο Global lookup από το Generator module, και το Track generator status module, µε τη διαδικασία που προαναφέραµε, παίρνει τις νέες τιµές της κατάστασης του Generator και τις παρουσιάζει σε ένα παράθυρο. Είναι τρεις κλάσεις γιατί στην πραγµατικότητα υπάρχουν τρεις λειτουργικότητες στο Generator module που «ανεβάζουν» την κατάστασή τους στο Global lookup: ο πυρήνας της γεννήτριας, ο εξυπηρετητής (που δέχεται αιτήµατα δεκτών να συνδεθούν και να λαµβάνουν ίχνη), και οι
µεταδότες των ιχνών (ένας για κάθε συνδεδεµένο δέκτη). Θα δούµε περισσότερες λεπτοµέρειες στην παράγραφο όπου περιγράφεται το Generator module.

## 5.3.6 Track generator

### settings

Η µοναδική κλάση του Track generator settings είναι αυτή που υλοποιεί το παράθυρο όπου εισάγονται οι ρυθµίσεις (Σχήµα 15). Υπάρχει ένα ρυθµιστικό για κάθε παράµετρο µε την οποία µπορεί να ρυθµιστεί το Generator module. Οι τέσσερις διαδικασίες που δέχονται ένα event ως παράµετρο αντιστοιχούν στα τέσσερα ρυθµιστικά. Κάθε µία από αυτές, όταν κάποια ρύθµιση αλλάξει, αφαιρούν από το Global

| <b>TGSWTopComponent</b>                                  |
|----------------------------------------------------------|
| (gr::ntua::gis::agkizlis::TrackGeneratorSettingsWindow)  |
| -iEnabledIsOn : boolean = false                          |
| -jEnabled: JToggleButton                                 |
| -jintervalLabel : JLabel                                 |
| -ilntervalSlider : JSlider                               |
| -jSimultaneousLabel : JLabel                             |
| -¡SimultaneousSlider : JSlider                           |
| -¡TypeCombo : JComboBox                                  |
| -jTypeLabel: JLabel                                      |
| -tgSettings: TGSettings                                  |
| +TGSWTopComponent()                                      |
| -initComponents(): void                                  |
| l-iEnabledActionPerformed(evt: ActionEvent): void        |
| -¡TypeComboActionPerformed(evt : ActionEvent) : void     |
| -jSimultaneousSliderStateChanged(evt: ChangeEvent): void |
| -jIntervalSliderStateChanged(evt: ChangeEvent): void     |
| +componentOpened(): void                                 |
| +componentClosed(): void                                 |
| -writeProperties(p: Properties): void                    |
| ~readProperties(p: Properties): void                     |

Σχήµα 15: Κλάσεις του Track generator settings

lookup το instance του TGSettings που ήδη υπάρχει εκεί (αν υπάρχει), αλλάζουν την αντίστοιχη τιµή της εσωτερικής µεταβλητής tgSettings και «ανεβάζουν» το tgSettings στο Global lookup. Στο κεφάλαιο 7 υπάρχουν και screenshots από την εφαρµογή όπου φαίνεται το interface που δηµιουργεί αυτή η κλάση.

# 5.3.7 Generator module

Είναι ένα module µε µία αποστολή, αρκετά πολύπλοκη ώστε να χρειάζονται αρκετές κλάσεις για να την πετύχει.

# 5.3.7.1 KineticInfo.java

Αυτή η κλάση (Σχήµα 16) απεικονίζει την κινητική κατάσταση ενός αντικειµένου σε µια δεδοµένη στιγµή. Οι µεταβλητές της (µε τη σειρά που εµφανίζονται στο σχήµα) είναι το γεωγραφικό µήκος και πλάτος, το ύψος, η διεύθυνση, το µέγεθος του ανύσµατος της ταχύτητας και ο ρυθµός ανόδου (η κάθετη συνιστώσα του ανύσµατος ταχύτητας). Η µέθοδος getGroundSpeed µας δίνει την οριζόντια συνιστώσα του ανύσµατος ταχύτητας. Η setLength χρησιµοποιείται από την toString για την στοιχισµένη εµφάνιση του αντικειµένου ως αλφαριθµητικό, για σκοπούς αποσφαλµάτωσης.

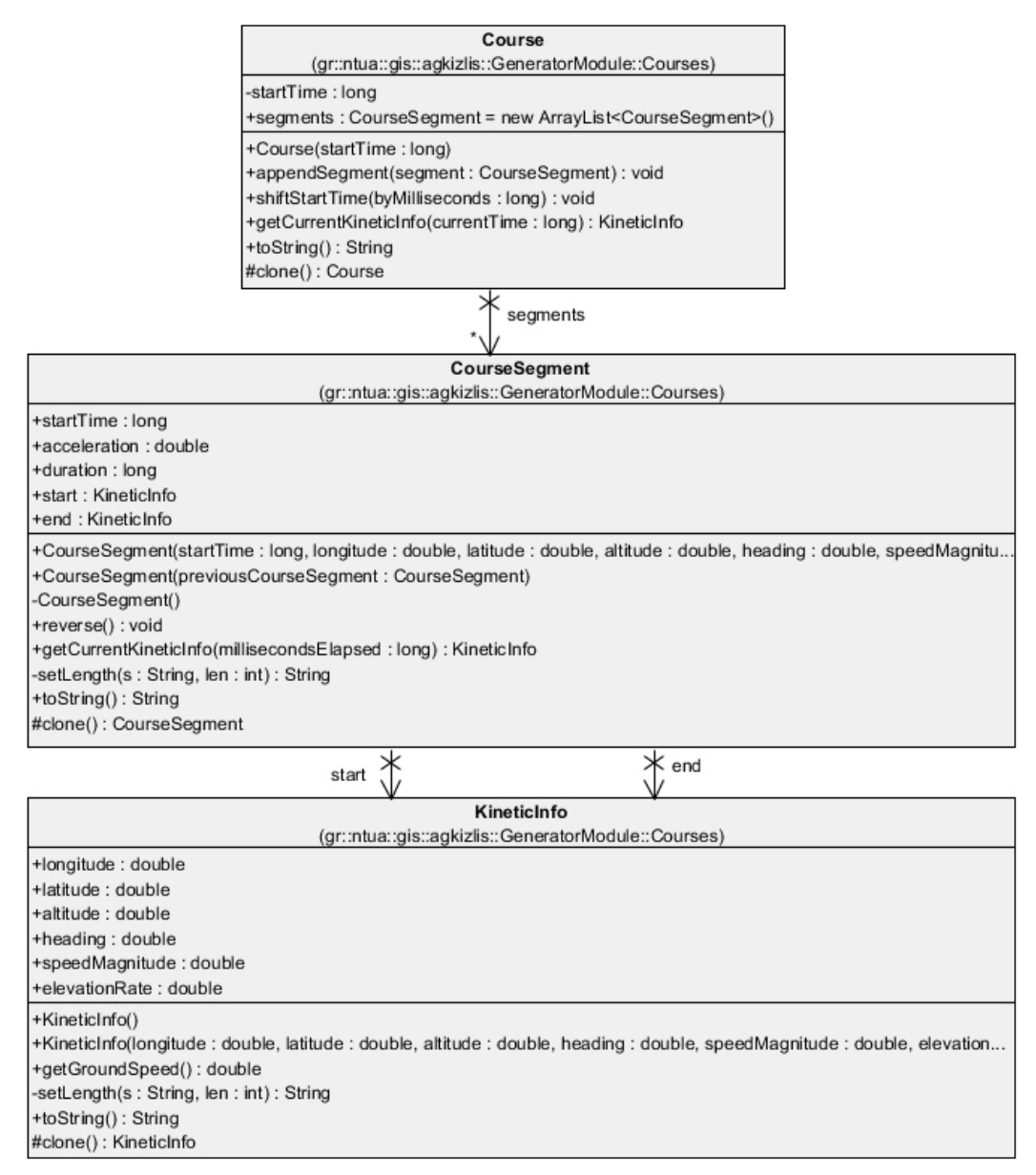

Σχήμα 16: Κλάσεις του Generator module, μέρος 1<sup>°</sup>

# 5.3.7.2 CourseSegment.java

Ένα course segment είναι ένα ευθύγραµµο τµήµα της διαδροµής (course) ενός αεροσκάφους, που ξεκινάει κάποια συγκεκριµένη στιγµή (startTime), έχει σταθερή επιτάχυνση (acceleration) και καθορισµένη διάρκεια (duration). Ο χρόνος µετριέται πάντα σε milliseconds. Οι μεταβλητές start και end (Σχήμα 16) αποθηκεύουν την κινητική κατάσταση του αεροσκάφους στην αρχή και το τέλος του segment. Ο δεύτερος constructor δηµιουργεί ένα segment που είναι συνέχεια του προηγούµενου, χρονικά και στο χώρο, διατηρώντας την ίδια επιτάχυνση, και διάρκεια µηδέν. Η µέθοδος reverse αντιστρέφει το segment, θέτοντας

την αρχή για τέλος, το τέλος για αρχή, αλλάζοντας κατά 180 ο τη διεύθυνση της αρχής και του τέλους (η κινητική κατάσταση όπως είπαµε έχει και διεύθυνση και ταχύτητα), και αλλάζοντας το πρόσηµο της επιτάχυνσης και του ρυθµού ανόδου στην αρχή και στο τέλος. Η µέθοδος getCurrentKineticInfo υπολογίζει τη θέση και την ταχύτητα του αεροσκάφους µετά από χρόνο millisecondsElapsed από την αρχή του segment. Για τον υπολογισµό της θέσης χρησιµοποιεί τα GeoTools. Και για να συγκρίνει την ταχύτητα µε το µηδέν χρησιµοποιεί τις ρυθµίσεις που έχουµε ορίσει στο Global Settings.

### 5.3.7.3 Course.java

Ένα course (Σχήµα 16) αντιστοιχεί σε ολόκληρη τη διαδροµή που ακολουθεί ένα αεροσκάφος. Η µεταβλητή startTime περιέχει το χρόνο που το course ξεκινάει, και τα segments είναι τα τµήµατα από τα οποία αποτελείται. Θεωρήθηκε περιττό να υλοποιηθούν καµπύλα τµήµατα πτήσης, καθώς πρόκειται για έναν εξοµοιωτή για σκοπούς ελέγχου, και όχι ρεαλιστικής αναπαράστασης της πραγµατικότητας. Άλλωστε, αν χρειαστεί, µια καµπύλη µπορεί προσεγγιστικά να αναπαρασταθεί µε ένα µεγάλο πλήθος µικρών ευθύγραµµων τµηµάτων.

Η µέθοδος appendSegment προσθέτει ένα segment στο τέλος της σειράς των segment που ήδη υπάρχει. Η µέθοδος shiftStartTime προσθέτει την παράµετρο byMilliseconds στη µεταβλητή startTime και σε όλες τις µεταβλητές startTime όλων των segment που περιέχει. Η getCurrentKineticInfo εντοπίζει αρχικά σε ποιο segment βρισκόµαστε χρονικά στα currentTime milliseconds και µας επιστρέφει το αποτέλεσµα της getCurrentKineticInfo του segment αυτού.

### 5.3.7.4 Airport.java

Ένα airport δεν είναι τίποτα άλλο παρά η απεικόνιση ενός αεροδροµίου. Έχει µια θέση στο χώρο, όνοµα, και διεύθυνση. Αν θέλουµε να απεικονίσουµε και την αντίθετη διεύθυνση σε κάθε αεροδρόµιο, απλά δηµιουργούµε άλλο ένα αεροδρόµιο µε την αντίθετη διεύθυνση. Χρησιµοποιείται από το course factory για να δηµιουργεί course που ξεκινάνε από κάπου και καταλήγουν κάπου.

#### 5.3.7.5 CourseFactory.java

Το course factory (Σχήµα 17) είναι µια κλάση που δηµιουργήθηκε έτσι ώστε εύκολα και γρήγορα να µπορούµε να δηµιουργήσουµε course µε ένα τυποποιηµένο τρόπο. Είναι ένα singleton class. Οι τέσσερις τελευταίες µέθοδοι χρησιµοποιούνται από την getCourse για να αλλάξουν τα χαρακτηριστικά των segment που αποτελούν το course. Η getCourse φτιάχνει ένα καινούριο course και του προσθέτει τα κατάλληλα segments προκειµένου να απεικονίζει µια διαδροµή αεροσκάφους. Θέτουµε ένα σηµείο εκκίνησης, ένα σηµείο τερµατισµού, ένα όριο ταχύτητας, ένα όριο ύψους και ένα σύνολο σηµείων από όπου θα πρέπει να διέρχεται το αεροσκάφος (αν θέλουµε). Οι λεπτοµέρειες της µεθόδου αναλύονται στο επόµενο κεφάλαιο.

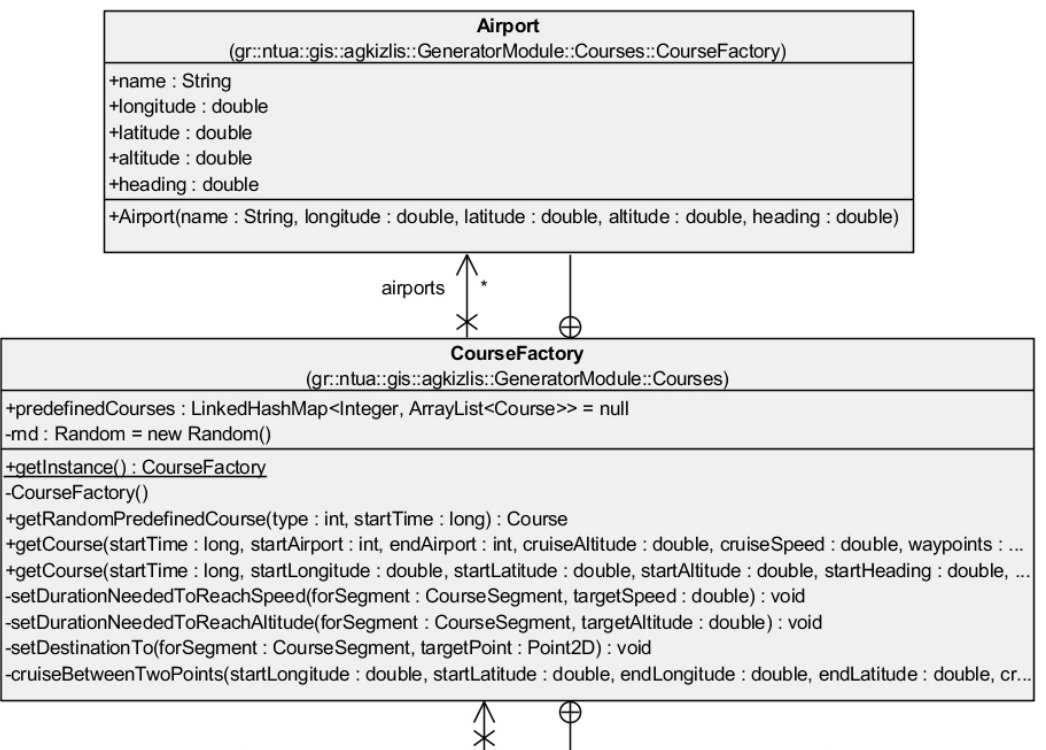

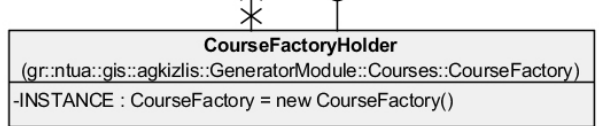

 $\Sigma$ χήμα 17: Κλάσεις του Generator module, μέρος 2<sup>°</sup>

# 5.3.7.6 SimulatedTarget.java

Ένα simulated target είναι ένα αεροσκάφος. Προφανώς, σε µια πιο ρεαλιστική αναπαράσταση της πραγµατικότητας, πολλά από τα πεδία του όπως φαίνονται στο Σχήµα 18, δε θα ήταν µέρος του αεροσκάφους, αλλά θα συµπληρώνονταν από το radar που θα τον ανίχνευε. Στην εξοµοίωση που υλοποιήσαµε, δεν υπάρχει η αναπαράσταση ενός radar. Η γεννήτρια ρωτάει απευθείας το αεροσκάφος για τη θέση του. Έτσι, τα πεδία που θα συµπλήρωνε το radar, τα ορίζουµε στατικά µέσα στο αεροσκάφος ώστε να µπορεί να τα επιστρέψει στη γεννήτρια. Η σηµαντική µέθοδος είναι η getTrack, η οποία δηµιουργεί ένα νέο track, που αντιστοιχεί στο χρόνο που δίνουµε ως παράµετρο, και που τα πεδία του συµπληρώνονται από τα πεδία του simulated target και του kinetic info που επιστρέφει η getCurrentKineticInfo του course που περιέχει.

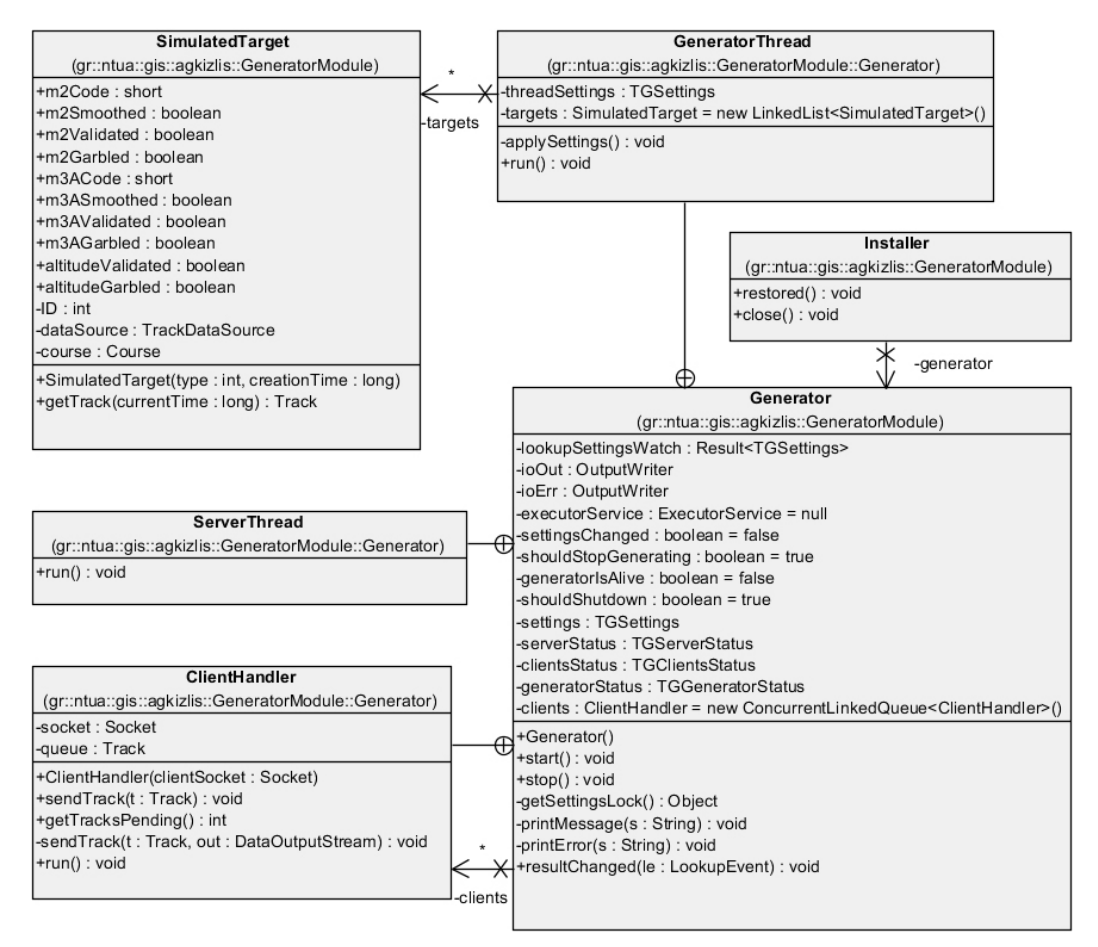

 $\Sigma$ χήμα 18: Κλάσεις του Generator module, μέρος 3<sup>°</sup>

# 5.3.7.7 Generator.java

Αυτή η κλάση είναι ο πυρήνας της γεννήτριας (Σχήµα 18). Η µεταβλητή lookupSettingsWatch παρακολουθεί το Global lookup για αλλαγές στα instance της κλάσης TGSettings που έχουν αναρτηθεί σε αυτό. Οι ioOut και ioErr φροντίζουν για την εµφάνιση µηνυµάτων στο παράθυρο Output της πλατφόρµας, για σκοπούς αποσφαλµάτωσης. Η executorService µας βοηθά να ξεκινάµε καινούρια threads όποτε απαιτείται. Ακολουθούν flags για την επικοινωνία µε τα threads που δηµιουργεί, µεταβλητές για την κατάσταση και τις ρυθµίσεις της γεννήτριας και τέλος, µια λίστα από τους λήπτες (clients) των tracks που παράγονται.

Η εσωτερική κλάση GeneratorThread τρέχει σε ξεχωριστό thread και παράγει συνεχώς tracks σύµφωνα µε τις ρυθµίσεις, τα οποία και προωθεί σε κάθε ClientHandler που είναι στη λίστα clients. Η εσωτερική κλάση ServerThread τρλέχει σε ξεχωριστό thread, «ακούει» σε µια θύρα για αιτήσεις σύνδεσης από clients και για κάθε έναν που θέλει να συνδεθεί, δηµιουργεί ένα instance ClientHandler, το προσθέτει στη λίστα clients, και δηµιουργεί ένα καινούριο thread όπου το instance θα εκτελείται. Η εσωτερική κλάση ClientHandler προωθεί µέσω δικτύου στον δέκτη που αντιστοιχεί σε αυτή, τα tracks που το GeneratorThread έχει παράγει και της έχει προωθήσει. Η επικοινωνία δε γίνεται µέσω του πρωτοκόλλου http, αλλά µε TCP sockets, όπως γίνεται στα πραγµατικά δίκτυα διαµοιρασµού ιχνών αεροσκαφών.

Από τις µεθόδους, η start και stop εκκινούν και τερµατίζουν τη γεννήτρια, και η resultChanged καλείται από το Global lookup όταν υπάρχει αλλαγή στα instance της κλάσης TGSettings που είναι αναρτηµένα σε αυτό.

## 5.3.7.8 Installer.java

Ο installer υλοποιεί δύο από τις µεθόδους που µπορεί να υλοποιήσει ένας installer, αυτή που αντιστοιχεί στο άνοιγµα του module από την πλατφόρµα (restored), και αυτή που αντιστοιχεί στο κλείσιµό του (close). Στη µία δηµιουργείται ένα instance της κλάσης Generator και καλείται η µέθοδος start, και στην άλλη καλείται η µέθοδος stop του Generator που είχαµε δηµιουργήσει.

Κάθε φορά που έχουµε υλοποιήσει έναν installer, έχουµε ακριβώς το ίδιο σενάριο. ∆ηµιουργούµε ένα αντικείµενο και ξεκινάµε την εκτέλεσή του, ώστε να µας δίνει τη λειτουργικότητα που θέλουµε. Αυτό όπως είπαµε, συµβαίνει γιατί µόνο οι κλάσεις που εµφανίζουν κάποιο παράθυρο εκτελούνται αυτόµατα από την πλατφόρµα. Οι υπόλοιπες πρέπει να ξεκινήσουν χειροκίνητα, όποτε εµείς καλέσουµε τον κώδικα. Αν θέλουµε λοιπόν ο κώδικας να εκτελείται µε την εκκίνηση του module, χρειαζόµαστε έναν installer.

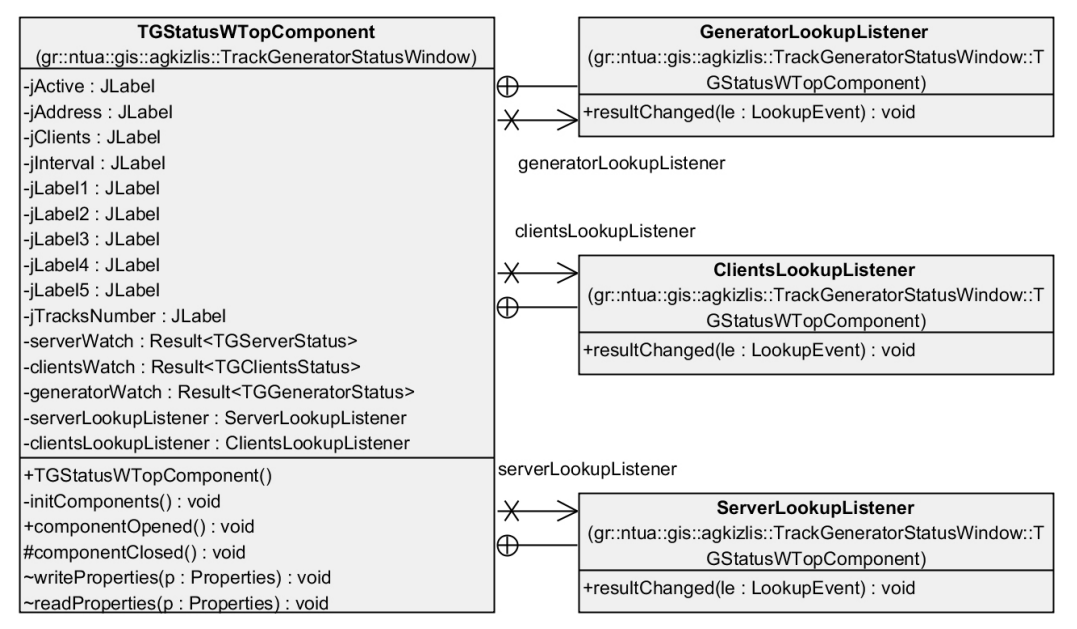

Σχήµα 19: Κλάσεις του Track generator status module

## 5.3.8 Track generator status

Αυτό το module υλοποιεί το παράθυρο όπου βλέπουµε την κατάσταση της γεννήτριας. Όπως φαίνεται στο Σχήµα 19, έχει τρεις εσωτερικές κλάσεις, µία για κάθε είδος κατάστασης που παρουσιάζει (κατάσταση την γεννήτριας, του εξυπηρετητή και των δεκτών που είναι συνδεδεµένοι), οι οποίες εµφανίζουν στο παράθυρο τις πληροφορίες κατάστασης, όποτε ενηµερώνονται από το Global lookup ότι υπάρχουν αλλαγές. Έχουµε ήδη παρουσιάσει τη διαδικασία µε την οποία αυτό γίνεται, και δε χρειάζεται περαιτέρω ανάλυση.

### 5.3.9 Track receiver beans

Αυτό το module (Σχήµα 20) αποτελεί µέρος του ∆έκτη της Ανεξάρτητης Μονάδας Εισόδου που υλοποιήσαµε. Όπως και το Track generator beans module, αποτελεί έναν ενδιάµεσο κρίκο ανάµεσα στο Track receiver και Track receiver window έτσι ώστε να τα αποσυνδέει. Η κλάση TrackReceiverSettings έχει µόνο µία ρύθµιση (αν ο δέκτης θα λαµβάνει ίχνη ή όχι) και η κλάση TrackReceiverStatus περιέχει πεδία για το αν ο δέκτης λαµβάνει ίχνη, και πόσα ίχνη έχει λάβει

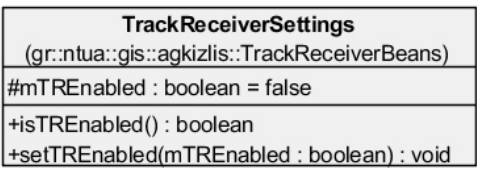

#### **TrackReceiverStatus**

(gr::ntua::gis::agkizlis::TrackReceiverBeans) <<Property>> -tracksPending: int <<Property>> -receiving : boolean +TrackReceiverStatus()

Σχήµα 20: Κλάσεις του Track receiver

beans module

αλλά δεν έχουν προωθηθεί στον Αποστολέα (δηλαδή ο αριθµός των ιχνών που περιέχει το εσωτερικό του buffer).

## 5.3.10 Track receiver

Σε αυτό το module υλοποιείται ο ∆έκτης στο Σχήµα 5.

## 5.3.10.1 TrackReceiverAPI

Όπως είπαµε, ο ∆έκτης συνδέεται στενά µε τον Αποστολέα. Προκειµένου να «χαλαρώσουµε» αυτή τη σύνδεση, υπάρχει µια κλάση που λειτουργεί ως ενδιάµεσος, η TrackReceiverAPI (Σχήµα 21), στην οποία συνδέεται η κλάση Trackeceiver δίνοντας µια σύνδεση στο εσωτερικό του buffer, και ο Αποστολέας, τραβώντας ίχνη από αυτό το buffer. Είναι µια singleton class.

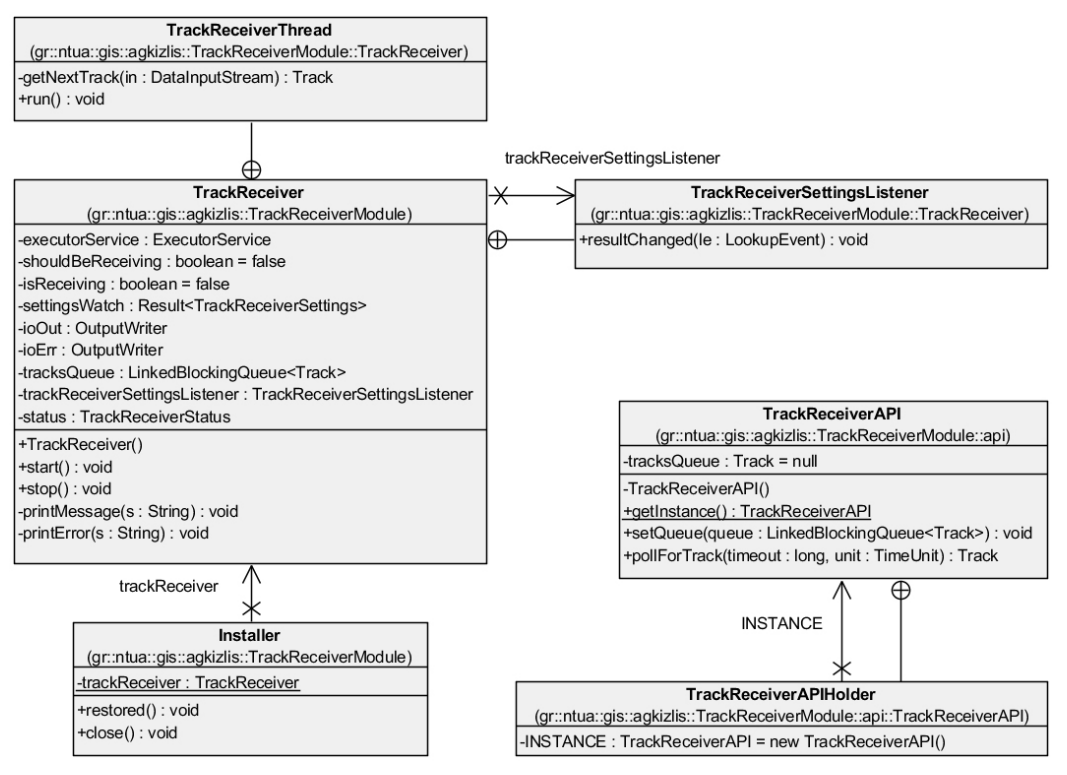

Σχήµα 21: Κλάσεις του Track receiver module

# 5.3.10.2 TrackReceiver

Η κλάση αυτή (Σχήµα 21) υλοποιεί τον ίδιο το ∆έκτη. Η εσωτερική κλάση TrackReceiverSettingsListener υπάρχει για να δέχεται από το Global lookup τις ρυθµίσεις για τον ∆έκτη. Από την εσωτερική κλάση TrackReceiverThread δηµιουργείται ένα instance για να δέχεται ίχνη από την εξωτερική πηγή, µέσω ενός TCP socket, σε ξεχωριστό thread.

Η µεταβλητή executorService υπάρχει για να ξεκινάει ένα νέο thread όπου θα τρέχει το instance του TrackReceiverThread. Ακολουθούν δύο flags για την επικοινωνία με το thread, η µεταβλητή settingsWatch που υλοποιεί τη σύνδεση µε το Global lookup, οι ioOut και ioErr για έξοδο στο παράθυρο Output για σκοπούς αποσφαλµάτωσης, η tracksQueue που είναι το buffer των ιχνών που λαµβάνονται, η tracksReceiverSettingsListener για να ενηµερώνεται για τις αλλαγές των ρυθµίσεων στο Global lookup, και η status που κρατά πληροφορίες για την κατάσταση του δέκτη. Οι µέθοδοι start και stop έχουν την ίδια λειτουργικότητα που περιγράψαµε στην κλάση Generator.

# 5.3.11 Track receiver window

Αυτό το module είναι κάτι αντίστοιχο µε µια συγχώνευση των module Track generator settings και Track generator status, για τον δέκτη. Είναι µόνο µια ρύθµιση και δύο µεταβλητές κατάστασης που πρέπει να προβληθούν, εποµένως η δηµιουργία δύο παραθύρων για αυτό το σκοπό ήταν περιττή. Στο Σχήµα 22 φαίνονται οι κλάσεις του module, που δεν είναι παρά η κλάση που υλοποιεί το παράθυρο, και µια εσωτερική κλάση που παρακολουθεί το Global lookup για αλλαγές στην κατάσταση του δέκτη.

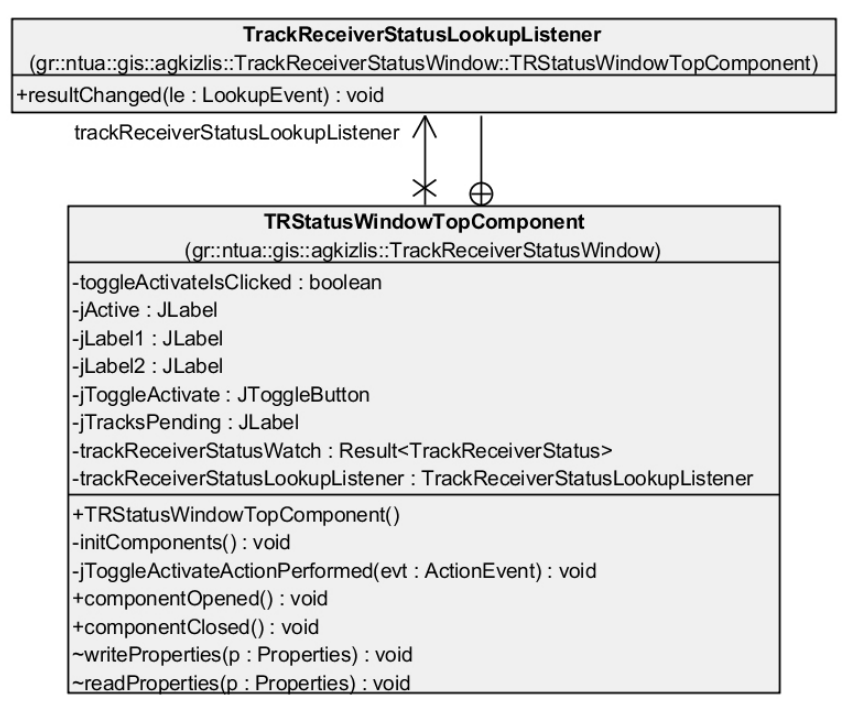

Σχήµα 22: Κλάσεις του Track receiver window module

# 5.3.12 Track WFS sender beans

Αυτό το module αποτελεί το συνδετικό κρίκο ανάµεσα στο module Track WFS sender και τα modules Track WFS sender settings και Track WFS sender status (Σχήμα 23).

Περιέχει δύο κλάσεις, µία για τις ρυθµίσεις και µία για την κατάσταση του δέκτη. Το µοντέλο χρήσης των κλάσεων αυτών έχει περιγραφεί παραπάνω µε λεπτοµέρεια.

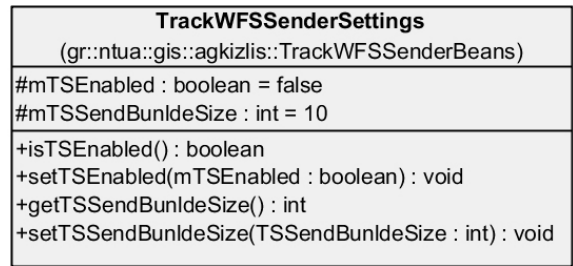

### **TrackWFSSenderStatus**

(gr::ntua::gis::agkizlis::TrackWFSSenderBeans) <<Property>> -averageTimeToSendOneTrack: double <<Property>> -sending : boolean

Σχήµα 23: Κλάσεις του Track WFS sender beans

Οι ρυθµίσεις που υπάρχουν είναι δύο, η

ενεργοποίηση του αποστολέα, και το πόσα ίχνη θα στέλνει ταυτόχρονα στον GeoServer µε κάθε WFS insert request. Υλοποιήθηκε ως ρύθµιση γιατί επηρεάζει την απόδοση του συστήµατος, και έπρεπε να ελεγχθεί ποια τιµή είναι καλύτερη. Τα αποτελέσµατα µάλιστα όπως θα δούµε στο κεφάλαιο 7, ήταν απροσδόκητα.

# 5.3.13 Track WFS sender settings

Πρόκειται για ένα module µε µία κλάση που εµφανίζει ένα παράθυρο µε δύο ρυθµιστικά, ένα για κάθε ρύθµιση που υπάρχει για τον Αποστολέα. Παρουσιάζεται στο Σχήµα 24.

# 5.3.14 Track WFS sender

Σε αυτό το module (Σχήµα 26) υπάρχουν τέσσερις κλάσεις. Τις τρεις από αυτές τις έχουµε δει επανειληµµένα,

| <b>TWFSSWTopComponent</b>                        |
|--------------------------------------------------|
| (gr::ntua::gis::agkizlis::TWFSSWindow)           |
| -jEnabledIsOn : boolean = false                  |
| -jBundleSizeSlider: JSlider                      |
| -jBundleSizeSliderLabel: JLabel                  |
| -jEnabled: JToggleButton                         |
| -tsSettings: TrackWFSSenderSettings              |
| +TWFSSWTopComponent()                            |
| -initComponents(): void                          |
| -jBundleSizeStateChanged(evt: ChangeEvent): void |
| -jEnabledActionPerformed(evt: ActionEvent): void |
| +componentOpened(): void                         |
| +componentClosed(): void                         |
| ~writeProperties(p: Properties): void            |
| ~readProperties(p: Properties): void             |
|                                                  |

Σχήµα 24: Κλάσεις του Track WFS settings

τον installer για την εκκίνηση, την κλάση TrackWFSSettingsListener για την παρακολούθηση του Global lookup και την TrackWFSSenderThread που εκτελείται σε ξεχωριστό thread για να στέλνει τα ίχνη στον GeoServer.

Από τις µεταβλητές της κλάσης TrackWFSSender, βλέπουµε κάποιες που έχουµε συναντήσει και σε άλλα module, και πολλές ακόµα που χρησιµοποιούνται για τη χρήση του πρωτοκόλλου WFS και τη δηµιουργία της λίστας των ιχνών που θα σταλούν µε WFS insert query στον GeoServer. Στο επόµενο κεφάλαιο θα δούµε πιο αναλυτικά αυτή τη διαδικασία.

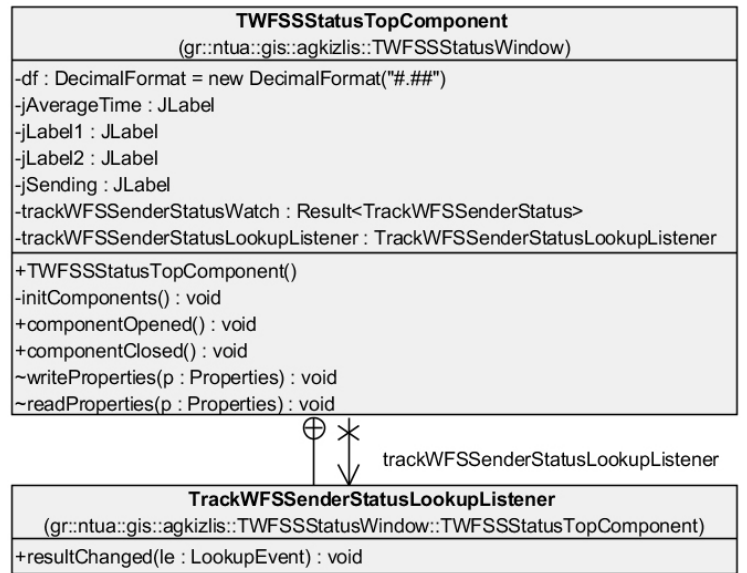

Σχήµα 25: Κλάσεις του Track WFS sender status module

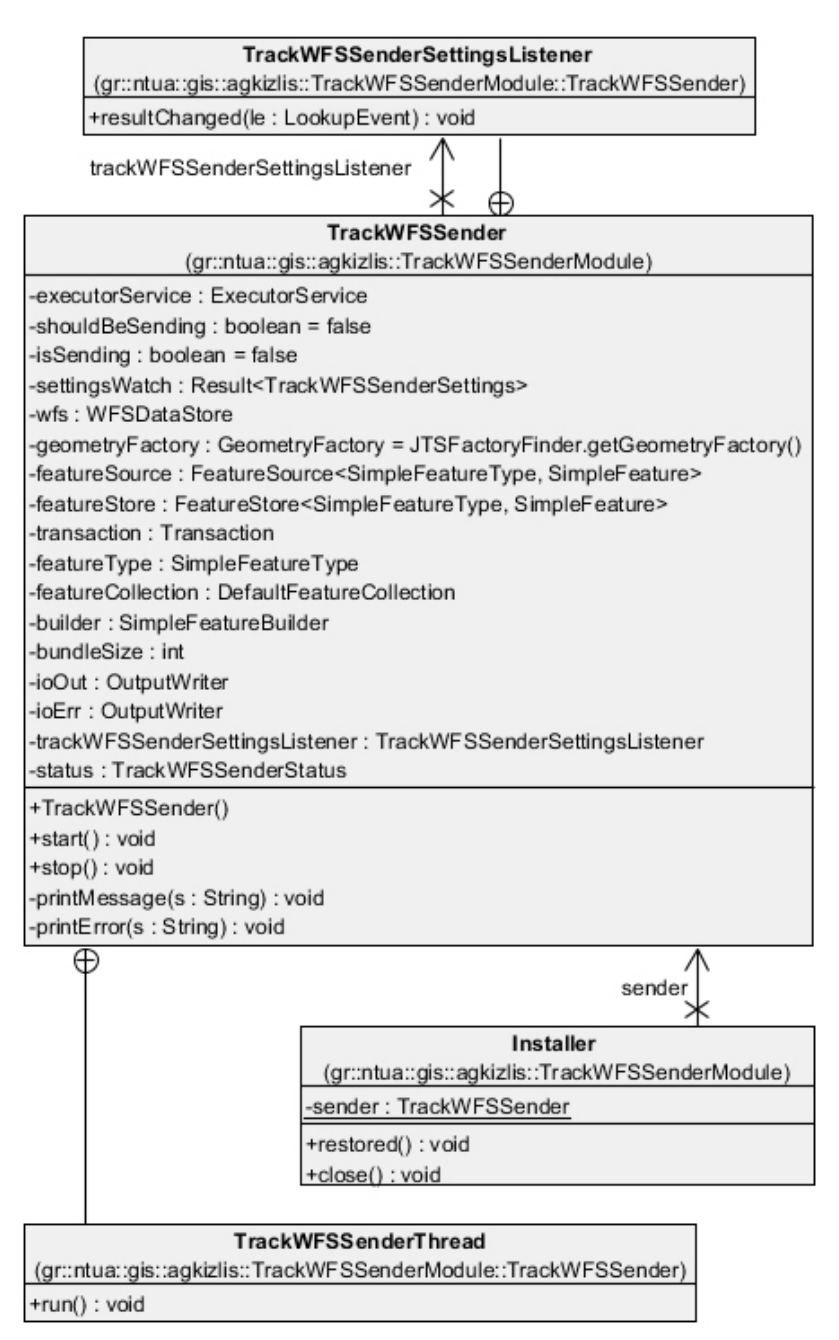

Σχήµα 26: Κλάσεις του Track WFS sender module

# 5.3.15 Track WFS sender status

Περιέχει µία µόνο κλάση (Σχήµα 25), η οποία υλοποιεί ένα παράθυρο όπου παρουσιάζεται η κατάσταση του αποστολέα.

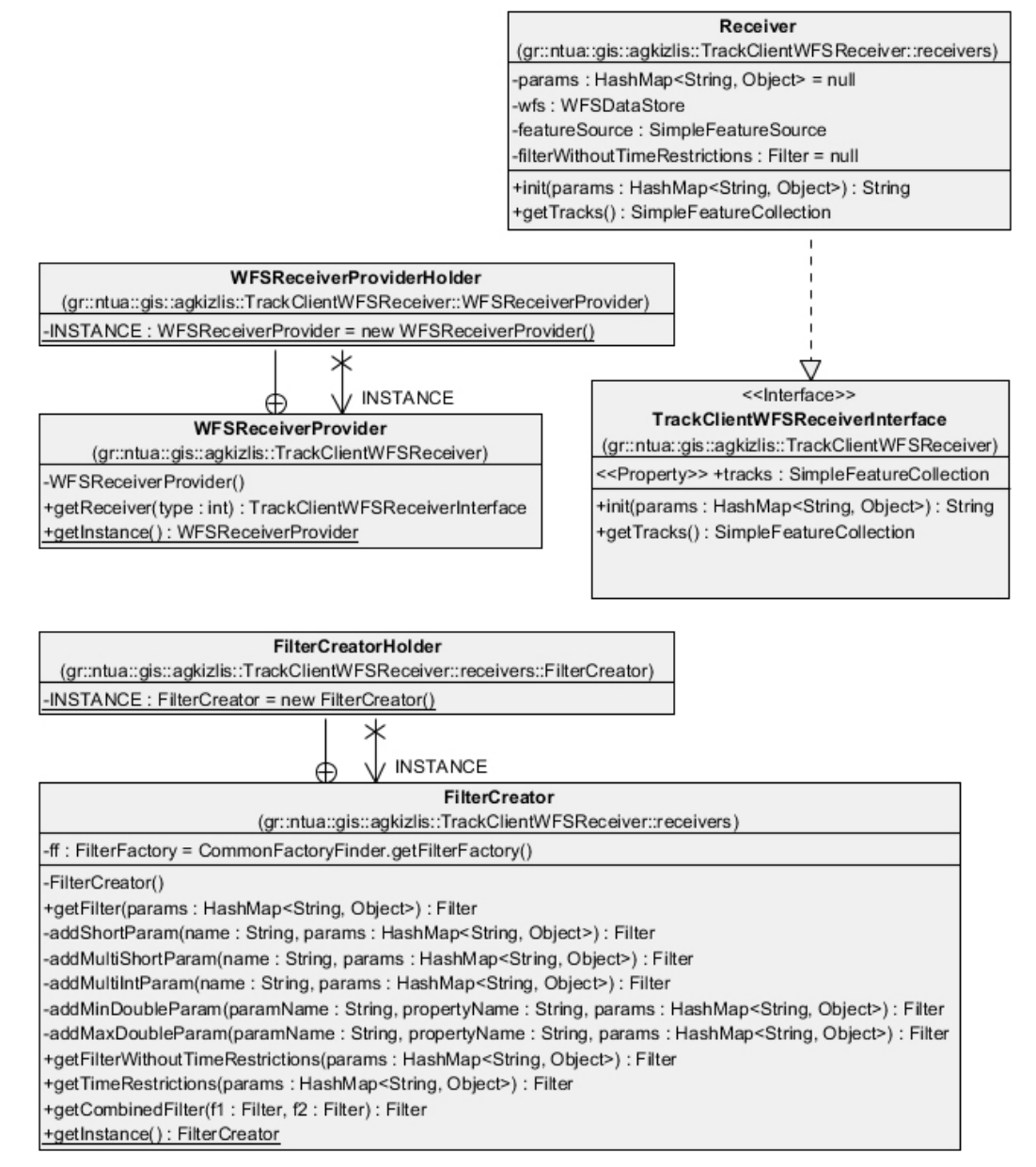

Σχήµα 27: Κλάσεις του Track client WFS receiver module

# 5.3.16 Track client WFS receiver

Στο Σχήµα 27 µπορούµε να δούµε τις κλάσεις αυτού του module. Όπως θα δούµε στην παράγραφο 5.4, ο GeoServer ρυθµίζεται ώστε να δίνει µια εικόνα των δεδοµένων της γεωχωρικής βάσης δεδοµένων, όπως εµείς την επιθυµούµε, µέσω ενός query. Μπορεί µάλιστα να έχει πολλές εικόνες για τα δεδοµένα, µε διαφορετικές πληροφορίες το καθένα. Έχουµε υλοποιήσει µια εικόνα όπου για ένα παράθυρο χρόνου µας δίνει το πιο πρόσφατο ίχνος κάθε αεροσκάφους. Έχουµε υλοποιήσει επίσης µια εικόνα όπου παίρνουµε όλα τα ίχνη κάθε αεροσκάφους µέσα σε ένα παράθυρο χρόνου, παρόλο που δεν την αξιοποιούµε πουθενά

στην εφαρµογή. Για να υπάρχει όµως η δυνατότητα εύκολης αξιοποίησης µελλοντικά (πράγµα που κάνει την εφαρµογή εύκολα επεκτάσιµη) έχουµε υιοθετήσει µια δοµή σε αυτό το module που µας επιτρέπει να επιστρέφουµε σε όποιον ζητήσει (πχ το παράθυρο παρουσίασης) ένα δέκτη µε βάση µια παράµετρο. Ανάλογα την τιµή της παραµέτρου, επιστρέφεται ένας δέκτης που ζητάει δεδοµένα µιας διαφορετικής κάθε φορά εικόνας. Η υλοποίηση εδώ έχει µόνο ένα δέκτη, που αξιοποιεί µόνο τη µία εικόνα, αλλά είναι πολύ εύκολο να δηµιουργηθεί και ένας δεύτερος για µια δεύτερη εικόνα.

## 5.3.16.1 WFSReceiverProvider.java

Αυτή η κλάση είναι που φαίνεται εξωτερικά στο module. Είναι ένα singleton class που έχει ουσιαστικά µία µέθοδο, την getReceiver, η οποία µας επιστρέφει έναν receiver που υλοποιεί το interface TrackClientWFSReceiverInterface. Με τη χρήση του interface, δε χρειάζεται ο κλάση που θα χρησιµοποιήσει το receiver να γνωρίζει λεπτοµέρειες για την υλοποίησή του.

# 5.3.16.2 TrackClientWFSReceiverInterface.java

Το interface που θα πρέπει να υλοποιεί κάθε δέκτης. Έχει µόνο δύο µεθόδους, µια για την αρχικοποίηση του δέκτη βάση κάποιων παραµέτρων, και για να µας δώσει τα ίχνη. Τα ίχνη επιστρέφονται σε µορφή SimpleFeatureCollection, που είναι µια δοµή των GeoTools για την αναπαράσταση γεωχωρικών δεδοµένων.

# 5.3.16.3 Receiver.java

Ο µοναδικός δέκτης της υλοποίησής µας είναι αυτή η κλάση. Αρχικοποιείται σύµφωνα µε τις παραµέτρους της µεθόδου init, χρησιµοποιεί την κλάση FilterCreator για να δηµιουργήσει ένα φίλτρο µε όσους περιοριστικούς παράγοντες εισάγουµε µέσω του παράθυρου παρουσίασης, και επιστρέφει τα ίχνη που ζητάει από τον GeoServer µε τη µέθοδο getTracks. Το φίλτρο που χρησιµοποιείται για τα δεδοµένα που θα επιστραφούν έχει δύο µέρη. Ένα είναι µε περιορισµούς που δεν έχουν σχέση µε το χρόνο, και το άλλο µε χρονικούς περιορισµούς. Αυτό συµβαίνει ώστε µόνο το φίλτρο των χρονικών περιορισµών (και όχι ολόκληρο το φίλτρο από την αρχή) να δηµιουργείται κάθε φορά που καλούµε την getTracks. Έτσι, αν θέλουµε να µας επιστρέφει τα πιο πρόσφατα δεδοµένα κάθε φορά, η getTracks θα «µετακινεί» το παράθυρο χρόνου κάθε φορά έτσι ώστε το τέλος του να είναι τη στιγµή που ζητάµε τα ίχνη.

# 5.3.16.4 FilterCreator.java

Πρόκειται για µια singleton class που έχει thread safe µεθόδους για τη δηµιουργία OGC φίλτρων που θα στέλνονται από τους receivers προς τον GeoServer. Τα ονόµατα των public µεθόδων αποσαφηνίζουν αρκετά τη λειτουργία της καθεµίας. Ο receiver περνάει ως παράµετρο τις παραµέτρους που του δόθηκαν κατά την αρχικοποίησή του σε κάποια από αυτές τις µεθόδους, και η µέθοδος ανιχνεύει µέσα σε αυτές τις παραµέτρους όσες αφορούν περιορισµούς στα δεδοµένα που πρέπει να επιστραφούν (πχ "TrackID" : List {1045, 7895}) και δηµιουργεί ένα φίλτρο µε βάση αυτές.

# 5.3.17 JCalendarWrapper

Όπως είδαµε στα GeoTools, έτσι κι εδώ αυτό το module δεν περιέχει καθόλου κώδικα. Υπάρχει μόνο για να κάνει διαθέσιμη στα υπόλοιπα modules τη βιβλιοθήκη JCalendar.jar που περιέχει ένα component για την επιλογή ηµεροµηνίας, µια λειτουργικότητα που λείπει από τα Swing components που είναι διαθέσιμα μέσω της τυπικής εγκατάστασης του NetBeans Platform. Χρησιµοποιείται από το module Track client map για την εισαγωγή περιορισµού στο παράθυρο χρόνου.

# 5.3.18 Track client map

Όπως έχουµε ήδη πει, πρόκειται για το Παράθυρο Παρουσίασης και το Υποσύστηµα Εισαγωγής Φίλτρων µαζί. Θα δούµε στη συνέχεια τις κλάσεις του module.

# 5.3.18.1 LaunchMapWindow.java

| LaunchMapWindow                                                                       |
|---------------------------------------------------------------------------------------|
| (gr::ntua::gis::agkizlis::TrackClientMap::dialogs)                                    |
| -ioOut: OutputWriter                                                                  |
| -ioErr: OutputWriter                                                                  |
| +actionPerformed(e: ActionEvent): void                                                |
| -getParams(form: TracksAsPointsSettingsDialog): HashMap <string, object=""></string,> |
| -getTextFieldShortList(s: String): LinkedList <short></short>                         |
| -getTextFieldIntegerList(s: String): LinkedList <integer></integer>                   |
| -printMessage(s: String): void                                                        |
| -printError(s: String): void                                                          |

Σχήµα 28: Κλάση LaunchMapWindow του module Track client map

Στο Σχήµα 28 βλέπουµε την κλάση LaunchMapWindow. Η κλάση αυτή υλοποιεί µια εντολή στο µενού της εφαρµογής. Η µέθοδος που καλείται είναι η actionPerformed, µε την οποία εµφανίζεται ένα παράθυρο διαλόγου που µας επιτρέπει να επιλέξουµε τον τύπο του ερωτήµατος που θα κάνουµε (όπως είπαµε έχουµε υλοποιήσει µόνο ένα τύπο), στη συνέχεια ανάλογα µε την επιλογή µας εµφανίζει ένα µήνυµα ή ανοίγει ένα διάλογο όπου εισάγουµε τα φίλτρα για τα δεδοµένα που θέλουµε. Τέλος, όταν τελειώσουµε µε την εισαγωγή των φίλτρων, δηµιουργεί µια λίστα παραµέτρων από όλες τις επιλογές µας και ανοίγει ένα παράθυρο παρουσίασης σύµφωνο µε αυτές τις επιλογές.

## 5.3.18.2 SelectTrackViewTypesDialog.java

Αυτή η κλάση (Σχήµα 29) υλοποιεί ένα διάλογο όπου εισάγουµε τον τύπο των αποτελεσµάτων που θέλουµε. Μας δίνει δύο επιλογές, αλλά µόνο η πρώτη είναι ενεργή. Η δεύτερη υπάρχει ως επίδειξη του πόσο εύκολη είναι η υλοποίηση εναλλακτικών προβολών.

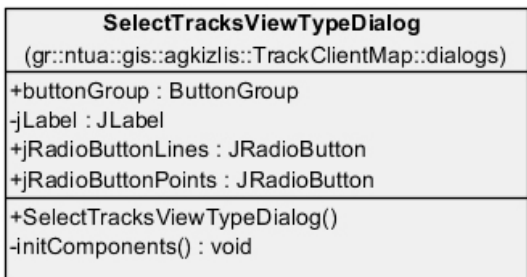

# Σχήµα 29: Κλάση

### 5.3.18.3 TracksAsPointsSettingsDialog

SelectTrackViewTypesDialog.java του module Track client map

Ο επόµενος διάλογος που εµφανίζεται

υλοποιείται από αυτή την κλάση (Σχήµα 30). Μας επιτρέπει να καθορίσουµε τους περιορισµούς για τα ίχνη που θα προβληθούν. Με βάση τις τιµές που θα εισάγουµε εδώ, δηµιουργείται από το LaunchMapWindow ένα HashMap από παραµέτρους, µε τις οποίες αρχικοποιείται ο receiver και δηµιουργούνται τα φίλτρα από τον FilterCreator.

## 5.3.18.4 TrackClientMapWindowHelper.java

Η κλάση αυτή (Σχήµα 31) περιέχει όλη τη λειτουργικότητα του παράθυρου παρουσίασης, ώστε η κλάση που δείχνει τα αποτελέσµατα στην οθόνη να είναι πιο «καθαρή» και ευανάγνωστη. Είναι µια singleton class.

Η εσωτερική κλάση TimeColorEntry αντιστοιχεί ένα χρώµα σε ένα χρονικό όριο. Θα δούµε στη συνέχεια πως χρησιµοποιείται.

Η µέθοδος setupToolbar µας επιστρέφει µια µπάρα εργαλείων (ζουµ, µετατόπιση, επιλογή κτλ) που θα εµφανίσουµε στο παράθυρο του χάρτη. Σε αυτό το σηµείο να αναφέρουµε πως αν δει κανείς τον κώδικα, υπάρχουν αρκετές κλάσεις στα πακέτα action και tool µέσα στο πακέτο gr.ntua.gis.agkizlis.TrackClientMap.swing, οι οποίες όµως είναι σχεδόν πανοµοιότυπες µε τις πρωτότυπες των GeoTools. Προσφέρουν τη λειτουργικότητας της µπάρας εργαλείων. Όµως τα GeoTools χρησιµοποιούσαν εικονίδια µεγέθους 24x24 pixels και για το εικονίδιο του κάθε εργαλείου, αλλά και για το εικονίδιο του δροµέα όταν ένα από τα εργαλεία είχε επιλεγεί. Η διάσταση του δροµέα στα windows είναι 32x32 pixels, µε αποτέλεσµα να φαίνονται πολύ άσχηµα. Έτσι δηµιουργήσαµε µια σειρά από εικονίδια 32x32

pixels για να απεικονίζουν το δροµέα κάθε εργαλείου, και αντιγράψαµε τις κλάσεις εδώ έτσι ώστε µε µια µικρή τροποποίηση να χρησιµοποιούν τα νέα εικονίδια για το δροµέα.

Η µέθοδος setupLayers διαβάζει από το δίσκο όσα αρχεία shapefile βρει διαθέσιµα (µε συγκεκριµένη µορφή ονόµατος) και δηµιουργεί από ένα layer για το καθένα.

Η µέθοδος getTracksStyleAsPoints επιστρέφει το στυλ µε το οποίο θα απεικονιστούν τα ίχνη που θα επιστραφούν από τον GeoServer. Εδώ χρησιµοποιείται και η εσωτερική κλάση TimeColorEntry. Έχουµε ορίσει ότι ανάλογα µε την ηλικία κάθε ίχνους (σε seconds) θα απεικονίζεται και µε διαφορετικό χρώµα. Έτσι έχουµε µια λίστα µε αντιστοιχίσεις χρόνου-χρώµατος, που χρησιµοποιούµε για να υλοποιήσουµε το χρωµατικό κώδικα.

Η µέθοδος getTracksAsPoints συνθέτει όλα όσα είδαµε για να µας επιστρέψει το layer µε τα ίχνη. Εκτελεί το ερώτηµα στον GeoServer, παίρνει την απάντηση, δηµιουργεί µια νέα συλλογή για ίχνη και αντιγράφει την απάντηση σε αυτή, κάνοντας τρεις ρυθµίσεις κατά την αντιγραφή. Θέτει την ηλικία των ιχνών που λάβαµε στη σωστή τιµή, και στρογγυλοποιεί το

**TracksAsPointsSettingsDialog** (gr::ntua::gis::agkizlis::TrackClientMap::dialogs) +cbAltitude: JCheckBox +cbHeading: JCheckBox +cbM2Code: JCheckBox +cbM3ACode: JCheckBox +cbRadarDetection: JCheckBox +cbSAC: JCheckBox +cbSIC: JCheckBox +cbSpeed: JCheckBox +cbTargetID: JCheckBox -jLabel1: JLabel -jLabel10: JLabel -jLabel11: JLabel -jLabel12: JLabel -¡Label2 : JLabel -jLabel3 : JLabel -jLabel4 : JLabel -jLabel5 : JLabel -jLabel6 : JLabel -jLabel7 : JLabel -jLabel8 : JLabel -jLabel9 : JLabel -jPanel: JPanel -jScrollPane : JScrollPane -mainButtonGroup: ButtonGroup -radarDetectionButtonGroup: ButtonGroup +rbLive: JRadioButton +rbPast: JRadioButton +rbRDNone: JRadioButton +rbRDPSR: JRadioButton +rbRDPSRSSR: JRadioButton +rbRDSSR: JRadioButton +txtM2Code : JTextField +txtM3ACode: JTextField +txtMaxAltitude: JTextField +txtMaxHeading: JTextField +txtMaxSpeed: JTextField +txtMinAltitude: JTextField +txtMinHeading: JTextField +txtMinSpeed: JTextField +txtSAC : JTextField +txtSIC: JTextField +txtTargetID: JTextField +jDateChooser: JDateChooser +TracksAsPointsSettingsDialog() -initComponents() : void -cbTargetIDActionPerformed(evt: ActionEvent): void -cbSACActionPerformed(evt : ActionEvent) : void -cbSICActionPerformed(evt: ActionEvent): void -cbRadarDetectionActionPerformed(evt: ActionEvent): void -cbSpeedActionPerformed(evt: ActionEvent): void -cbHeadingActionPerformed(evt: ActionEvent): void -cbAltitudeActionPerformed(evt : ActionEvent) : void -cbM2CodeActionPerformed(evt: ActionEvent): void -cbM3ACodeActionPerformed(evt: ActionEvent): void -rbPastActionPerformed(evt: ActionEvent): void -rbLiveActionPerformed(evt : ActionEvent) : void

## Σχήµα 30: Κλάση

TracksAsPointsSettingsDialog.java

ύψος και την ταχύτητα, ώστε να µην προβληθούν µε πολλά δεκαδικά στοιχεία στην οθόνη. Μετά χρησιµοποιεί το αντίγραφο και το στυλ που επιστρέφει η getTracksStyleAsPoints για να συνθέσει ένα νέο layer το οποίο και µας επιστρέφει.

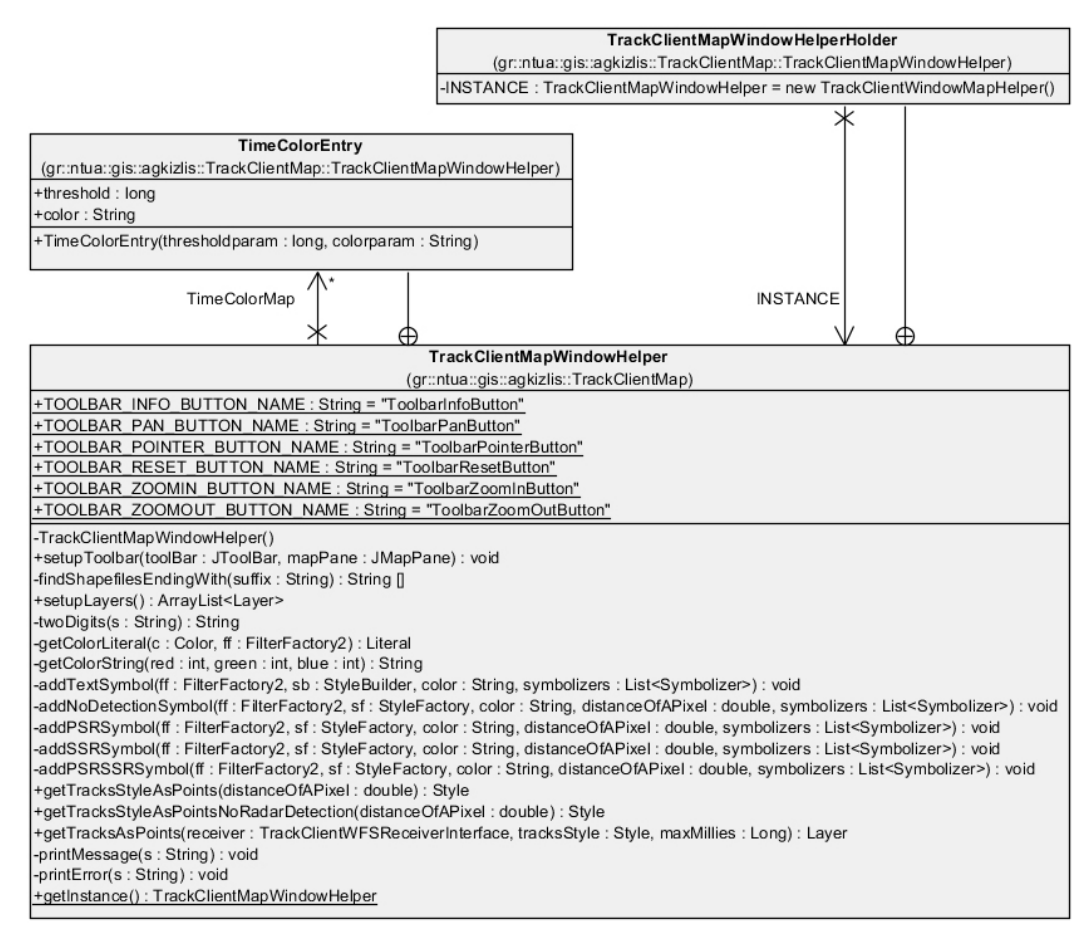

Σχήµα 31: Κλάση TrackClientMapWindowHelper.java του module Track client map

# 5.3.18.5 TrackClientMapWindow

Το LaunchMapWindow παίρνει τις παραµέτρους από το χρήστη, δηµιουργεί ένα instance του TrackClientMapWindow (Σχήµα 32), το εµφανίζει στην οθόνη, και καλεί τη µέθοδο showTracks.

Η µέθοδος showTracks ζητάει το σωστό receiver (υπάρχει µόνο ένας), τον αρχικοποιεί ανάλογα µε τις παραµέτρους, εµφανίζει το toolbar, δηµιουργεί ένα χάρτη, εισάγει σε αυτόν τα layers που αποτελούν το υπόβαθρο και προέρχονται από shapefiles και περιµένει να εµφανιστούν στην οθόνη.

Η κλάση MyWaitingPaneListener υλοποιεί ένα interface που ορίζεται στα GeoTools και έχει µεθόδους που καλούνται από τον renderer του χάρτη σε ορισµένα γεγονότα. Χρησιµοποιούµε

αυτή τη κλάση για να ενηµερωθούµε από τον renderer για το πότε τελείωσε να δείχνει το υπόβαθρο.

Όταν αυτό συµβεί, καλείται η showTracks2 (που αποτελεί ουσιαστικά συνέχεια της showTracks) και ανάλογα µε το τι ζήτησε ο χρήστης, κάνει ένα από τα δύο ακόλουθα. Αν ο χρήστης ζήτησε να δει την αεροπορική εικόνα σε κάποια στιγµή στο παρελθόν, καλεί την showTracksOnce και την εµφανίζει. Αν ζήτησε νε βλέπει την παρούσα αεροπορική εικόνα, καλεί την showTracksContinuously, η οποία δηµιουργεί ένα νέο thread στο οποίο εκτελεί ένα instance της κλάσης ContinuousTracksShow.

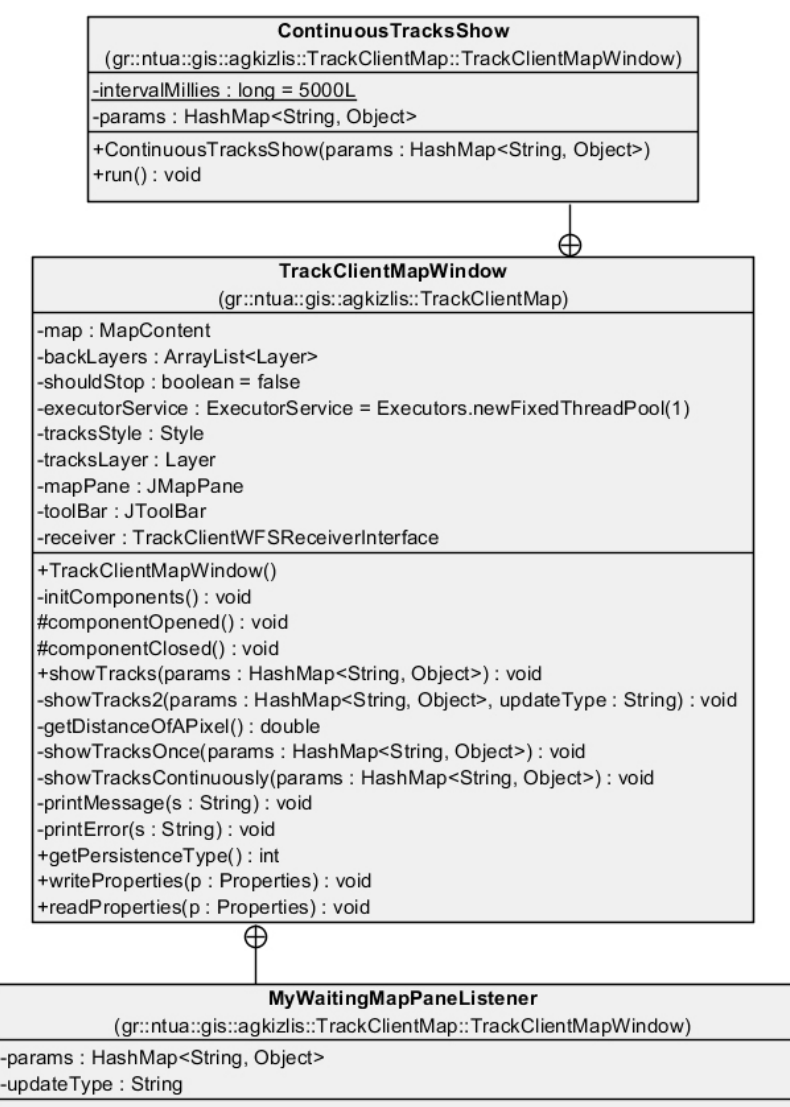

+MyWaitingMapPaneListener(params: HashMap<String, Object>, updateType: String) +onNewMapContent(mpe: MapPaneEvent): void +onDisplayAreaChanged(mpe: MapPaneEvent): void

- +onRenderingStarted(mpe: MapPaneEvent): void
- +onRenderingStopped(mpe: MapPaneEvent): void

Σχήµα 32: Κλάση TrackClientMapWindow του module Track client map

Η κλάση ContinuousTracksShow ανά πέντε δευτερόλεπτα εκτελεί την εξής ακολουθία: αφαιρεί από το χάρτη το layer των ιχνών (αν υπάρχει), ζητάει από την κλάση TrackClientMapWindowHelper το νέο layer ιχνών, και το προσθέτει στο χάρτη. Έτσι έχουµε συνεχή (ανά πέντε δευτερόλεπτα) ανανέωση της αεροπορικής εικόνας.

# 5.4 Βάση ∆εδοµένων

Σε αυτή την παράγραφο θα δούµε τη δοµή της βάσης δεδοµένων, αλλά και των ερωτηµάτων µέσω των οποίων ο GeoServer µας επιστρέφει τα ίχνη που ζητάµε.

## 5.4.1 ∆οµή βάσης

#### Η βάση δεδοµένων έχει πολύ απλή δοµή. Περιέχει δύο πίνακες.

Ο GeoServer προκειµένου να µπορεί να εκτελέσει WFS insert στον πίνακα µε τα ίχνη, σε βάση δεδοµένων Microsoft SQL Server, χρειάζεται έναν άλλο πίνακα, που έχει µία µόνο εγγραφή, και περιγράφει ποιο είναι το µοναδικό κλειδί, και πώς και ποιος θα εισάγει τιµές για το µοναδικό κλειδί όταν εισάγονται εγγραφές. Αυτός ο πίνακας έχει µια προκαθορισµένη µορφή και µόνο µία εγγραφή που δεν αλλάζει ποτέ. Οπότε στην υπόλοιπη εργασία τον αγνοούµε.

Ο άλλος πίνακας είναι αυτός στον οποίο αποθηκεύονται όλα τα ίχνη. Τα πεδία του πίνακα αντιστοιχούν στις ιδιότητες της κλάσης Track. Με µία διαφορά. Ο Microsoft SQL Server δεν έχει τύπο δεδοµένων boolean. Τις boolean µεταβλητές τις αποθηκεύει κανείς σε ένα πίνακα ως ακέραιους, µε τιµή µηδέν για false και ένα για true. Ο πιο κατάλληλος τύπος δεδοµένων που έχει για αυτό είναι ένας ακέραιος µε µέγεθος ενός bit, όπου µπορούν να αποθηκευτούν µόνο αυτές οι δύο τιµές.

Κανονικά λοιπόν η σχεδίαση του πίνακα απαιτεί τη χρήση bit για την αποθήκευση των boolean, αλλά σε αυτή την περίπτωση υπάρχει ένα πρόβληµα µε τον GeoServer. Ο GeoServer αντιστοιχεί τις τιµές bit του Microsoft SQL Server σε τιµές boolean δικές του. Έτσι, όταν για παράδειγµα ζητάµε µέσω WFS ένα ίχνος, µας επιστρέφονται τιµές true και false αντί για 0 και 1. Μέχρι εδώ όλα δουλεύουν όπως θα έπρεπε. Όταν όµως ζητάµε να εισαχθεί η τιµή true µε ένα πεδίο boolean ενός ίχνους, τότε ο GeoServer, αντί να το µετατρέψει σε 1 και να το εισάγει, προσπαθεί να εισάγει το αλφαριθµητικό "true" και αποτυγχάνει. Αν πεις στον GeoServer να εισάγει το 1, τότε δεν επιχειρεί καν την εισαγωγή, γιατί περιμένει τιμές true ή false. Μέχρι να διορθωθεί το πρόβληµα σε κάποια µελλοντική έκδοση, αναγκαστικά αλλάξαµε τον τύπο των δεδοµένων από bit σε short, τον αµέσως µεγαλύτερο ακέραιο τύπο δεδοµένων. Αυτό φυσικά οδήγησε σε αύξηση των απαιτήσεων σε χώρο στο σκληρό δίσκο,

αλλά δεν υπήρχε άλλη επιλογή, εφόσον θέλαµε να χρησιµοποιούµε τον GeoServer µε την Microsoft SQL Server μαζί.

# 5.4.2 Ερωτήµατα

Έχουν υλοποιηθεί δύο ερωτήµατα. Και τα δυο επιστρέφουν όλα τα πεδία από το µοναδικό πίνακα της βάσης δεδοµένων.

Και τα δύο επιστρέφουν ένα επιπλέον πεδίο, τύπου integer, µε τιµή µηδέν. Το επιπλέον πεδίο χρησιµοποιείται για να αποθηκεύσουµε την ηλικία του ίχνους που επιστρέφεται. Την τιµή του την δίνει η κλάση TrackClientMapWindowHelper όταν λαµβάνει τα ίχνη, ανάλογα µε την χρονική σφραγίδα του ίχνους και το χρόνο λήψης. Κανονικά λοιπόν θα περίµενε κανείς να µη µεταδίδεται ένα άδειο πεδίο από τον GeoServer. Ο λόγος που αυτό το πεδίο µεταδίδεται (µε µηδενική τιµή) εξαρχής, είναι γιατί µε τα GeoTools δεν υπάρχει εύκολος και γρήγορος τρόπος να προστεθεί στη συνέχεια στον client. Θα απαιτούσε πολύ χρόνο και δεκάδες γραµµές κώδικα για µια τόσο απλή ενέργεια. Κι εφόσον ο χρόνος είναι σηµαντικός παράγοντας ώστε να απεικονίζουµε όσο το δυνατόν πιο πρόσφατα ίχνη, η λύση αυτή απορίφθηκε.

Το ένα ερώτηµα λοιπόν είναι όπως περιγράψαµε. Όλα τα πεδία του πίνακα, µε ένα επιπλέον πεδίο για την ηλικία του ίχνους, αρχικά ίσο µε µηδέν.

Το δεύτερο ερώτηµα µας επιστρέφει µόνο ένα ίχνος για κάθε αεροσκάφος., το πιο πρόσφατο, αλλά τα ίδια πεδία µε το προηγούµενο ερώτηµα. Επίσης µας επιστρέφει ένα ακόµα επιπλέον πεδίο, το AltitudeDifference. Σε αυτό το πεδίο υπάρχει η διαφορά στο ύψος ανάµεσα στο πιο πρόσφατο και το αµέσως προηγούµενο ίχνος. Αυτή η τιµή χρειάζεται για να απεικονιστεί στο χάρτη µε ένα "+" αν είναι θετική, "-" αν είναι αρνητική και "=" αν είναι µηδέν. Αν δεν υπάρχει αµέσως προηγούµενο ίχνος η τιµή είναι µηδέν. Στην παράγραφο 6.1.3 υπάρχει αυτούσιο αυτό το ερώτηµα.

Και τα δύο ερωτήµατα συνδυάζονται µε τα OGC φίλτρα που θα δεχθεί ο GeoServer από τον client πριν υποβληθούν στη βάση.

# 6

# Υλοποίηση

# 6.1 Λεπτοµέρειες υλοποίησης

Στις επόµενες παραγράφους θα δούµε αναλυτικότερα ορισµένα σηµεία της εφαρµογής που αξίζουν την προσοχή µας.

# 6.1.1 ∆ηµιουργία ενός course

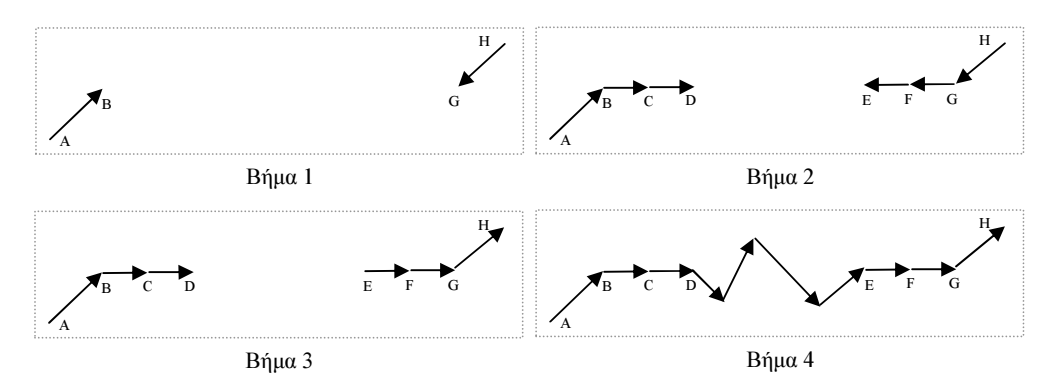

Σχήµα 33: Βήµατα δηµιουργίας ενός course

Η κλάση CourseFactory δηµιουργεί προκαθορισµένα course για να χρησιµοποιηθούν από SimulatedTargets για να ζητάει από αυτούς ο Generator τα ίχνη σε κάποια χρονική στιγµή. Στο Σχήµα 33 βλέπουµε σχηµατικά τα βήµατα που ακολουθούνται για τη δηµιουργία ενός course.

Τα σηµεία Α και Η είναι αεροδρόµια, τα σηµεία εκκίνησης και τερµατισµού της διαδροµής. Τα βήµατα είναι τα ακόλουθα:

- 1. ∆ηµιουργούµε ένα CourseSegment (στο εξής «τµήµα») µε τη διεύθυνση του αεροδροµίου, αρχική ταχύτητα µηδέν, µε µικρή διάρκεια, µε επιτάχυνση θετική και θετικό ρυθµό ανόδου. Αντιστοιχεί στην αρχική απογείωση.
- 2. Κάνουμε ακριβώς το ίδιο με εκκίνηση το σημείο τερματισμού. Δημιουργούμε δηλαδή µια απογείωση από το αεροδρόµιο τερµατισµού. (Βήµα 1)
- 3. Στη συνέχεια βρίσκουµε τη διεύθυνση από το σηµείο Β στο σηµείο G και δηµιουργούµε δύο τµήµατα., συνέχεια του ΑΒ, µε τη νέα διεύθυνση. Το ένα έχει τόση διάρκεια ώστε να επιτύχουµε το επιθυµητό ύψος πτήσης, το άλλο έχει τόση διάρκεια ώστε να πετύχουµε τη επιθυµητή ταχύτητα. Όποιο από τα δύο έχει µικρότερη διάρκεια αποτελεί το τµήµα ΒC. Το άλλο απορρίπτεται.
- 4. Αν έχουµε φτάσει το επιθυµητό ύψος, συνεχίζουµε να επιταχύνουµε στο επόµενο τµήµα µε ρυθµό ανόδου µηδέν, µέχρι να φτάσουµε την επιθυµητή ταχύτητα. Αυτό θα είναι το τµήµα CD. Αν όµως από το προηγούµενο βήµα έχουµε φτάσει την επιθυµητή ταχύτητα, συνεχίζουµε στο επόµενο τµήµα µε µηδέν επιτάχυνση και τον ίδιο (σταθερό πλέον) ρυθµό ανόδου, και αυτό αποτελεί το τµήµα CD.
- 5. Κάνουµε το ίδιο από το σηµείο G προς το B, µε την αντίθετη διεύθυνση, δηµιουργώντας τα τµήµατα GF και FE. (Βήµα 2)
- 6. Αντιστρέφουµε τα τµήµατα FE, GF και HG ώστε να αποτελούν την προσγείωση. (Βήµα 3)
- 7. Με σταθερή ταχύτητα και µηδενική επιτάχυνση και ρυθµό ανόδου, δηµιουργούµε ευθύγραµµα τµήµατα ανάµεσα σε όλα τα waypoints που έχουµε ορίσει ότι θα πρέπει να επισκεφτούµε σε αυτό το course. (Βήµα 4)

# 6.1.2 ∆ηµιουργία WFS insert request

Παραθέτουµε αυτή τη συγκεκριµένη κλάση εδώ, καθώς υλοποιεί αρκετά σηµεία που έχουµε συναντήσει ως τώρα και θα κάνει πιο εύκολη την κατανόησή τους. Επίσης είναι ένα παράδειγµα του πώς χρησιµοποιεί κανείς τα GeoTools και κατά πόσο είναι εύκολη ή όχι η χρήση τους.

Η µέθοδος run που είναι και η µοναδική της κλάσης, εκτελείται σε ένα ξεχωριστό thread για να είναι καλύτερη η απόκριση της εφαρµογής σε εξωτερικά γεγονότα (σε γεγονότα που προκαλεί ο χρήστης, όπως η µετακίνηση ενός παράθυρου).

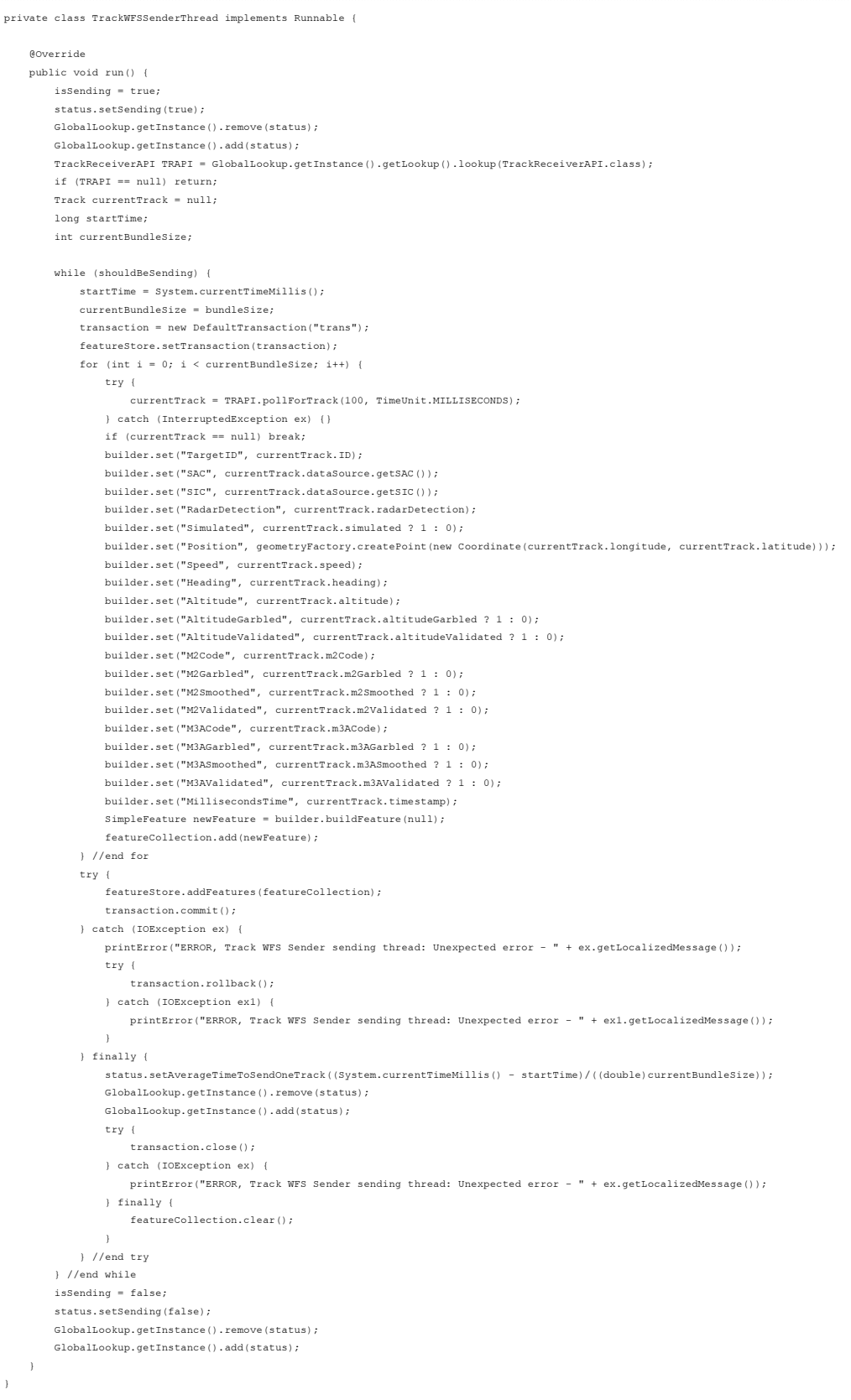

# Σχήµα 34: Η κλάση TrackWFSSenderThread

Στη µέθοδο χρησιµοποιούνται ορισµένες µεταβλητές που έχουν οριστεί έξω από αυτή, ορισµένες από αυτές µάλιστα έχουν ήδη αρχικοποιηθεί έξω από αυτή.

- 1. isSending: boolean που τίθεται από τη διαδικασία και δείχνει την κατάστασή της, δηλαδή αν στέλνει requests ή όχι.
- 2. status: TrackWFSSenderStatus, µεταβλητή που περιέχει την κατάσταση του αποστολέα.
- 3. shouldBeSending: boolean που τίθεται εκτός της κλάσης. Αν πάρει την τιμή false, η µέθοδος run πρέπει να τερµατίσει τη λειτουργία της.
- 4. bundleSize: volatile int, τίθεται εκτός της κλάσης και χρησιμοποιείται για να καθορίσουµε τον αριθµό των ιχνών που θα εισάγουµε σε κάθε request.
- 5. transaction: Transaction, κλάση των GeoTools που ορίζει ένα WFS transaction.
- 6. featureStore: FeatureStore<SimpleFeatureType, SimpleFeature>, κλάση των GeoTools που ορίζει µια µονάδα αποθήκευσης γεωχωρικών δεδοµένων, στην περίπτωσή µας ένα layer του GeoServer, το tracks\_edit\_all που µας δίνει πρόσβαση ανάγνωσης/εγγραφής σε όλα τα πεδία του πίνακα την βάσης.
- 7. builder: SimpleFeatureBuilder, κλάση των GeoTools για το «χτίσιµο» ενός feature. Αν πούµε featureType το schema του layer του GeoServer, τότε η µεταβλητή builder αρχικοποιείται ώστε να φτιάχνει features τύπου featureType.
- 8. featureCollection: DefaultFeatureCollection, είναι µια κλάση των GeoTools για την αποθήκευση features στη µνήµη, και την αρχικοποιούµε ώστε να αοπθηκεύει features τύπου featureType.

Η ίδια η διαδικασία ακολουθεί τα παρακάτω βήµατα:

- 1. Ορίζει ότι ξεκίνησε.
- 2. Ενηµερώνει το Global lookup ότι ξεκίνησε.
- 3. Αναζητάει στο Global lookup κάποιο instance του TrackReceiverAPI, δηλαδή ενός δέκτη. Αν δε βρει κάποιο τερµατίζει, αλλιώς συνεχίζει.
- 4. Στέλνει WFS insert requests όσο η µεταβλητή shouldBeSending είναι true:
	- Κρατάει το χρόνο που ξεκινάει η διαδικασία για να στείλει ένα request.
	- Αρχικοποιεί µεταβλητές
	- Ζητάει ένα ίχνος από την ουρά που έχει συνδεθεί (µε το TrackReceiverAPI), χτίζει ένα feature από τα δεδοµένα του µε τον builder, και το προσθέτει στο featureCollection. Αυτό το βήµα το επαναλαµβάνει τόσες φορές όσο η τιµή του bundleSize.
- Προσθέτει τα features του featureCollection στο featureStore και κλείνει το transaction, οπότε και στέλνονται τα features στον GeoServer.
- Υπολογίζει το µέσο χρόνο που χρειάστηκε για να στείλει ένα feature και ενηµερώνει το status και το Global lookup µε τη νέα τιµή.
- Τερµατίζει το transaction και αδειάζει το featureCollection, για να είναι έτοιµα για το επόµενο bundle.
- 5. Όταν τελικά η µεταβλητή shouldBeSending γίνει false, βγαίνει από το βρόγχο επανάληψης, ενηµερώνει τις µεταβλητές isSending και status ότι τελείωσε, και αναρτά στο Global lookup την αλλαγή στην κατάστασή του.

## 6.1.3 Ερώτηµα SQL για τα τελευταία διαθέσιµα ίχνη

Αυτό είναι από τα δύο ερωτήµατα που έχουν εισαχθεί στον GeoServer προκειµένου να λαµβάνουµε ένα ίχνος από κάθε αεροσκάφος, το πιο πρόσφατο (Σχήµα 35).

Το layer που έχει εισαχθεί αυτό το ερώτηµα είναι το haf:tracks\_get\_current.

```
SELECT 
     ...<br>t1.UniqueID,
 t1.TargetID, 
 t1.SAC, t1.SIC, 
t1.RadarDetection,<br>t1.RadarDetection,<br>t1.Position, t1.Speed, t1.Heading, t1.AltitudeValidated,<br>t1.Altitude, t1.M2Garbled, t1.M2Smoothed, t1.M2Validated,
 t1.M3ACode, t1.M3AGarbled, t1.M3ASmoothed, t1.M3AValidated, 
 t1.MillisecondsTime, 
 0 AS MillisecondsAge, 
 ISNULL((t1.Altitude - (SELECT TOP 1 
                                     t3.Altitude AS SecondAltitude 
 FROM 
 Tracks AS t3 
 WHERE 
 (NOT (t3.UniqueID = t1.UniqueID)) AND (t3.TargetID = t1.TargetID) 
 ORDER BY 
                                            t3.MillisecondsTime DESC) 
               ),0) AS AltitudeDifference 
FROM 
     .<br>(SELECT * FROM TrackHistory.dbo.Tracks) AS t1<br>JOIN
 JOIN 
 (SELECT TargetID, MAX(MillisecondsTime) AS max_time FROM TrackHistory.dbo.Tracks GROUP BY TargetID) AS t2 
 ON t1.TargetID = t2.TargetID AND t1.MillisecondsTime = t2.max_time
```
Σχήµα 35: SQL ερώτηµα για τα τελευταία διαθέσιµα ίχνη

Το υποερώτηµα που έχουµε ονοµάσει t2 επιστρέφει ζεύγη τιµών TargetID και max\_time από τον πίνακα Tracks, όπου το max\_time είναι ο µεγαλύτερος χρόνος που βρέθηκε για κάθε TargetID. Αυτό το υποερώτηµα δε µπορεί να επιστρέψει και τις υπόλοιπες τιµές της εγγραφής που έχει αυτό το χρόνο, καθώς δεν εφαρµόζεται πάνω τους aggregate function και δεν αποτελούν µέρος του GROUP BY. Έτσι συνδέουµε αυτά τα ζεύγη µε τον πίνακα t1 (που είναι ουσιαστικά ο πίνακας Tracks) για να βρούµε τα υπόλοιπα πεδία της εγγραφής που έχει αυτό το TargetID και MillisecondsTime=max\_time. Αυτό µας δίνει το τελευταίο ίχνος για κάθε διαφορετικό TargetID, δηλαδή για κάθε διαφορετικό αεροσκάφος.

Το πεδίο MillisecondsAge ορίζεται ως µηδέν. Εξηγήσαµε το λόγο στην παράγραφο 5.4.2.

Το πεδίο AltitudeDifference ορίζεται ως η διαφορά ανάµεσα στο Altitude του ίχνους που επιστρέφεται και την τιµή ενός άλλου υποερωτήµατος. Το υποερώτηµα αυτό επιλέγει το πεδίο Altitude από τον πίνακα Tracks. Περιορίζουµε όµως τις εγγραφές σε αυτές που έχουν το ίδιο TargetID µε αυτό του ίχνους που θα επιστραφεί, από αυτές αφαιρούµε την εγγραφή που έχει το ίδιο µοναδικό κλειδί µε αυτό του ίχνους που θα επιστραφεί (ώστε να µην πάρουµε το ύψος του πιο πρόσφατου ίχνους), ταξινοµούµε τα αποτελέσµατα ως προς τη χρονοσφραγίδα τους αντίστροφα (το πιο πρόσφατο ίχνος πρώτα) και επιλέγουµε µόνο το πρώτο αποτέλεσµα. Παίρνουµε δηλαδή το ύψος από το δεύτερο πιο πρόσφατο ίχνος για το κάθε TargetID (το πρώτο πιο πρόσφατο το έχουµε απορρίψει). Αυτό το υποερώτηµα εκτελείται για κάθε ένα από τα TargetID που θα επιστραφούν, δηµιουργώντας αρκετά µεγάλη επιπλέον καθυστέρηση. Αλλά το πρόσηµο του AltitudeDifference πρέπει να απεικονιστεί για να έχουµε µια αεροπορική εικόνα αντίστοιχη του PALLAS. Εναλλακτικά θα µπορούσαµε να επιστρέψουµε όλα τα ίχνη µέσα στο χρονικό παράθυρο που θα ζητηθεί, και να αναλάβει ο client να κρατήσει το πιο πρόσφατο, αλλά και να υπολογίσει το AltitudeDifference. Αυτό όµως θα επέφερε µεγάλο φόρτο στην κωδικοποίηση / αποκωδικοποίηση των δεδοµένων, αλλά και στη µεταφορά τους µέσω δικτύου, κάνοντας τα πράγµατα πολύ χειρότερα.

## 6.1.4 ∆ιαδικασία σχεδίασης ενός ίχνους

Από το (GeoTools, 2012b) δανειστήκαµε το παρακάτω σχεδιάγραµµα όπου φαίνονται τα βήµατα - επίπεδα σχεδίασης ενός οποιουδήποτε feature (Σχήµα 36).

Στο πρώτο επίπεδο (αριστερά) βλέπουµε τα δεδοµένα, στην περίπτωσή µας τα ίχνη.

Στο δεύτερο επίπεδο βλέπουµε τα στυλ. Αν θέλουµε τα δεδοµένα µας να εµφανιστούν τελικά στην οθόνη, θα πρέπει να δηµιουργήσουµε ένα στυλ σύµφωνα µε το οποίο θα εµφανιστούν. Ένα στυλ δηµιουργείται για ένα συγκεκριµένο τύπο δεδοµένων. Εµείς έχουµε δηµιουργήσει ένα στυλ για το schema των ιχνών που επιστρέφει ο GeoServer. Έχουµε επίσης δηµιουργήσει ένα στυλ για κάθε shapefile που φορτώνουµε στο υπόβαθρο.

Στο τρίτο επίπεδο βλέπουµε ότι το επόµενο βήµα είναι να προσθέσουµε rules (κανόνες) σε κάθε στυλ. ∆εν είναι τόσο σαφές στο σχήµα, αλλά κάθε κανόνας έχει ένα ή περισσότερα φίλτρα, και έναν ή περισσότερους symbolizers. Τα features φιλτράρονται από όλους τους κανόνες που θα βάλουµε στο στυλ. Αν ένα feature πληροί τις προδιαγραφές όλων των φίλτρων του κανόνα, τότε σχεδιάζεται σύµφωνα µε τους symbolizers αυτού του κανόνα. Μπορεί λοιπόν για παράδειγµα να σχεδιαστεί από δύο symbolizers του κανόνα Α, κανέναν του Β (γιατί δεν περνάει τα φίλτρα), και έναν του κανόνα Γ. Κάθε symbolizer «σχεδιάζει» από ένα στοιχείο στην οθόνη - ένα σηµείο, µια γραµµή, ένα τετράγωνο, ένα Χ, κάποιο κείµενο κτλ. Στο τέταρτο επίπεδο, συνθέτονται όσα έχουν σχεδιάσει οι symbolizers για να δηµιουργηθεί η τελική εικόνα. Για παράδειγµα, σε αυτό το στάδιο ο renderer φροντίζει τα κείµενα να µην υπερκαλύπτουν το ένα το άλλο.

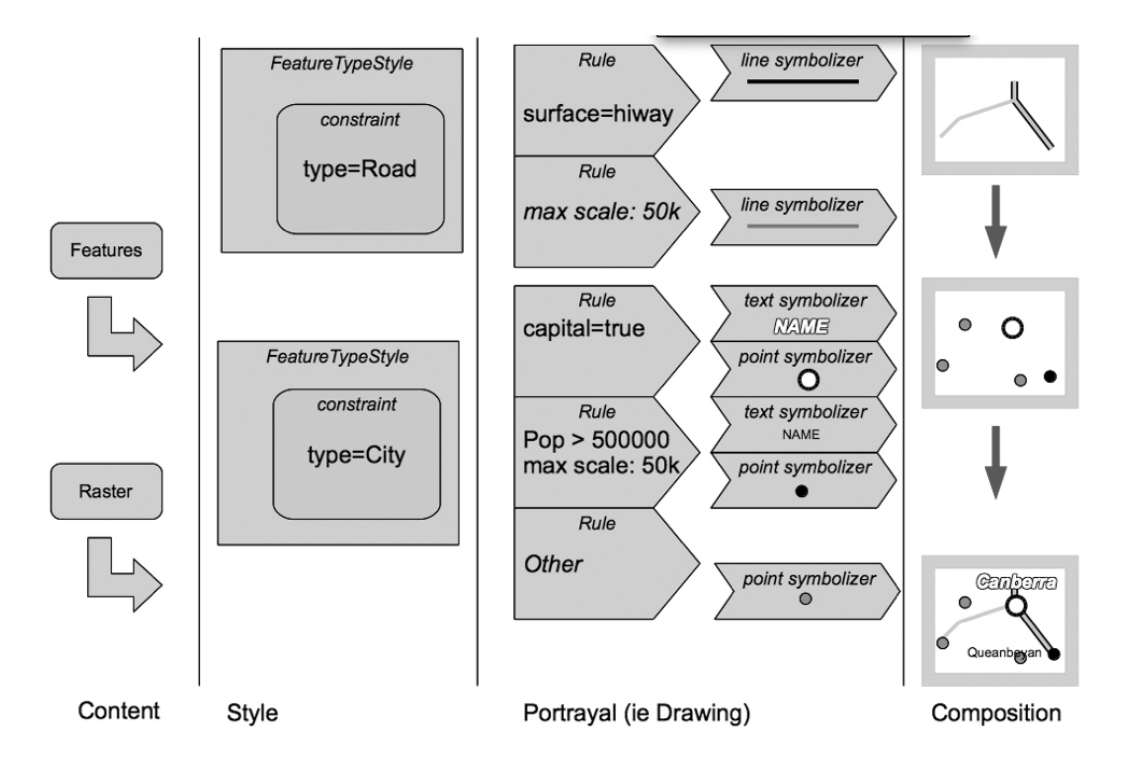

Σχήµα 36: ∆ιαδικασία σχεδίασης ενός feature

Στον κώδικα, βλέπουµε ένα πολύ µικρό µέρος αυτής της διαδικασίας στο Σχήµα 37.

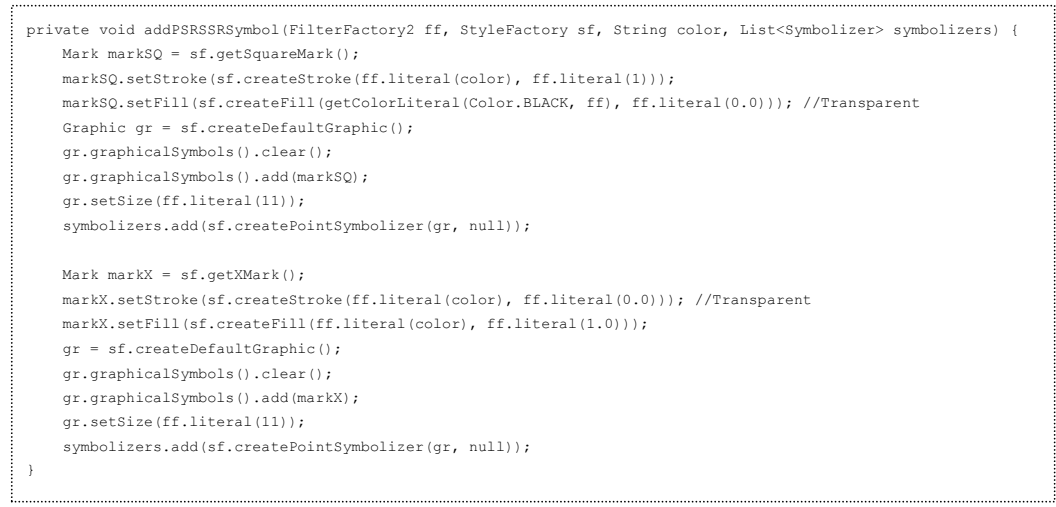

Σχήµα 37: Σχεδίαση µέρους ενός συµβόλου ίχνους

Αυτό το κοµµάτι κώδικα, που αποτελεί µέρος της κλάσης TrackClientMapWindowHelper, προσθέτει δύο symbolizers στη λίστα των symbolizers που συνθέτουν την εικόνα ενός ίχνους. Ο ένας σχεδιάζει ένα τετράγωνο, και ο άλλος ένα Χ. Έτσι συµβολίζονται τα αεροσκάφη στο PALLAS όταν υπάρχουν πληροφορίες για αυτά από primary και secondary radar ταυτόχρονα. Η λίστα σε άλλο σηµείο εµπλουτίζεται µε τρεις ακόµα symbolizers, έναν για κάθε γραµµή κειµένου που συνοδεύει το ίχνος (TargetID, ύψος και ταχύτητα). Σύνολο 5 symbolizers για κάθε ίχνος. Για την ακρίβεια, υπάρχει 1 στυλ, µε 52 κανόνες, που ο καθένας έχει 1 φίλτρο που ελέγχει την ηλικία του ίχνους και τι είδους κεραίες το ανίχνευσαν, και 5 symbolizers που σχεδιάζουν το ίχνος. ∆ηµιουργούνται δηλαδή συνολικά 260 symbolizers και το κάθε ίχνος ελέγχεται αν περνάει 104 κανόνες.

# 6.2 Εγκατάσταση

Σηµαντικό είναι να αναφέρουµε το εξής. Για την καλύτερη απόδοση των υποσυστηµάτων, θα µπορούσε το κάθε ένα να εκτελείται σε διαφορετικό µηχάνηµα, αν απαιτεί ιδιαίτερη επεξεργαστική ισχύ ή µνήµη. Κατά την ανάπτυξη και δοκιµή της εφαρµογής όµως δεν ήταν διαθέσιµο ένα ανάλογο πλήθος υπολογιστών. Έτσι όλα τα modules αναπτύχθηκαν σε µία και µοναδική εφαρµογή. Επίσης, δεν υπήρχε νόηµα δηµιουργίας εκτελέσιµων αρχείων ή αρχείων εγκατάστασης, από τη στιγµή που ανάλογα µε το περιβάλλον που θα τοποθετηθεί το σύστηµα, ανάλογα θα χωριστεί η εφαρµογή σε πολλά ή λίγα τµήµατα. Όσον αφορά λοιπόν την εγκατάσταση της εφαρµογής, θα αναφερθούµε γενικά στο πώς θα µπορούσε να γίνει σε διάφορες περιπτώσεις.

Στα βήµατα της εγκατάστασης που ακολουθούν, όποτε αναφέρεται η εγκατάσταση ενός προγράµµατος, το πρόγραµµα αυτό θα βρίσκεται στο συνοδευτικό CD σε φάκελο ίδιο µε το όνοµα του προγράµµατος. Τα βήµατα λοιπόν είναι ως εξής:

- 1. Εγκαθιστούµε σε ένα µηχάνηµα το JDK.
- 2. Εγκαθιστούµε στο ίδιο µηχάνηµα το NetBeans IDE.
- 3. Μεταφέρουµε τον φάκελο TrackProjectAllModules από το CD σε ένα φάκελο του ίδιου µηχανήµατος, και βγάζουµε το read-only attribute από όλα τα αρχεία.
- 4. Ανοίγουµε το NetBeans IDE και ανοίγουµε το project TrackProjectAllModules από τον φάκελο όπου το τοποθετήσαµε.
- 5. Ελέγχουµε τη διαδροµή για τις βιβλιοθήκες (GeoTools και JCalendar) ώστε να βεβαιωθούµε ότι είναι σωστή. Αν δεν είναι τη διορθώνουµε.
- 6. Εφόσον έχουµε αποφασίσει σε ποια µηχανήµατα θα τοποθετηθεί κάθε τµήµα της εφαρµογής που θα δηµιουργήσουµε, εισάγουµε τις κατάλληλες IP στο Settings.java
- 7. Ξεκινάµε να δηµιουργούµε ένα ένα τα τµήµατα της εφαρµογής που θα χρησιµοποιήσουµε.
- Από το project αφαιρούµε τα modules που δε θα µας χρειαστούν. Αν για παράδειγµα θέλουµε να φτιάξουµε την εφαρµογή client, τότε κρατάµε µόνο τα modules που φαίνονται στο Σχήμα 10.
- Κάνουµε δεξί κλικ στο project, Package as, ZIP Distribution
- Όταν τελειώσει η δηµιουργία της εφαρµογής, από τον φάκελο TrackProjectAllModules/dist, αντιγράφουµε το αρχείο zip στον υπολογιστή όπου θα το χρησιµοποιήσουµε.
- Φροντίζουµε σε εκείνον τον υπολογιστή να υπάρχει το τελευταίο JRE ή JDK.
- Αποσυμπιέζουμε τον φάκελο trackprojectallmodules από το αρχείο zip.
- 8. Επαναλαµβάνουµε το βήµα 7 για όλες τις εφαρµογές που θα δηµιουργήσουµε.
- 9. Στο µηχάνηµα που έχουµε αποφασίσει ότι θα µπει η βάση δεδοµένων, εγκαθιστούµε τον Microsoft SQL Server 2008 R2 Express.
- 10. Ανοίγουµε το SQL Server Management Studio και δηµιουργούµε µια βάση δεδοµένων µε το όνοµα TrackHistory.
- 11. Τρέχουµε το script από το φάκελο script του CD, µέσα από το SQL Server Management Studio. Αυτό θα δημιουργήσει τους πίνακες και του λογαριασμούς χρηστών που απαιτούνται.
- 12. Στο ίδιο µηχάνηµα εγκαθιστούµε τον GeoServer.
- 13. Αντιγράφουµε το φάκελο haf από το CD στο φάκελο ... \GeoServer 2.2\data dir\workspaces\haf. Αυτό θα δημιουργήσει τα απαραίτητα layers στον GeoServer.
- 14. Ξεκινάµε στον GeoServer.
- 15. Τρέχουµε τις εφαρµογές µας µε double-click στο αρχείο ..\trackprojectallmodules\bin\ trackprojectallmodules.exe

# 7

# Έλεγχος

Σε αυτό το κεφάλαιο γίνεται ο έλεγχος της εφαρµογής, όπου και βλέπουµε πως αποδίδει κάτω από διάφορες συνθήκες.

# 7.1 Μεθοδολογία ελέγχου

Ο πλήρης έλεγχος µιας εφαρµογής σαν αυτή χρειάζεται πάρα πολύ χρόνο και εγκαταστάσεις. Καθώς υπάρχουν πολλοί συνδυασµοί µε τους οποίους µπορείς να κατανέµεις την εφαρµογή σε διάφορους υπολογιστές, και κάθε φορά η απόδοσή της διαφοροποιείται (ειδικά αν µεταβάλλουµε και την απόσταση των υπολογιστών), ο έλεγχος για να γίνει σωστά πρέπει να γίνει από beta testers σε διαφορετικά και ανοµοιογενή συστήµατα.

Σε αυτή την εργασία, καθώς δεν υπήρχε αυτή η ευχέρεια, αποφασίστηκε ο έλεγχος να γίνει σε ένα µηχάνηµα, όπου όλα θα είναι τοποθετηµένα εκεί: ο Microsoft SQL Server, ο GeoServer, το JDK, το NetBeans IDE, η εφαρµογή µας (µε όλα τα modules εγκατεστηµένα).

Το µηχάνηµα είναι ένας µετρίων δυνατοτήτων προσωπικός υπολογιστής.

Κατά τον έλεγχο θα χρησιμοποιούμε το παραθυρικό περιβάλλον για να ενεργοποιούμε και να ρυθµίζουµε ένα ένα τα υποσυστήµατα, και θα παρατηρούµε τη συµπεριφορά τους κάτω από διαφορετικές ρυθµίσεις.

# 7.2 Αναλυτική παρουσίαση ελέγχου

# 7.2.1 Γεννήτρια ιχνών

Για να ελέγξουµε τη γεννήτρια, ανοίγουµε τα παράθυρα Generator settings και Generator status από το µενού της εφαρµογής. Στη συνέχεια ακολουθούµε τα παρακάτω βήµατα.

- 1. Ρυθµίζουµε τον αριθµό των ιχνών στο ελάχιστο και το µεσοδιάστηµα που θα µεσολαβεί ανάµεσα σε δύο διαδοχικές παραγωγές στο µέγιστο, χρησιµοποιώντας τα ρυθµιστικά του παράθυρου Generator settings.
- 2. Ενεργοποιούµε τη γεννήτρια από το toggle button του παράθυρου Generator settings.
- 3. Στο παράθυρο Generator status βλέπουµε αν έχει ενεργοποιηθεί η γεννήτρια, πόσο είναι το πραγµατικό µεσοδιάστηµα και πόσα ίχνη παράγονται σε κάθε «γύρο» παραγωγής. Παρατηρούµε ότι πράγµατι έχει ενεργοποιηθεί, και ότι οι τιµές για το µεσοδιάστηµα και τα ίχνη είναι σχεδόν ίδιες µε τις ρυθµίσεις µας.
- 4. Σταδιακά αυξάνουµε τον αριθµό των ιχνών και µειώνουµε το µεσοδιάστηµα και βλέπουµε αν η γεννήτρια ανταποκρίνεται ή δε µπορεί να παράγει αρκετά γρήγορα ίχνη. Στο µηχάνηµα που έγινε ο έλεγχος, µπορούσε να παράγει 500 ίχνη ανά 10ms χωρίς να χρησιµοποιείται πάνω από το 5% της επεξεργαστικής ισχύος του υπολογιστή.
- 5. Σταδιακά µειώνουµε τον αριθµό των ιχνών από τις ρυθµίσεις. Μετά από λίγα λεπτά παρατηρούµε να µειώνεται και στο status ο αριθµός τους, καθώς ένα ένα τα αεροσκάφη προσγειώνονται.
- 6. Κλείνουµε τη γεννήτρια, αλλάζουµε τις ρυθµίσεις, και την ξανανοίγουµε. Παρατηρούµε ότι δουλεύει κανονικά.

Με τον παραπάνω έλεγχο διαπιστώνουµε ότι η γεννήτρια φαίνεται να δουλεύει σωστά. Στην πραγµατικότητα θα µπορούσε να µη δουλεύει ο κώδικας και να µην παράγει τίποτα, δίνοντάς µας λαθεµένη εντύπωση. Οπότε ο έλεγχος της γεννήτριας θα είναι ολοκληρωµένος όταν θα δούµε πραγµατικά (αργότερα στη διαδικασία ελέγχου) τα ίχνη να εισάγονται στη βάση δεδοµένων.

# 7.2.2 ∆έκτης Μονάδας Εισόδου

Για να ελέγξουµε το δέκτη, ανοίγουµε το παράθυρο Track receiver window από το µενού της εφαρµογής.

1. Φροντίζουµε να είναι κλειστή η γεννήτρια ιχνών.

- 2. Πατάµε το πλήκτρο Start receiving για να ενεργοποιήσουµε το δέκτη. Βλέπουµε στο παράθυρο Generator status ότι έχει συνδεθεί µε τη γεννήτρια, αλλά δε λαµβάνει ίχνη, που είναι φυσιολογικό αφού δεν παράγονται ίχνη.
- 3. Ανοίγουµε τη γεννήτρια ιχνών και παρατηρούµε ότι ο αριθµός των ιχνών που συγκεντρώνονται στο buffer του δέκτη µεγαλώνει συνεχώς.
- 4. Σταµατάµε τη γεννήτρια και βλέπουµε το buffer να διατηρεί σταθερό το πλήθος από ίχνη που συγκρατεί.
- 5. Κλείνουµε και ανοίγουµε τον δέκτη µερικές φορές συνεχόµενα. Παρατηρούµε ότι ο στο παράθυρο Generator status δείχνει να είναι συνδεδεµένοι πολλοί δέκτες. Είναι µια εικονική ένδειξη. Αν ξεκινήσουµε τη γεννήτρια, βλέπουµε ότι προσπαθεί να στείλει ίχνη σε όλους τους συνδεδεµένους δέκτες και τότε αντιλαµβάνεται από όλοι εκτός από έναν είναι αποσυνδεµένοι και ενηµερώνει το status ανάλογα. Η λάθος ένδειξη δηµιουργείται γιατί δεν κάνει κανέναν έλεγχο για να δει αν συνεχίζει κάποιος δέκτης να είναι συνδεδεµένος, µέχρι να χρειαστεί τελικά να του στείλει δεδοµένα.
- 6. Αφήνουµε τη γεννήτρια και το δέκτη ανοιχτό λίγη ώρα και παρατηρούµε ότι το buffer δε µεγαλώνει πάνω από 1000. Η τιµή αυτή ορίζεται από το Settings.java προκειµένου να µην καταναλώνεται άσκοπα η µνήµη του υπολογιστή.

∆ιαπιστώνουµε λοιπόν ότι ο δέκτης δουλεύει όπως ακριβώς θα έπρεπε. Από το µέγεθος του buffer που αυξάνεται έχουµε και µια πρώτη ένδειξη ότι πράγµατι η γεννήτρια παράγει ίχνη.

# 7.2.3 Αποστολέας Μονάδας Εισόδου

Για να ελέγξουµε τον αποστολέα, ανοίγουµε τα παράθυρα Track WFS sender settings και Track WFS sender status.

- 1. Ξεκινάµε τη γεννήτρια και τον δέκτη και αφήνουµε να µαζευτούν αρκετά ίχνη στο buffer του δέκτη.
- 2. Κλείνουµε τη γεννήτρια και τον δέκτη.
- 3. Πατάμε το πλήκτρο Start sending tracks to WFS server, έχοντας ρυθμίσει το Bundle size στη μικρότερη δυνατή τιμή. Παρατηρούμε σιγά σιγά το buffer να αδειάζει καθώς τα ίχνη στέλνονται στον server.
- 4. Ανοίγουμε τη γεννήτρια με το μικρότερο δυνατό ρυθμό παραγωγής, και στη συνέχεια ανοίγουµε και το δέκτη. Παρατηρούµε ότι το buffer του δέκτη παραµένει (σχεδόν συνέχεια) µηδενικό.
- 5. Αλλάζουµε τις ρυθµίσεις για το µεσοδιάστηµα παραγωγής ιχνών, τον αριθµό των ιχνών και το Bundle size και παρατηρούμε ότι παραδόξως, ένα bundle size 40 ή 50

µας δίνει τα καλύτερα αποτελέσµατα, που στον υπολογιστή της δοκιµής φτάνει τα 130 ίχνη ανά δευτερόλεπτο.

## 7.2.4 Μονάδα Αποθήκευσης

Για τον έλεγχο της Μονάδας Αποθήκευσης, ακολουθούµε τα παρακάτω βήµατα:

- 1. Ανοίγουµε το SQL Server Management Studio. Εκτελούµε ένα ερώτηµα διαγραφής όλων των δεδοµένων του πίνακα ιχνών.
- 2. Ενεργοποιούμε τη γεννήτρια, το δέκτη και τον αποστολέα για ένα μεγάλο χρονικό διάστηµα (πχ 30 λεπτά).
- 3. Κλείνουµε τη γεννήτρια, το δέκτη και τον αποστολέα.
- 4. Από το SQL Server Management Studio εκτελούµε ερωτήµατα πάνω στα δεδοµένα του πίνακα ιχνών και ελέγχουµε τα αποτελέσµατα. Αν για παράδειγµα είχαµε ρυθµίσει τη γεννήτρια µε µικρό µεσοδιάστηµα, τότε τα ίχνη για ένα συγκεκριµένο TrackID θα πρέπει να απέχουν (χρονικά) µεταξύ τους κατά περίπου αυτό το µεσοδιάστηµα, θα πρέπει να υπάρχουν αρκετά ίχνη που θα έχουν συνεχώς αυξανόµενο ύψος, τα περισσότερα θα πρέπει να έχουν σταθερό ύψος, και τα πιο πρόσφατα θα πρέπει να έχουν συνεχώς µειούµενο ύψος. Μπορούµε να εκτελέσουµε πλήθος ελέγχων.
- 5. Αν διαθέτουµε το ArcGIS της ESRI ή άλλη εφαρµογή που να διαβάσει τις πληροφορίες του πίνακα ιχνών µε τη χωρική τους διάσταση, τότε µπορούµε να προβάλουµε τα περιεχόµενα του πίνακα στο χώρο και να δούµε κατά πόσο

ανταποκρίνονται σε όσα περιγράψαµε στην παράγραφο 6.1.1.

## 7.2.5 Μονάδα Παρουσίασης

Για τον έλεγχο της Μονάδας Παρουσίασης εκτελούµε τα ακόλουθα βήµατα:

- 1. Ξεκινάµε τη γεννήτρια, τον δέκτη και τον αποστολέα, σε χαµηλούς ρυθµούς παραγωγής ιχνών.
- 2. Επιλέγουµε στο µενού της εφαρµογής την εντολή

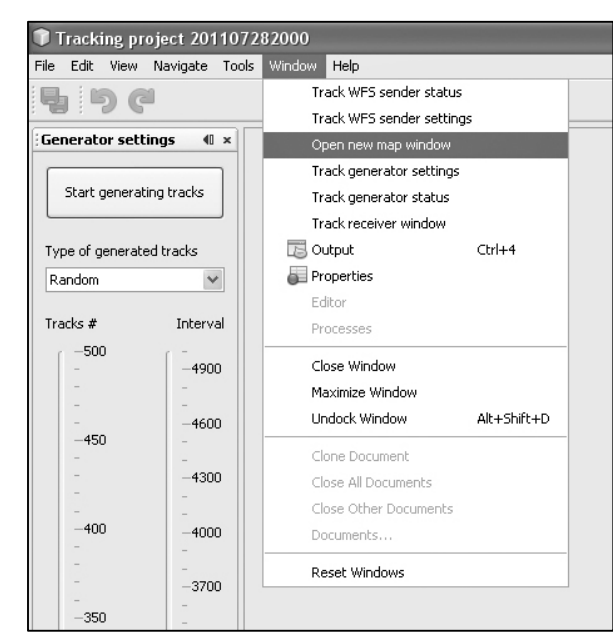

Window -> Open new map window (Σχήμα 38). Εµφανίζεται ένα παράθυρο διαλόγου όπως στο Σχήµα 39.

3. Στο παράθυρο διαλόγου που εµφανίστηκε, µόνο η πρώτη επιλογή είναι ενεργή. Όπως έχουµε πει, η δεύτερη επιλογή υπάρχει ως επίδειξη της ευκολίας χρήσης εναλλακτικών δεκτών. Θα µπορούσε να είναι ένας δέκτης που τα ίχνη τα µετατρέπει σε multilines προκειµένου να παρουσιάσει τις πορείες

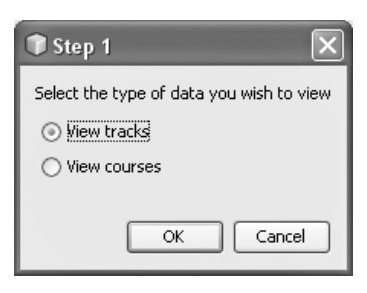

Σχήµα 39: ∆ιάλογος για την επιλογή είδους δέκτη

των αεροσκαφών, ή απλά να λαµβάνει ίχνη από διαφορετικό server. Με αυτό το παράθυρο διαλόγου θα επιλέγουµε τον επιθυµητό δέκτη κάθε φορά. Επιλέγουµε λοιπόν View tracks και πατάµε OK.

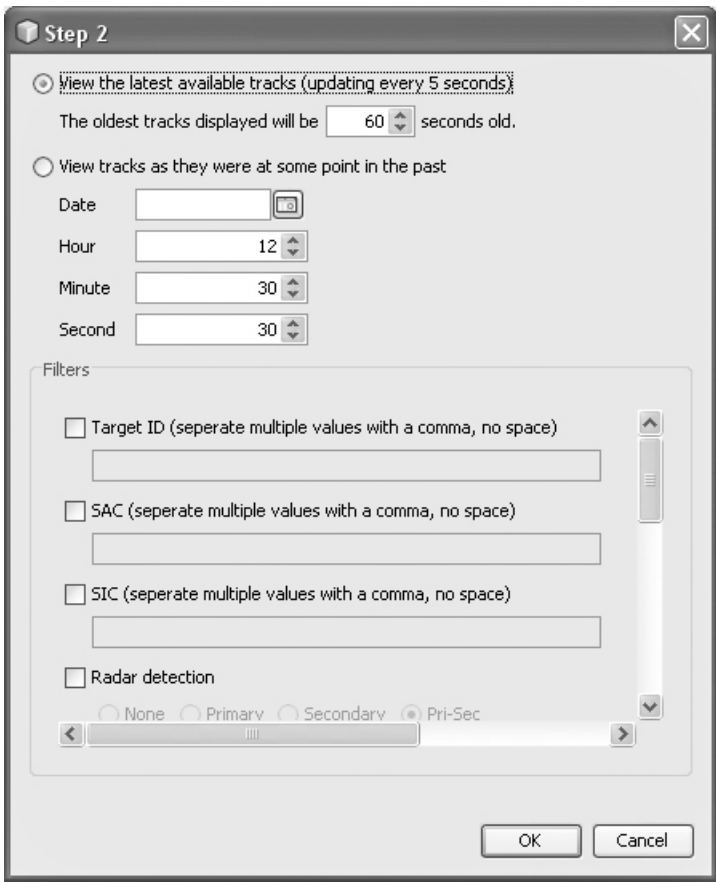

Σχήµα 40: ∆ιάλογος για την εισαγωγή φίλτρων

- 4. Στο νέο παράθυρο διαλόγου που εµφανίζεται (Σχήµα 40) δεν αλλάζουµε καµία από τις επιλογές και πατάµε OK.
- 5. Εµφανίζεται το παράθυρο µε τον χάρτη. Περιµένουµε µερικά δευτερόλεπτα για την αρχικοποίηση και τη λήψη - σχεδίαση των πρώτων ιχνών (Σχήµα 41).

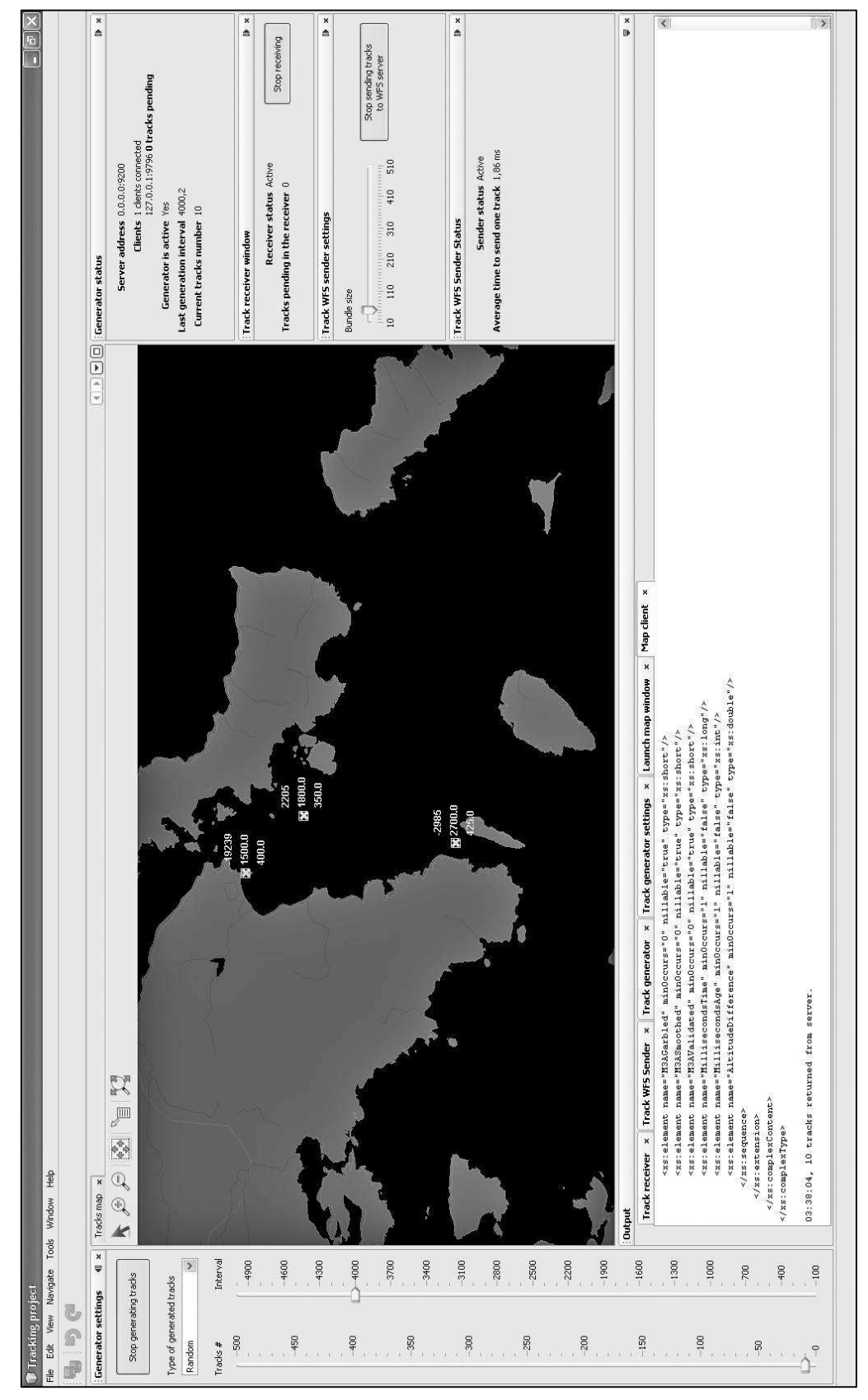

Σχήµα 41: Πλήρης άποψη της εφαρµογής σε λειτουργία

- 6. Χρησιµοποιούµε τα εργαλεία της µπάρας εργαλείων στο παράθυρο του χάρτη για να κάνουµε zoom in, zoom out, pan, να δούµε πληροφορίες για τα layers σε κάποιο σηµείο, ή (µε το τελευταίο εργαλείο) να δούµε την πλήρη έκταση του χάρτη.
- 7. Παρατηρούµε τα ίχνη να ανανεώνονται κάθε 5 δευτερόλεπτα, οπότε και σχεδιάζονται στις νέες τους θέσεις.
- 8. Περιμένουμε μερικά λεπτά μέχρι να προσγειωθεί κάποιο από τα απεικονιζόμενα αεροσκάφη, οπότε και βλέπουµε σταδιακά το χρώµα απεικόνισης να σκουραίνει µέχρι το ένα λεπτό αργότερα, οπότε και το ίχνος εξαφανίζεται.
- 9. Κλείνουμε το παράθυρο του χάρτη και επαναλαμβάνουμε τα βήματα 2-8, επιλέγοντας όµως στο βήµα 3 διαφορετικές κάθε φορά παραµέτρους, ώστε να ελέγξουµε τη λειτουργία των φίλτρων.
- 10. Ανοίγουµε ταυτόχρονα και δεύτερο παράθυρο χάρτη και παρατηρούµε ότι τα ίχνη και στους δύο χάρτες σχεδιάζονται µε το σωστό τρόπο.
- 11. Κλείνουµε τα παράθυρα του χάρτη και επαναλαµβάνουµε τα βήµατα 1-10, επιλέγοντας όµως στο βήµα 1 σταδιακά µεγαλύτερους ρυθµούς παραγωγής ιχνών. Παρατηρούµε ότι καθώς αυξάνεται ο φόρτος της Μονάδας Αποθήκευσης, αδυνατεί να ανταποκριθεί αρκετά γρήγορα στα αιτήµατα εισαγωγής και ανάκτησης δεδοµένων.
# 8

# Επίλογος

Στα προηγούµενα κεφάλαια είδαµε το στόχο µας, τον αναλύσαµε, σχεδιάσαµε τη λύση, την υλοποιήσαµε και την ελέγξαµε. Σε αυτό το κεφάλαιο θα δούµε συνοπτικά τη γενική εικόνα της εφαρµογής, και πώς αυτή θα µπορούσε στο µέλλον να βελτιωθεί.

## 8.1 Σύνοψη και συµπεράσµατα

Ο στόχος που θέσαµε από την αρχή ήταν «η δηµιουργία µιας εφαρµογής που θα µπορεί να λαμβάνει πληροφορίες ιχνών αεροσκαφών από διάφορες πηγές, θα τις αποθηκεύει σε μια γεωχωρική βάση δεδοµένων, και θα τις προβάλει στον τελικό χρήστη». Ας δούµε τα θετικά και τα αρνητικά σηµεία της υλοποίησής µας.

### 8.1.1 Θετικά σηµεία

- 1. Η εφαρµογή µας µπορεί να λαµβάνει πληροφορίες ιχνών αεροσκαφών από πολλές πηγές ταυτόχρονα.
- 2. Μπορεί να τις αποθηκεύει σε µια γεωχωρική βάση δεδοµένων.
- 3. Μπορεί να τις προβάλλει στον τελικό χρήστη.
- 4. Είναι εύκολα επεκτάσιµη.
- 5. Έχει µεγάλη ευελιξία ως προς τα ποια τµήµατά της θα δουλεύουν στον ίδιο υπολογιστή.
- 6. Έχει αναπτυχθεί σε ένα σύγχρονο παραθυρικό περιβάλλον.
- 7. Η διαδικασία αναβάθµισης είναι εύκολη και µπορεί να γίνει χωρίς επανεγκατάσταση της εφαρµογής.
- 8. Χρησιµοποιεί δωρεάν λογισµικό σε όλα τα επίπεδα (εκτός από το λειτουργικό σύστηµα).

### 8.1.2 Αρνητικά σηµεία

- 1. Ο συνδυασµός WFS Geoserver Microsoft SQL Server είναι πολύ αργός. Η εφαρµογή θα πρέπει να εγκατασταθεί σε πραγµατικά γρήγορους server προκειµένου να ανταπεξέλθει σε πραγµατικές συνθήκες. ∆εν είναι όµως τόσο αργός ώστε να είναι απαγορευτικός.
- 2. Το Παράθυρο Παρουσίασης είναι πολύ φτωχό. Θα µπορούσε να οπτικοποιεί πολύ περισσότερες πληροφορίες, να εµφανίζει ολόκληρες τροχιές αεροσκαφών (ζωντανά ή στο παρελθόν), να έχει πιο ποιοτικά δεδοµένα για το υπόβαθρο.
- 3. Η έκδοση της βάσης δεδοµένων που χρησιµοποιήσαµε µπορεί να ήταν δωρεάν αλλά έχει ένα περιορισµό που εν µέρει µας απασχολεί. Έχει όριο αποθήκευσης τα 10GB. Με τους ρυθµούς αποθήκευσης που θα είχαµε σε πραγµατική λειτουργία, το όριο αυτό θα ήταν θέµα ηµερών να το φτάσουµε. Αν όµως η εφαρµογή χρησιµοποιηθεί µε πραγµατικά δεδοµένα, θα χρησιµοποιηθεί και η πλήρης έκδοση του Microsoft SQL Server, οπότε και δε θα υπάρχει αυτό το πρόβλημα. Θα υπάρχει πρόβλημα όμως στην τήρηση ιστορικού για µεγάλο χρονικό διάστηµα, καθώς θα φτάνουµε τα όρια αποθήκευσης του σκληρού δίσκου. Και δεν έχει προβλεφθεί διαδικασία µεταφοράς του ελέγχου αποθήκευσης σε κάποιο άλλο µηχανισµό µέχρι να γίνει εγκατάσταση νέου αποθηκευτικού µέσου έτσι ώστε να µη χαθούν πληροφορίες.

### 8.1.3 Συµπεράσµατα

Η εφαρµογή υπερκάλυψε το στόχο που θέσαµε. Απέχει πολύ όµως από το να αντικαταστήσει το υπάρχον σύστηµα παρακολούθησης ιχνών, το PALLAS. Μπορεί όµως να χρησιµοποιείται παράλληλα. Αν µάλιστα δε χρησιµοποιείται για ζωντανή προβολή της αεροπορικής εικόνας, τότε µειώνεται κατακόρυφα ο φόρτος της Μονάδας Αποθήκευσης. Αυτό την κάνει ιδανική ως ένα σύστηµα τήρησης ιστορικού µε δυνατότητα προβολής του. Η ευκολία προσθήκης µελλοντικών επεκτάσεων την κάνει ακόµα πιο ελκυστική, και ικανή να καλύψει οποιαδήποτε απαίτηση προκύψει.

## 8.2 Μελλοντικές επεκτάσεις

Η µοναδική ευελιξία της εφαρµογής στην προσθήκη επεκτάσεων θα µπορούσε να βρει εφαρµογή σε κάθε τµήµα της. Ας δούµε ενδεικτικά µερικές ιδέες.

- 1. Η Μονάδα Εισόδου µπορεί να επεκταθεί προσθέτοντας επιπλέον Ανεξάρτητες Μονάδες Εισόδου ώστε να µπορεί να λαµβάνει ίχνη από το πρωτόκολλο του PALLAS και του ASTERIX.
- 2. Όλες οι Ανεξάρτητες Μονάδες Εισόδου µπορούν να επεκταθούν ώστε να υποστηρίζουν και άλλα πρωτόκολλα εκτός από το WFS, ώστε να επιτυγχάνουµε καλύτερες ταχύτητες µεταφοράς και αποθήκευσης δεδοµένων.
- 3. Μπορεί να προστεθεί ένα ενδιάµεσο επίπεδο ανάµεσα στη Μονάδα Εισόδου και τη Μονάδα Αποθήκευσης ώστε να µοιράζει τα ίχνη σε πολλές Μονάδες Αποθήκευσης (ως backup ή για διαµοιρασµό του φόρτου).
- 4. Η Μονάδα Αποθήκευσης µπορεί να επεκταθεί ώστε να υποστηρίζει και άλλα πρωτόκολλα εκτός από το WFS.
- 5. Η Μονάδα Αποθήκευσης µπορεί να επεκταθεί ώστε να υποστηρίζει αποθήκευση σε περισσότερες βάσεις δεδοµένων ταυτόχρονα (ως backup ή για διαµοιρασµό του φόρτου).
- 6. Η Μονάδα Αποθήκευσης µπορεί να επεκταθεί ώστε να υποστηρίζει οµαλή µετάβαση από ένα µέσο αποθήκευσης σε ένα άλλο.
- 7. Η Μονάδα Παρουσίασης µπορεί να επεκταθεί ώστε να προσφέρει περισσότερες επιλογές στον τρόπο εµφάνισης των αποτελεσµάτων και του υπόβαθρου. Θα µπορούσε για παράδειγµα να έχει χρωµατικά θέµατα να διαλέξουµε, ή δυνατότητα τρισδιάστατης προβολής.
- 8. Η Μονάδα Παρουσίασης µπορεί να επεκταθεί ώστε να υποστηρίζει και άλλα πρωτόκολλα εκτός του WFS.
- 9. Η Μονάδα Παρουσίασης µπορεί να επεκταθεί ώστε να µπορεί να συνδεθεί µε περισσότερους από έναν server ταυτόχρονα, και να προβάλλει ίχνη από πολλούς server σε ένα χάρτη ταυτόχρονα.
- 10. Η Μονάδα Παρουσίασης µπορεί να επεκταθεί ώστε να µπορεί να προβάλλει (προαιρετικά) την απόσταση κάθε ίχνους από το κοντινότερο σε αυτό ίχνος, και να µας ειδοποιεί όταν αυτή µικραίνει πολύ.
- 11. Ολόκληρη η εφαρµογή µπορεί να επεκταθεί µε την ανάπτυξη επιπλέον Μονάδων Παρουσίασης όπου κάθε µία θα καλύπτει διαφορετικές ανάγκες (πχ Web browser based).
- 12. Ολόκληρη η εφαρµογή µπορεί να επεκταθεί ώστε να µπορεί να διαχειρίζεται και ίχνη οχηµάτων από GPS εκτός από ίχνη αεροσκαφών.
- 13. Ολόκληρη η εφαρµογή µπορεί να επεκταθεί ώστε να υλοποιεί όλες τις λειτουργίες του PALLAS και να το αντικαταστήσει.
- 14. Ολόκληρη η εφαρµογή µπορεί να επεκταθεί ώστε να τηρεί στατιστικά στοιχεία (αποστάσεις που διανύθηκαν, ώρες πτήσης που εκτελέστηκαν, καύσιµα που χρησιµοποιήθηκαν κ.α.) και να τα προβάλλει στον τελικό χρήστη.

# 9

# Βιβλιογραφία

- 1. ∆ρακόπουλος Γεώργιος, & Παναγιώτου Γεώργιος (2002). Παροχή Αεροπορικής Εικόνας PALLAS στην ΠΑ. Αθήνα: Υπηρεσία Αεροπορικών Εκδόσεων
- 2. Malensek, M., Pallickara, S. L., & Pallickara, S. (2012). Exploiting geospatial and chronological characteristics in data streams to enable efficient storage and retrievals. Future Generation Computer Systems, Available online 12 June 2012, ISSN 0167-739X, 10.1016/j.future.2012.05.024. [accessed 18/10/2012]

http://www.sciencedirect.com/science/article/pii/S0167739X1200132X

- 3. TomTom Business Solutions. Fleet management solutions. [online][accessed 18/10/2012] http://business.tomtom.com/en\_gb/fleet-management
- 4. iLink (2010). PowerFleet fleet management system. Online [accessed 18/10/2012] http://www.powerfleet.gr
- 5. Patroumpas, K., & Sellis, T. (2004, August). Managing trajectories of moving objects as data streams. In Spatio-Temporal Database Management, 2nd International Workshop STDBM'04, Toronto, Canada, August (Vol. 30).
- 6. Microsoft (2012a). Microsoft SQL Server Previous Editions. Online [accessed 18/10/2012] http://www.microsoft.com/sqlserver/en/us/editions/previous-versions.aspx
- 7. OGC (2012a). Web Feature Service. Online [accessed 18/10/2012] http://www.opengeospatial.org/standards/wfs
- 8. OGC (2012b). About OGC. Online [accessed 18/10/2012]

http://www.opengeospatial.org/ogc

- 9. bowens, Holmes C., Shorter C., Aime A., Pumphrey M., Williq I. & Paxil (2009, December). What is GeoServer. Online [accessed 18/10/2012] http://geoserver.org/display/GEOS/What+is+Geoserver
- 10. OSGeo. The Open Source Geospatial Foundation…. Online [accessed 18/10/2012] http://www.osgeo.org
- 11. GeoTools (2012a). About GeoTools. Online [accessed 18/10/2012] http://www.geotools.org/about.html
- 12. Oracle (2012a). Java SE Downloads. Online [accessed 18/10/2012] http://www.oracle.com/technetwork/java/javase/downloads/index.html
- 13. Oracle (2012, June). The Java Tutorials. Online [accessed 18/10/2012] http://docs.oracle.com/javase/tutorial
- 14. Oracle (2012b). NetBeans IDE The Smarter and Faster Way to Code. Online [accessed 18/10/2012] http://netbeans.org/features/index.html
- 15. Oracle (2012c). The NetBeans Platform. Online [accessed 18/10/2012] http://netbeans.org/features/platform/index.html
- 16. Microsoft (2012b). Microsoft JDBC Driver for SQL Server. Online [accessed 18/10/2012] http://msdn.microsoft.com/en-us/sqlserver/aa937724.aspx
- 18. DIVA-GIS. DIVA-GIS. Online [accessed 18/10/2012] http://www.diva-gis.org
- 19. Kai Tödter (2012). JCalendar. Online [accessed 18/10/2012] http://www.toedter.com/en/jcalendar
- 20. EUROCONTROL (2012a). ASTERIX What is ASTERIX? Online [accessed 18/10/2012] http://www.eurocontrol.int/services/asterix
- 21. EUROCONTROL (2012b). Specifications Documents, Latest issues of ASTERIX Documents. Online [accessed 18/10/2012] http://www.eurocontrol.int/services/specifications-documents
- 22. GeoTools (2012b). Map Style Tutorial. Online [accessed 18/10/2012] http://docs.geotools.org/latest/userguide/tutorial/map/style.html